# Dell PowerVault NX3500 Sistemleri

# Donanım Kullanıcı El Kitabı

**Düzenleme Modeli: E07S Serisi, DELL500WLV ve DELL500WHV Tescilli Tip: E07S002**

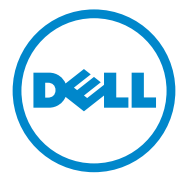

### **Notlar, Dikkat Edilecek Noktalar ve Uyarılar**

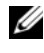

**NOT:** NOT, bilgisayarınızdan daha iyi şekilde yararlanmanıza yardımcı olacak önemli bilgiler verir.

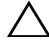

**D**İ**KKAT: D**İ**KKAT, yönergelere uyulmadı**ğ**ında donanımın zarar görebilece**ğ**ini veya veri kaybı olabilece**ğ**ini belirtir.** 

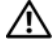

**UYARI: UYARI, meydana gelebilecek olası maddi hasar, fiziksel yaralanma veya ölüm tehlikesi anlamına gelir.**

Bu yayında, marka ve adların sahiplerine ya da ürünlerine atıfta bulunmak için başka ticari marka ve ticari adlar kullanılabilir. Dell Inc. kendine ait olanların dışındaki ticari markalar ve ticari isimlerle ilgili hiçbir mülkiyet hakkı olmadığını beyan eder.

**Düzenleme Modeli: E07S Serisi, DELL500WLV ve DELL500WHV Tescilli Tip: E07S002**

**Ocak 2011 Rev. A00**

\_\_\_\_\_\_\_\_\_\_\_\_\_\_\_\_\_\_\_\_

**Bu belgedeki bilgiler önceden bildirilmeksizin de**ğ**i**ş**tirilebilir. © 2011 Dell Inc.; Eaton Corporation. Tüm hakları saklıdır.**

Dell Inc. ve Eaton Corporation'ın yazılı izni olmadan bu belgelerin herhangi bir şekilde çoğaltılması kesinlikle yasaktır.

Bu metinde kullanılan ticari markalar: Dell™, DELL logosu ve PowerVault™, Dell Inc. kuruluşunun ticari markalarıdır. Microsoft®, Windows®, Windows Server® ve MS-DOS®, Microsoft Corporation kuruluşunun ABD ve/veya diğer ülkelerdeki ticari markaları veya tescilli ticari markalarıdır.

# İ**çindekiler**

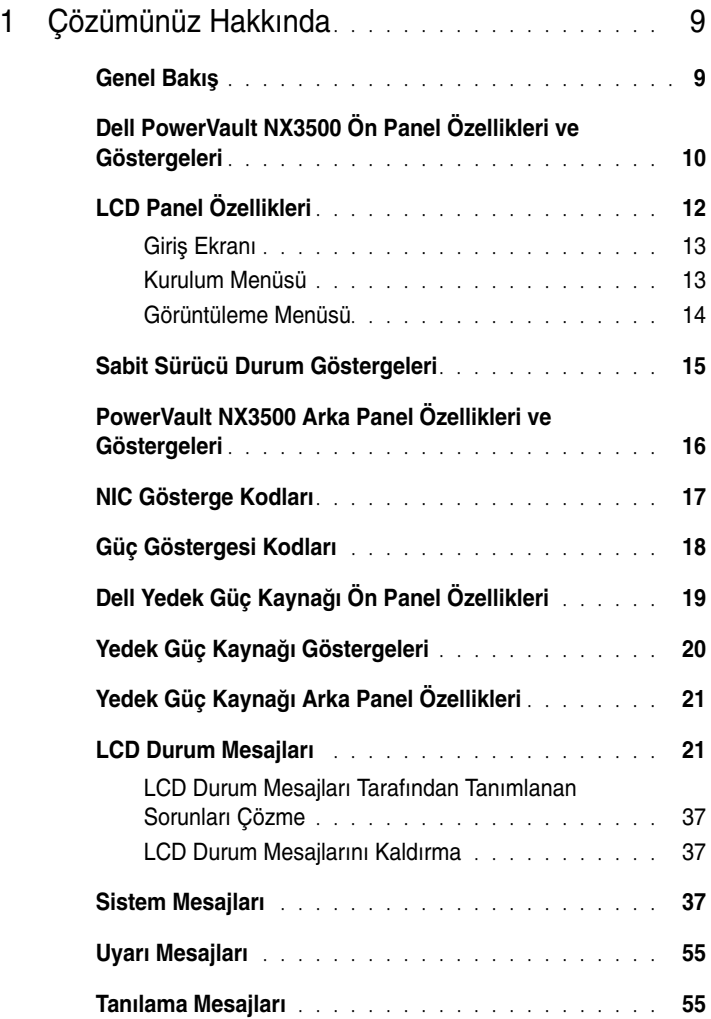

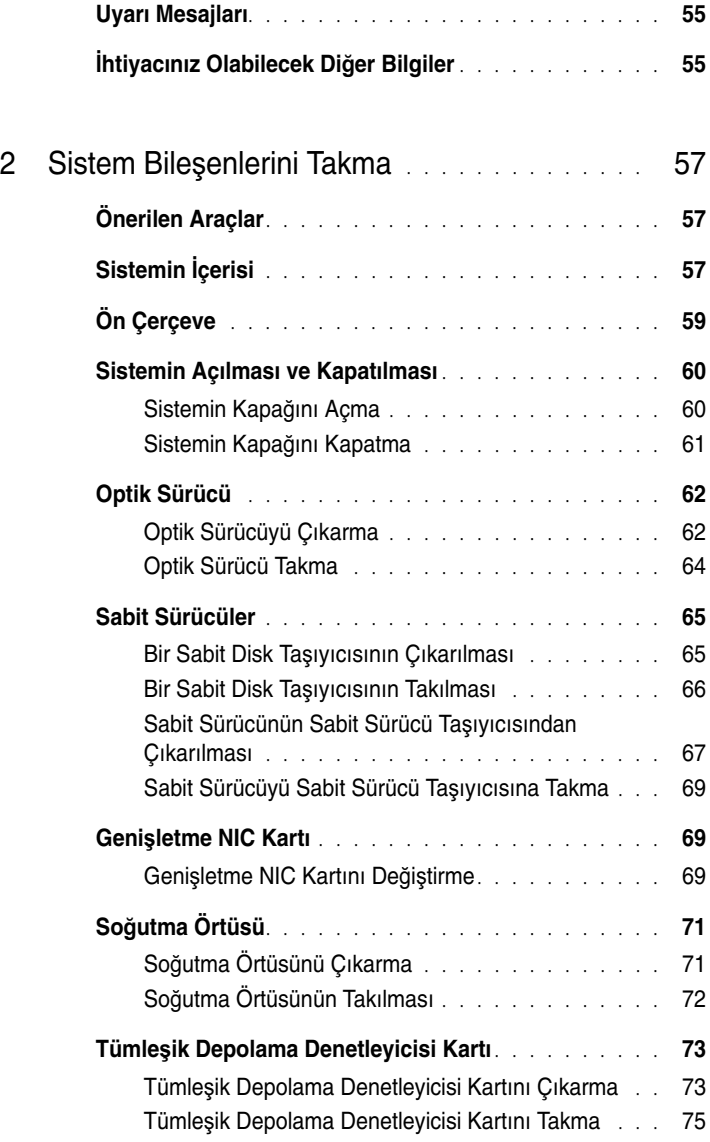

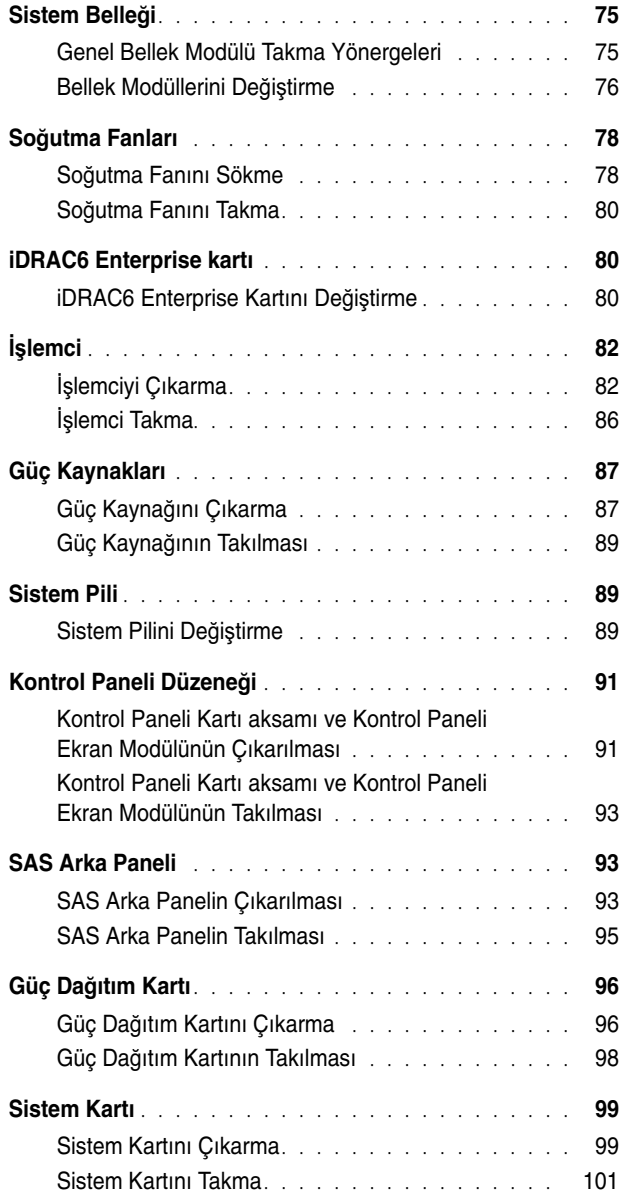

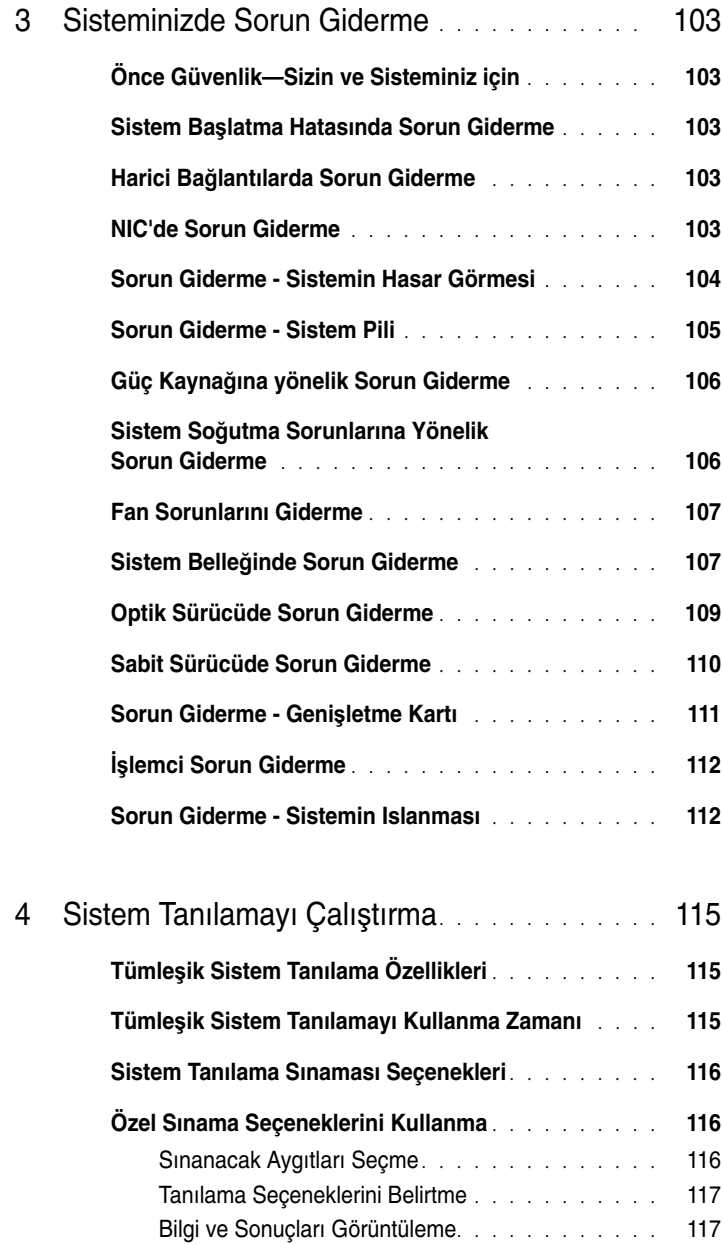

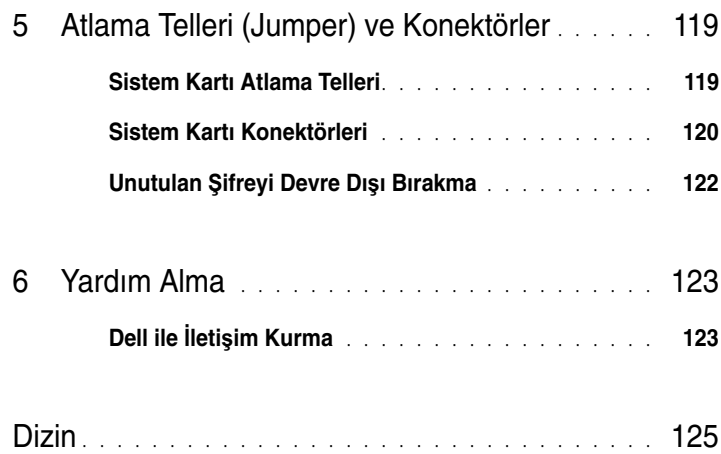

#### 8 | İçerik

# <span id="page-8-0"></span>**Çözümünüz Hakkında**

# <span id="page-8-1"></span>**Genel Bakı**ş

Çözüm, iki Dell PowerVault NX3500 sisteminden ve bir Dell yedek güç kaynağından (BPS) oluşur. İki PowerVault NX3500 sistemi denetleyici 0 ve denetleyici 1 olarak da adlandırılır. Bu belgedeki bilgiler hem PowerVault NX3500 sistemleri hem de BPS için geçerlidir.

#### Ş**ekil 1-1. Çözüme Genel Bakı**ş

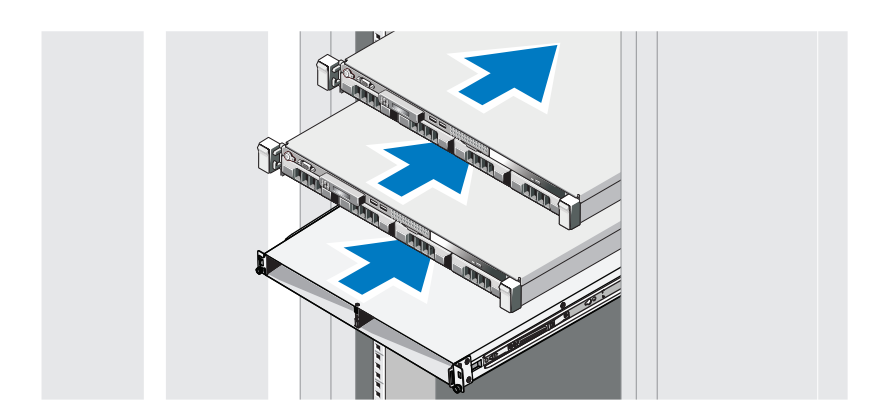

# <span id="page-9-0"></span>**Dell PowerVault NX3500 Ön Panel Özellikleri ve Göstergeleri**

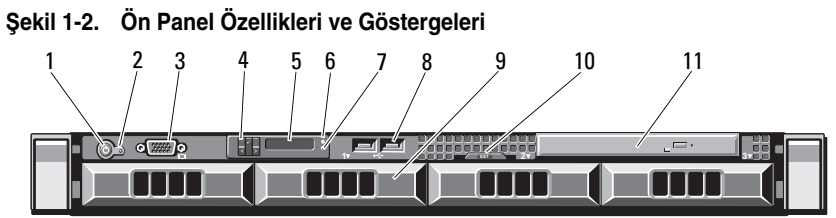

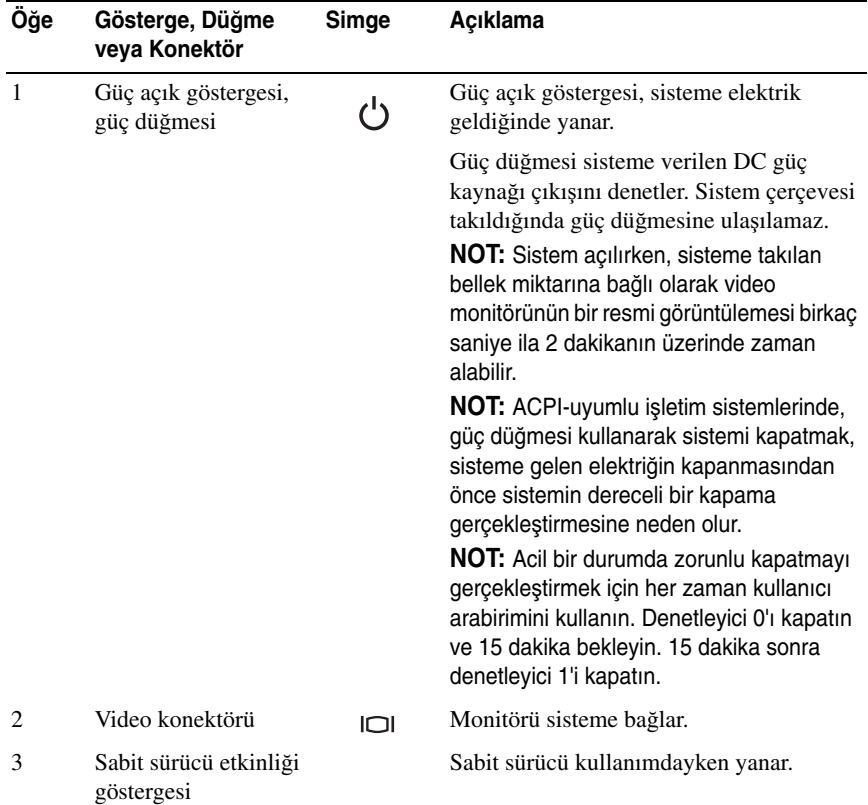

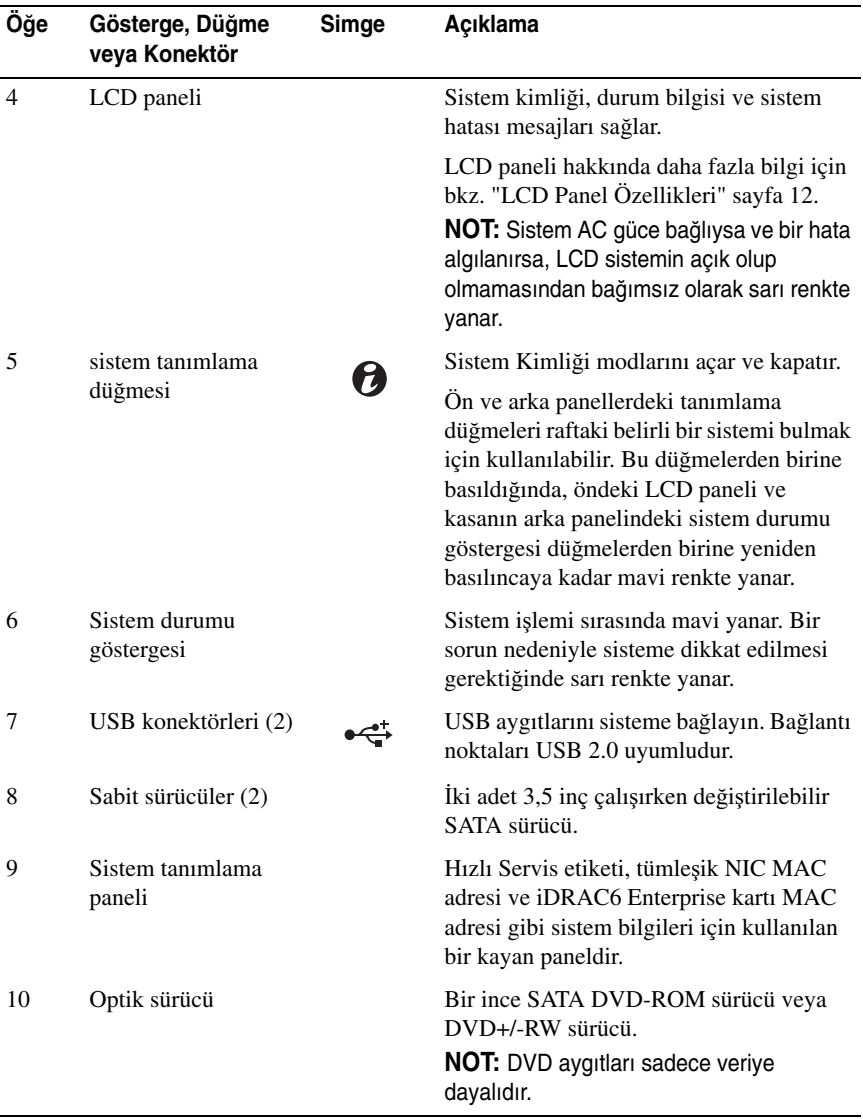

# <span id="page-11-0"></span>**LCD Panel Özellikleri**

Sistemin LCD paneli, sistemin düzgün çalıştığını veya sisteme dikkat edilmesi gerektiğini göstermek için sistem bilgisi ve durumu ile hata iletilerini gösterir. Belirli durum kodları hakkında bilgi için bkz. ["LCD Durum Mesajları" sayfa 21.](#page-20-1)

LCD arka ışığı, normal işletim durumları sırasında mavi ve hata durumunu belirtmek için de sarı yanar. Sistem, bekleme modundayken, LCD arka ışığı kapalıdır ve LCD paneli üzerindeki düğmeye basarak açılabilir. LCD iletileri BMC veya iDRAC yardımcı programı, LCD paneli veya diğer araçlar üzerinden kapatıldıysa LCD arka ışığı kapalı kalır.

#### Ş**ekil 1-3. LCD Panel Özellikleri**

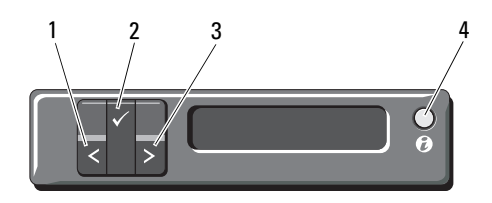

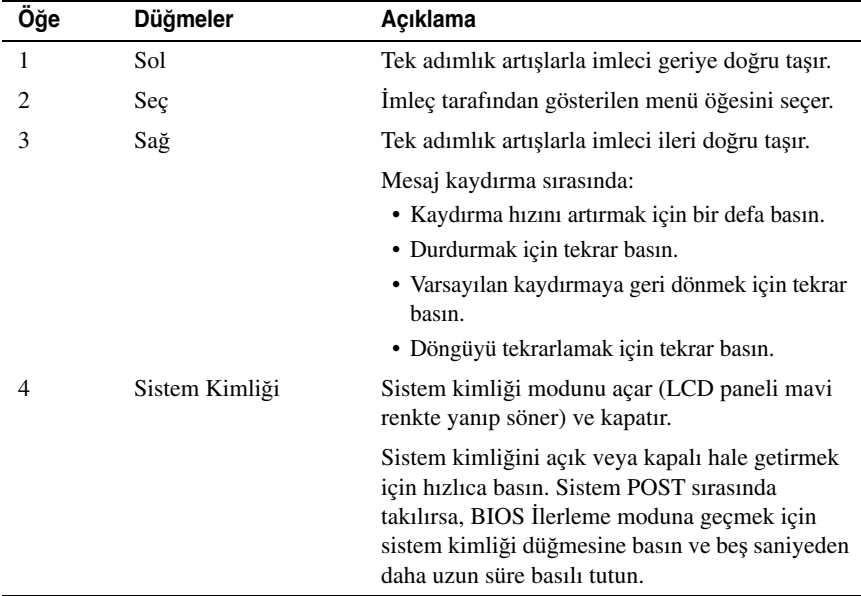

### <span id="page-12-0"></span>**Giri**ş **Ekranı**

Giriş ekranı, sistem hakkında kullanıcı tarafından yapılandırılabilen bilgileri gösterir. Bu ekran, durumu mesajının veya hiçbir hatanın olmadığı normal sistem işletimi sırasında görüntülenir. Sistem, bekleme modundayken, LCD arka ışığı, bir hata iletisi yoksa 5 saniye boşta kaldıktan sonra kapanır. Giriş ekranını görüntülemek için üç gezinme düğmesinden birine (Seç, Sol veya Sağ) basın.

Başka bir menüden Giriş ekranına gitmek için, Giriş simgesi görüntülenene kadar yukarı oku  $\uparrow$  seçmeye devam edin ve ardından Giriş  $\blacktriangle$  simgesini seçin.

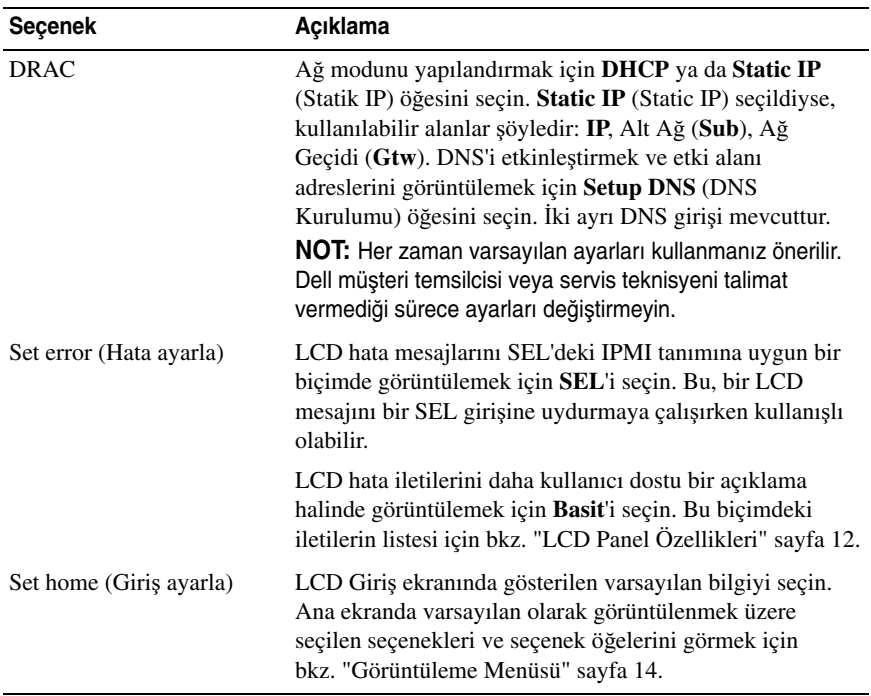

#### <span id="page-12-1"></span>**Kurulum Menüsü**

### <span id="page-13-0"></span>**Görüntüleme Menüsü**

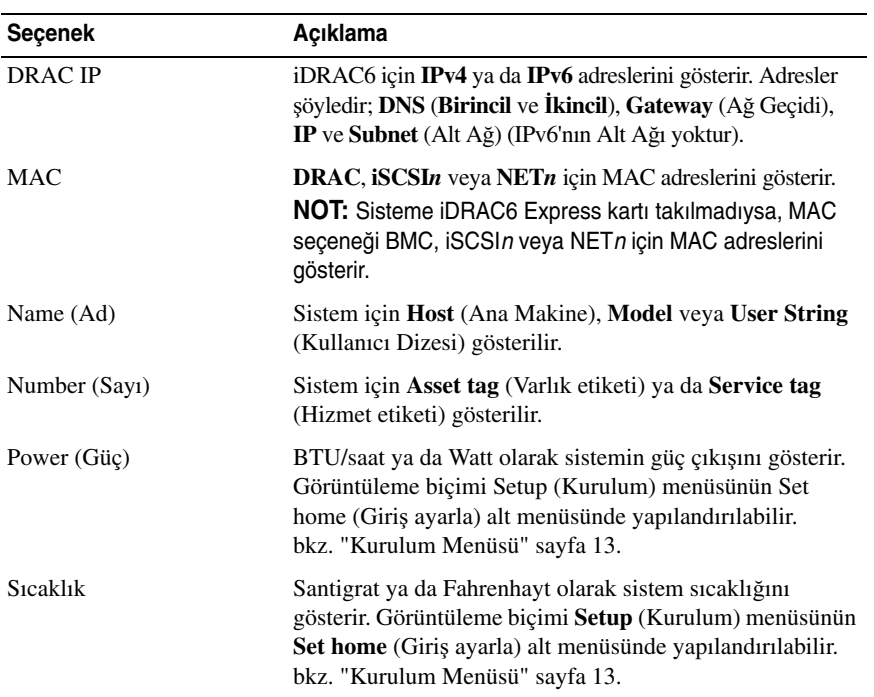

# <span id="page-14-0"></span>**Sabit Sürücü Durum Göstergeleri**

Ş**ekil 1-4. Sabit Sürücü Göstergeleri**

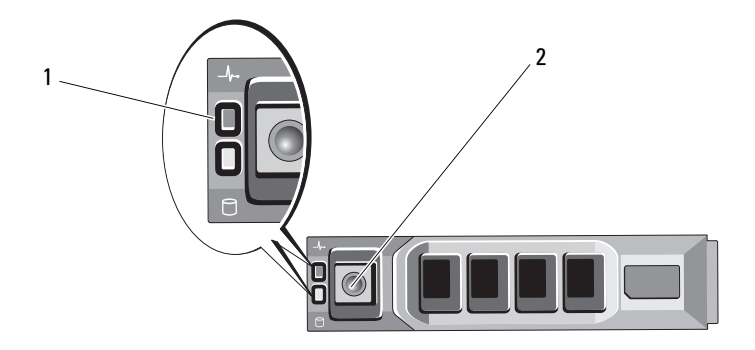

1 sürücü-durum göstergesi (yeşil ve sarı) 2 sürücü-etkinlik göstergesi (yeşil)

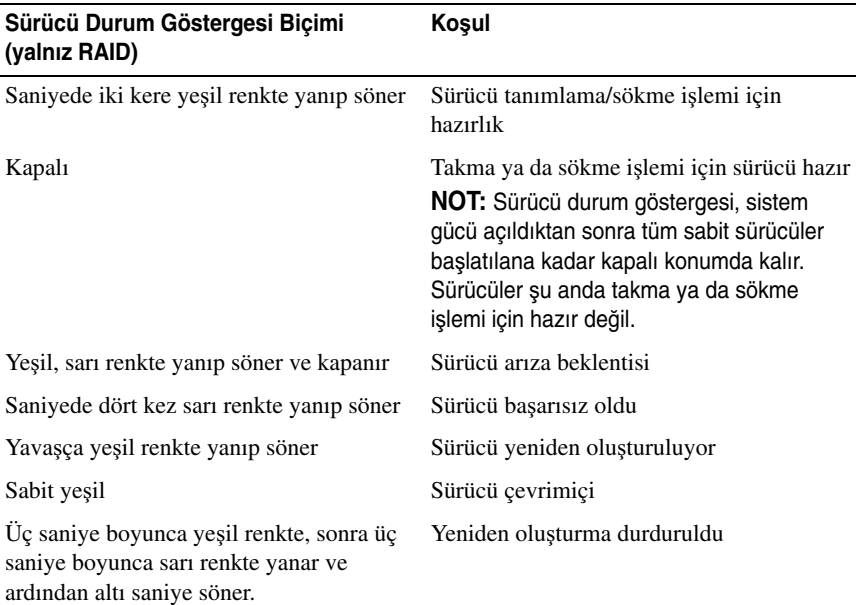

### <span id="page-15-0"></span>**PowerVault NX3500 Arka Panel Özellikleri ve Göstergeleri**

### Ş**ekil 1-5. Arka Panel Özellikleri ve Göstergeleri**

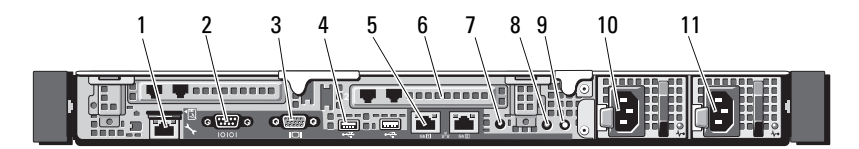

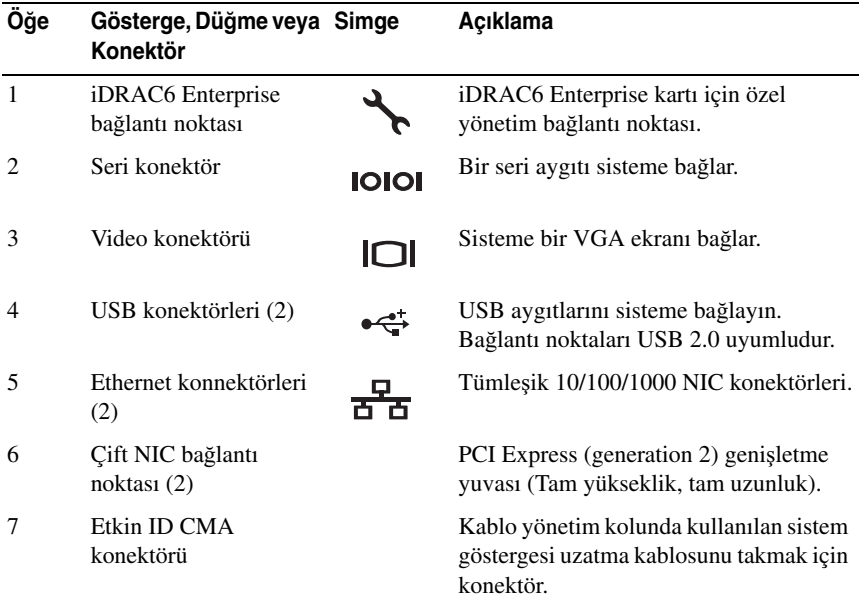

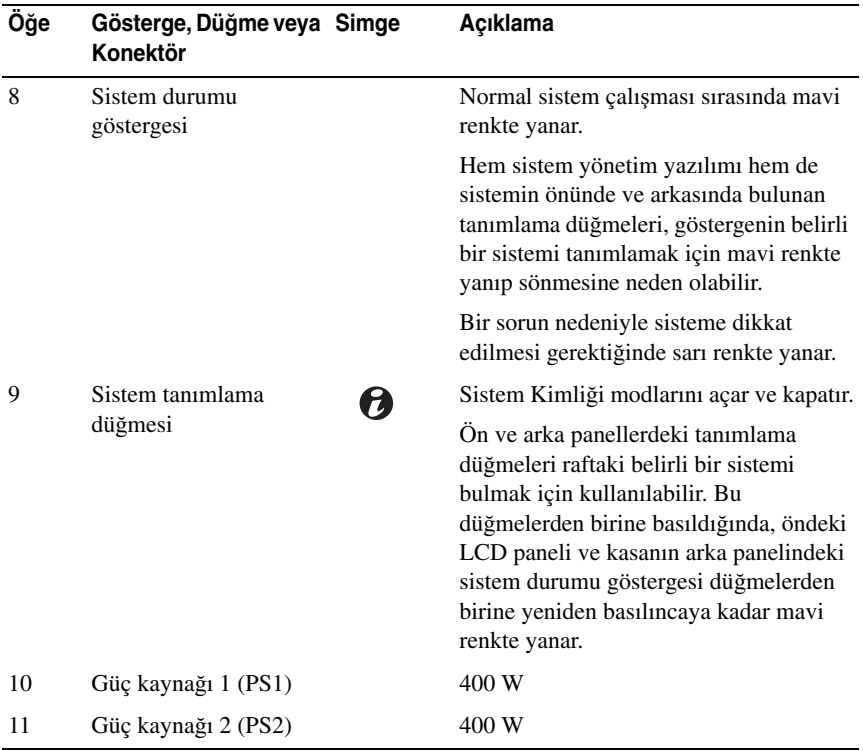

# <span id="page-16-0"></span>**NIC Gösterge Kodları**

Ş**ekil 1-6. NIC Gösterge Kodları**

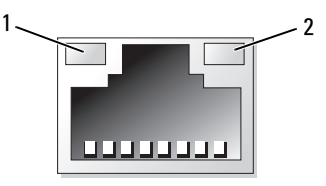

- 
- 1 bağlantı göstergesi 2 faaliyet göstergesi

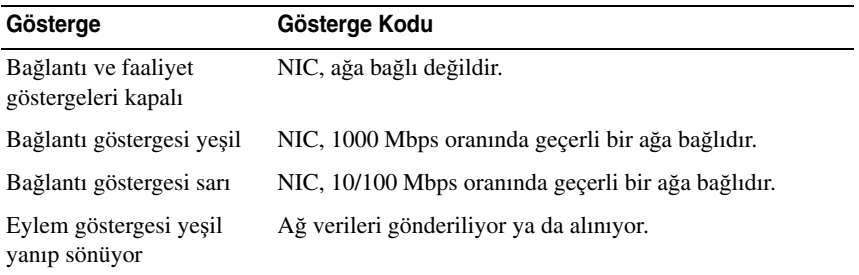

# <span id="page-17-0"></span>**Güç Göstergesi Kodları**

Güç kaynaklarında gücün mevcut olup olmadığını veya bir güç arızası meydana gelip gelmediğini gösteren bir gösterge bulunur.

- Yanmıyor AC gücü bağlı değildir.
- Yeşil Bekleme modunda, AC kaynağının güç kaynağına bağlı olduğunu ve güç kaynağının çalışır durumda olduğunu gösterir. Sistem açıkken, güç kaynağının sisteme DC gücü sağladığını gösterir.
- Sarı güç kaynağı ile ilgili bir sorun olduğunu gösterir.
- Değişen yeşil ve sarı ışık çalışma sırasında bir güç kaynağı eklerken, güç kaynağının diğer güç kaynağı ile uyuşmadığını gösterir (bir yüksek çıkışlı güç kaynağı ve bir Energy Smart güç kaynağı aynı sisteme takılırlar). Yanıp sönen göstergenin bulunduğu güç kaynağını diğer takılı güç kaynağının kapasitesine uyumlu bir güç kaynağı ile değiştirin.

Ş**ekil 1-7. Güç Kayna**ğ**ı Durumu Göstergesi**

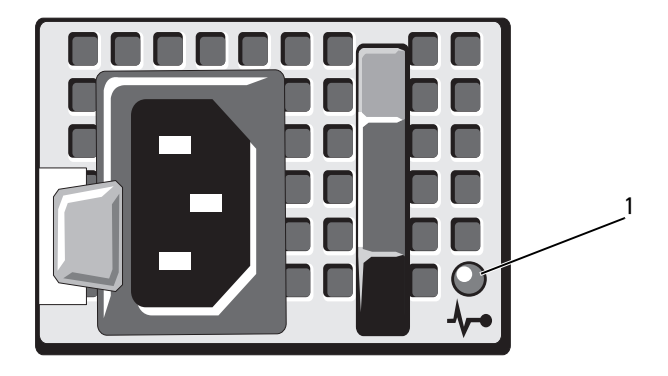

1 Güç kaynağı durum LED'i

# <span id="page-18-0"></span>**Dell Yedek Güç Kayna**ğ**ı Ön Panel Özellikleri**

Ş**ekil 1-8. Ön Panel Özellikleri**

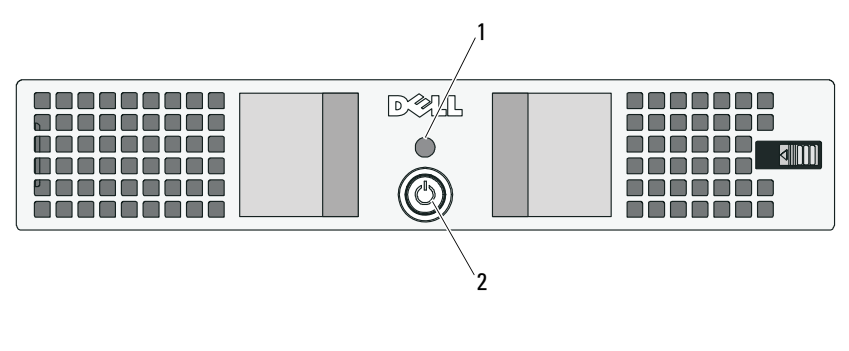

- 
- 1 LED 2 güç düğmesi

# <span id="page-19-0"></span>**Yedek Güç Kayna**ğ**ı Göstergeleri**

[Tablo 1-1](#page-19-1) ve [Tablo 1-2](#page-19-2) içinde, başlangıçtaki olası görsel ve sesli işletim durumu göstergeleri açıklanmaktadır.

| LED Rengi ve Modeli*                                                                              | Koşul                                                                        |  |
|---------------------------------------------------------------------------------------------------|------------------------------------------------------------------------------|--|
| LED ekrani yok                                                                                    | BPS güç modülü kapalı, kılavuz gücü olabilir<br>veya olmayabilir             |  |
| Sabit yeşil                                                                                       | Kılavuz gücü var, BPS güç modülü açık                                        |  |
| Yanıp sönen yeşil                                                                                 | Kılavuz gücü yok, birim destekleme yükü pilde<br>(pil düşük koşulundan önce) |  |
| Sabit sari                                                                                        | Etkin alarm                                                                  |  |
| Yanıp sönen sarı ve yesil                                                                         | Ani yükseltme işlemi sürüyor veya BPS<br>önyükleyici modunda                 |  |
| * LED renkleri ve modelleri yalnızca BPS'nin önünde ve arkasında bulunan LED'ler için geçerlidir. |                                                                              |  |

<span id="page-19-1"></span>**Tablo 1-1. Görsel** İş**letim Durumu Göstergeleri**

<span id="page-19-2"></span>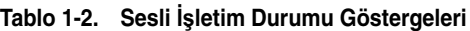

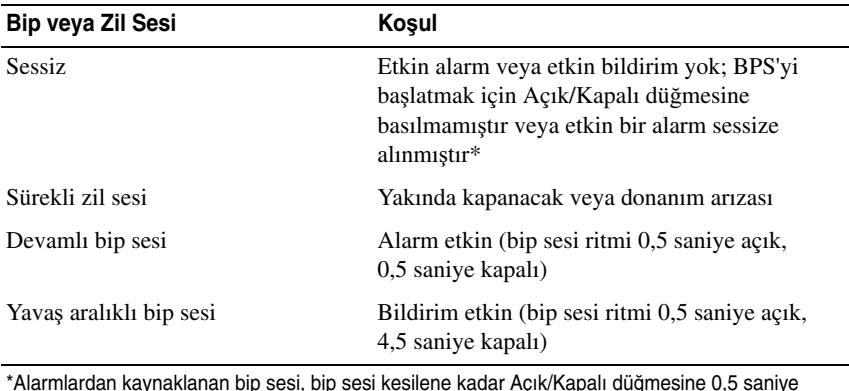

\*Alarmlardan kaynaklanan bip sesi, bip sesi kesilene kadar Açık/Kapalı düğmesine 0,5 saniye basmak suretiyle geçici olarak susturulabilir. Yeni bir alarm verilirse, bip sesi yeniden etkinleştir.

# <span id="page-20-0"></span>**Yedek Güç Kayna**ğ**ı Arka Panel Özellikleri**

Ş**ekil 1-9. Arka Panel Özellikleri** 

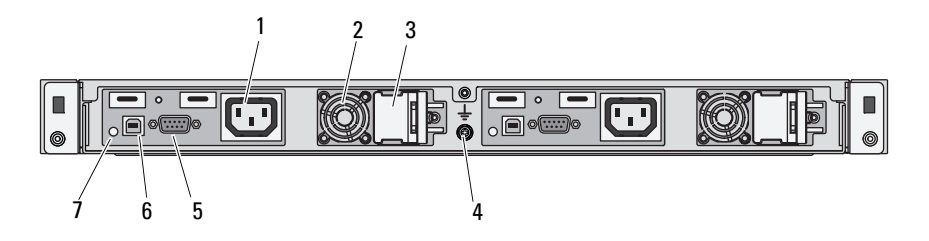

- 1 IEC 320 C-13 elektrik çıkışları (2) 2 fanlar (2)
- 3 C-14 giriş konektörleri için kilitleme kapağı (2)
- 5 RS-232 bağlantı noktaları (2) 6 USB bağlantı noktaları (2)
- 7 LED'ler (2)
- 
- 4 topraklama bağlantı noktası
- 

# <span id="page-20-1"></span>**LCD Durum Mesajları**

Sistemin kontrol paneli LCD'si, sistemin düzgün çalıştığını veya sisteme dikkat edilmesi gerektiğini belirtmek için sistem durum mesajları gösterir.

LCD normal bir çalışma koşulunu göstermek için mavi, bir hata koşulunu göstermek için ise sarı renkte yanar. LCD bir durum kodu ve ardından da tanımlayıcı bir metinden oluşan bir mesaj gösterir. Aşağıdaki tablo LCD durum mesajlarıyla her mesajın olası nedenini içeren bir liste sunmaktadır. Aşağıdaki LCD mesajları, Sistem Olay Günlüğünde (SEL) kayıtlı bulunan olaylarla ilgilidir. Yapılandırma sistem yönetimi ayarları ve SEL hakkında bilgi için, sistem yönetim yazılımı belgelerine bakın.

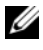

**NOT:** Sisteminiz önyükleme yapamıyorsa, sistem ID düğmesine, LCD üzerinde bir hata kodu görünene kadar en az beş saniye basın. Kodu kaydedin, ardından bkz. ["Yardım Alma" sayfa](#page-122-2) 123.

| Kod   | <b>Metin</b>                                                                                                    | <b>Nedenleri</b>                                                                                       | Çözüm İşlemleri                                                                                                    |
|-------|----------------------------------------------------------------------------------------------------|----------------------------------------------------------------------------------------------------|----------------------------------------------------------------------------------------------------|
| E1000 | Failsafe<br>voltage error.<br>Contact                                                                                         | Önemli hata olayları için<br>sistem olay günlüğünü<br>denetleyin.                                      | Sisteme giden AC gücünü<br>10 saniyeliğine kesin ve<br>sistemi yeniden başlatın.                                                    |
|       | support.<br>(Emniyetli voltaj<br>hatası. Desteğe<br>başvurun.)                                                                |                                                                                                    | Sorun devam ediyorsa,<br>bkz. "Yardım Alma"<br>sayfa 123.                                                                           |
| E1114 | Ambient Temp<br>exceeds<br>allowed range.<br>(Ortam Sıcaklığı izin<br>verilen aralığı<br>aşıyor.)                             | Ortam sıcaklığı izin verilen<br>aralığın dışındaki bir<br>noktaya ulaşmıştır.                          | bkz. "Sistem Soğutma<br>Sorunlarına Yönelik Sorun<br>Giderme" sayfa 106.                                                            |
| E1116 | Memory<br>disabled, temp<br>above range.                                                                                      | Bellek, izin verilen<br>sıcaklığı geçmiş ve<br>bileşenlerde hasara neden                               | Sisteme giden AC gücünü<br>10 saniyeliğine kesin ve<br>sistemi yeniden başlatın.                                                    |
|       | Power cycle<br>AC. (Bellek devre<br>dışı bırakıldı,<br>sıcaklık aralığın<br>üstünde. Güç<br>döngüsü AC.)                      | olmasını engellemek için<br>devre dışı bırakılmıştır.                                                  | bkz. "Sistem Soğutma<br>Sorunlarına Yönelik Sorun<br>Giderme" sayfa 106.<br>Sorun devam ederse,<br>bkz. "Yardım Alma"<br>sayfa 123. |
| E1210 | Motherboard<br>battery<br>failure. Check<br>battery. (Ana<br>kart pil hatası. Pili<br>denetleyin.)                            | CMOS pili yoktur veya<br>voltaj izin verilen aralığın<br>dışındadır.                                   | bkz. "Sorun Giderme -<br>Sistem Pili" sayfa 105.                                                                                    |
| E1211 | <b>RAID</b><br>Controller<br>battery<br>failure. Check<br>battery. (RAID<br>Denetleyicisi pil<br>hatası. Pili<br>denetleyin.) | RAID pili eksik, hatalı ya<br>da termal nedenlerden<br>dolayı yeniden şarj<br>edilemeyecek durumdadır. | RAID pili konektörünü<br>yeniden yerleştirin.<br>bkz. "Sistem Soğutma<br>Sorunlarına Yönelik Sorun<br>Giderme" sayfa 106.           |

**Tablo 1-3. LCD Durum Mesajları** 

| Kod   | <b>Metin</b>                                                                                                    | Nedenleri                                                            | Çözüm İşlemleri                                                                                                    |
|-------|----------------------------------------------------------------------------------------------------|----------------------------------------------------------------------|----------------------------------------------------------------------------------------------------|
| E1216 | 3.3V Regulator<br>failure.<br>Reseat PCIe<br>cards. $(3.3 V)$<br>Regülatörü hatası.<br>PCIe kartlarını<br>yeniden yerleştirin.) | 3,3 V voltaj regülatörü<br>başarısız olmuştur.                       | PCIe genişletme kartlarını<br>çıkarın ve yeniden<br>yerleştirin. Sorun devam<br>ederse, bkz. "Sorun<br>Giderme - Genişletme<br>Kartı" sayfa 111. |
| E1229 | CPU # VCORE<br>Regulator<br>failure.<br>Reseat CPU.<br>(CPU # VCORE<br>Düzenleyici hatası.<br>CPU'yu yeniden<br>yerleştirin.)   | Belirlenen işlemci VCORE<br>voltaj regülatörü başarısız<br>olmuştur. | İşlemciyi yeniden takın.<br>bkz. "İşlemci Sorun<br>Giderme" sayfa 112.<br>Sorun devam ediyorsa,<br>bkz. "Yardım Alma"<br>sayfa 123.              |
| E122A | CPU # VTT<br>Regulator<br>failure.<br>Reseat CPU.<br>(CPU # VTT<br>Düzenleyici hatası.<br>CPU'yu yeniden<br>yerleştirin.)       | Belirlenen işlemci VTT<br>voltaj regülatörü başarısız<br>olmuştur.   | İşlemciyi yeniden takın.<br>bkz. "İşlemci Sorun<br>Giderme" sayfa 112.<br>Sorun devam ediyorsa,<br>bkz. "Yardım Alma"<br>sayfa 123.              |
| E122C | CPU Power<br>Fault. Power<br>cycle AC. (CPU<br>Güç Arızası. Güç<br>döngüsü AC.)                                                 | İşlemci açılırken, bir güç<br>arızası algılandı.                     | Sisteme giden AC gücünü<br>10 saniyeliğine kesin ve<br>sistemi yeniden başlatın.<br>Sorun devam ediyorsa,<br>bkz. "Yardım Alma"<br>sayfa 123.    |
| E122D | Memory<br>Requlator #<br>Failed. Reseat<br>DIMMs. (Bellek<br>Düzenleyici #<br>Başarısız. DIMM'leri<br>yeniden yerleştirin.)     | Bellek regülatörlerinden<br>biri başarısız olmuştur.                 | Bellek modüllerini<br>yeniden takın.<br>bkz. "Sistem Belleğinde<br>Sorun Giderme"<br>sayfa 107.                                                  |

**Tablo 1-3. LCD Durum Mesajları (devamı)**

E122E On-board regulator failed. Call support. (Yerleşik regülatör arızalandı. Desteği arayın.) Yerleşik voltaj düzenleyicilerinden biri başarısız. Sisteme giden AC gücünü 10 saniyeliğine kesin ve sistemi yeniden başlatın. Sorun devam ediyorsa, bkz. ["Yardım Alma"](#page-122-2)  [sayfa](#page-122-2) 123. E1310 Fan ## RPM exceeding range. Check fan. (Fan ## RPM aralık oranını aşıyor. Fanı denetleyin.) Belirtilen fanın RPM değeri, istenen çalışma aralığının dışında. bkz. ["Sistem So](#page-105-2)ğutma [Sorunlarına Yönelik Sorun](#page-105-2)  [Giderme" sayfa](#page-105-2) 106. E1311 Fan module ## RPM exceeding range. Check fan. (Fan modülü ## RPM oranı aralığı aşıyor. Fanı denetleyin.) Belirlenen modüldeki belirtilen fanın RPM değeri, istenen çalışma aralığının dışında. bkz. ["Sistem So](#page-105-2)ğutma [Sorunlarına Yönelik Sorun](#page-105-2)  [Giderme" sayfa](#page-105-2) 106. E1313 Fan redundancy lost. Check fans. (Fan yedekli çalışması kayboldu. Fanları denetleyin.) Sistem, artık fan yedekli değil. Başka bir fan arızası, sistemi aşırı ısınma riskine sebep olabilir. Ek kaydırma mesajları için, LCD'yi denetleyin. bkz. ["Fan Sorunlarını](#page-106-3)  [Giderme" sayfa](#page-106-3) 107. E1410 Internal Error detected. Check "FRU X". (Dahili Hata algılandı. "FRU X"i denetleyin.) Belirtilen işlemcide dahili bir hata vardır. Hata işlemciden kaynaklanıyor veya kaynaklanmıyor olabilir. Sisteme giden AC gücünü 10 saniyeliğine kesin ve sistemi yeniden başlatın. Sorun devam ediyorsa, bkz. ["Yardım Alma"](#page-122-2)  [sayfa](#page-122-2) 123. **Kod Metin Nedenleri Çözüm** İş**lemleri**

**Tablo 1-3. LCD Durum Mesajları (devamı)**

| Kod          | <b>Metin</b>                                                                                                    | <b>Nedenleri</b>                                                                                        | Çözüm İşlemleri                                                                                                    |
|--------------|----------------------------------------------------------------------------------------------------|----------------------------------------------------------------------------------------------------|----------------------------------------------------------------------------------------------------|
| E1414        | CPU # temp<br>exceeding<br>range. Check<br>CPU heatsink.<br>(CPU # sıcaklığı<br>aralık oranını aşıyor.<br>CPU soğutucuyu<br>denetleyin.)                             | Belirlenen işlemci, kabul<br>edilebilir sıcaklık aralığının<br>dışında.                                 | Işlemcinin ısı emicisinin<br>doğru takıldığından emin<br>olun. bkz. "İşlemci Sorun<br>Giderme" sayfa 112 ve<br>"Sistem Soğutma<br>Sorunlarına Yönelik Sorun<br>Giderme" sayfa 106. |
| E1418        | CPU # not<br>detected.<br>Check CPU is<br>seated<br>properly.<br>(CPU # algılanmadı.<br>CPU'nun düzgün<br>yerleştirilip<br>yerleştirilmediğini<br>denetleyin.)       | Belirlenen işlemci eksik ya<br>da hatalıdır ve sistemin<br>desteklenmeyen bir<br>yapılandırması vardır. | Belirlenen<br>mikroişlemcinin düzgün<br>takıldığından emin olun.<br>bkz. "İşlemci Sorun<br>Giderme" sayfa 112.                                                                     |
| E141C        | Unsupported<br>CPU<br>configuration.<br>Check CPU or<br>BIOS revision.<br>(Desteklenmeyen<br>CPU yapılandırması.<br>CPU'yu veya BIOS<br>düzeltmesini<br>denetleyin.) | İşlemcinin yapılandırması<br>desteklenmiyordur.                                                         | İşlemcinizin sisteminizin<br>Başlarken Kılavuzu'nda<br>özetlenen işlemci teknik<br>özelliklerinde açıklanan<br>tipe uyduğundan emin<br>olun.                                       |
| <b>E141F</b> | CPU # protocol<br>error, Power<br>cycle AC.<br>(CPU # protokol<br>hatası. Güç döngüsü<br>AC.                                                                         | Sistem BIOS'u bir işlemci<br>protokol hatası bildirmiştir.                                              | Sisteme giden AC gücünü<br>10 saniyeliğine kesin ve<br>sistemi yeniden başlatın.<br>Sorun devam ediyorsa,<br>bkz. "Yardım Alma"<br>sayfa 123.                                      |

**Tablo 1-3. LCD Durum Mesajları (devamı)**

E1420 CPU Bus parity error. Power cycle AC. (CPU Veri Yolu eşlik hatası. Güç döngüsü AC.) Sistem BIOS'u, bir işlemci veri yolu eşliği hatası verdi. 10 saniyeliğine kesin ve Sisteme giden AC gücünü sistemi yeniden başlatın. Sorun devam ediyorsa, bkz. ["Yardım Alma"](#page-122-2)  [sayfa](#page-122-2) 123. E1422 CPU # machine check error. Power cycle AC. (CPU # makine kontrol hatası. Güç döngüsü AC.) Sistem BIOS'u bir makine denetim hatası bildirmiştir. Sisteme giden AC gücünü 10 saniyeliğine kesin ve sistemi yeniden başlatın. Sorun devam ediyorsa, bkz. ["Yardım Alma"](#page-122-2)  [sayfa](#page-122-2) 123. E1610 Power Supply # (### W) missing. Check power supply. (Güç Kaynağı # (### W) eksik. Güç kaynağını denetleyin.) Belirtilen güç kaynağı, sistemden çıkarılmış ya da zaten sistemde yok. bkz. ["Güç Kayna](#page-105-3)ğına [yönelik Sorun Giderme"](#page-105-3)  [sayfa](#page-105-3) 106. E1614 Power Supply # (### W) error. Check power supply. (Güç kaynağı # (### W) hatası. Güç kaynağını denetleyin.) Belirtilen güç kaynağı başarısız. bkz. ["Güç Kayna](#page-105-3)ğına [yönelik Sorun Giderme"](#page-105-3)  [sayfa](#page-105-3) 106. **Kod Metin Nedenleri Çözüm** İş**lemleri**

**Tablo 1-3. LCD Durum Mesajları (devamı)**

**Tablo 1-3. LCD Durum Mesajları (devamı)**

| Kod   | <b>Metin</b>                                                                                                    | <b>Nedenleri</b>                                                                                                    | Çözüm İşlemleri                                                                                                    |
|-------|----------------------------------------------------------------------------------------------------|----------------------------------------------------------------------------------------------------|----------------------------------------------------------------------------------------------------|
| E1618 | Predictive<br>failure on<br>Power Supply #<br>(### W).<br>Check PSU.<br>(Güç Kaynağında<br>öngörülen hata #<br>(### W). PSU'yu<br>denetleyin.)            | Bir aşırı sıcaklık durumu<br>veya güç kaynağı iletişim<br>hatası, öngörülebilir ve<br>yaklaşan bir güç kaynağı<br>arıza uyarısına neden<br>olmuştur. | bkz. "Güç Kaynağına<br>yönelik Sorun Giderme"<br>sayfa 106.                                                                                          |
| E161C | Power Supply #<br>$(\# \# \# W)$ lost<br>AC power.<br>Check PSU<br>cables. (Güç<br>kaynağı # (### W)<br>AC gücü kaybı.<br>PSU kablolarını<br>denetleyin.) | Belirtilen güç kaynağı<br>sisteme bağlıdır ancak AC<br>girişini kaybetmiştir.                                                                        | Belirlenen güç kaynağı<br>için, AC güç kaynağını<br>denetleyin. Sorun devam<br>ediyorsa, bkz. "Güç<br>Kaynağına yönelik Sorun<br>Giderme" sayfa 106. |
| E1620 | Power Supply #<br>(### W) AC<br>power error.<br>Check PSU<br>cables. (Güç<br>kaynağı # (### W)<br>AC güç hatası.<br>PSU kablolarını<br>denetleyin.)       | Belirlenen güç kaynağının<br>AC girişi izin verilen<br>aralığın dışındadır.                                                                          | Belirlenen güç kaynağı<br>için, AC güç kaynağını<br>denetleyin. Sorun devam<br>ediyorsa, bkz. "Güç<br>Kaynağına yönelik Sorun<br>Giderme" sayfa 106. |
| E1624 | Lost power<br>supply<br>redundancy.<br>Check PSU<br>cables. (Güç<br>kaynağı yedekli<br>çalışması kayboldu.<br>PSU kablolarını<br>denetleyin.)             | Güç kaynağı alt sistemi<br>artık yedekli değil. Kalan<br>güç kaynağının<br>arızalanması durumunda<br>sistem kapanacak.                               | bkz. "Güç Kaynağına<br>yönelik Sorun Giderme"<br>sayfa 106.                                                                                          |

| Kod   | <b>Metin</b>                                                                                                    | <b>Nedenleri</b>                                                                                    | Çözüm İşlemleri                                                                                                    |
|-------|----------------------------------------------------------------------------------------------------|----------------------------------------------------------------------------------------------------|----------------------------------------------------------------------------------------------------|
| E1626 | Power Supply<br>Mismatch.<br>$PSU1 = ### W,$<br>$PSU2 = ### W.$<br>(Güç Kaynağı<br>Uyuşmazlığı.<br>$PSU1 = # # # W,$<br>$PSU2 = #\#H W.$                              | Sistemdeki güç kaynakları<br>aynı watt değerinde değil.                                             | Watt değerleri eşleşen güç<br>kaynaklarının<br>takıldığından emin olun.<br>Sisteminizin Başlangıç<br>Kılavuzu'nda belirtilen<br>Teknik Özelliklere bakın.                                                                        |
| E1629 | Power required<br>> PSU wattage.<br>Check PSU and<br>config. (Gereken<br>$\text{g\ddot{u}c} > \text{PSU}$ watt<br>değeri. PSU'yu ve<br>yapılandırmayı<br>denetleyin.) | Sistem yapılandırması, güç<br>kaynaklarının<br>sağladığından daha fazla<br>güce gereksinim duyuyor. | Sistemi kapatın, donanım<br>yapılandırmasını azaltın<br>ya da yüksek watt değerli<br>güç kaynaklarını takıp<br>sistemi yeniden başlatın.                                                                                         |
| E1710 | $I/O$ channel<br>check error.<br>Review & clear<br>SEL. (G/C kanal<br>denetimi hatası.<br>SEL'yi gözden<br>geçirin ve<br>temizleyin.)                                 | Sistem BIOS bir G/C<br>kanal denetimi raporu<br>verdi.                                              | Daha fazla bilgi için<br>SEL'yi denetleyin ve<br>ardından SEL'yi<br>temizleyin. Sisteme<br>giden AC gücünü<br>10 saniyeliğine kesin ve<br>sistemi yeniden başlatın.<br>Sorun devam ediyorsa,<br>bkz. "Yardım Alma"<br>sayfa 123. |

**Tablo 1-3. LCD Durum Mesajları (devamı)**

| Kod   | <b>Metin</b>                                                                                                    | Nedenleri                                                                                                    | Çözüm İşlemleri                                                                                                    |
|-------|----------------------------------------------------------------------------------------------------|----------------------------------------------------------------------------------------------------|----------------------------------------------------------------------------------------------------|
| E1711 | PCI parity<br>error on<br>Bus ##<br>Device ##<br>Function ##<br>(Veri Yolu ##<br>Aygıt ## İşlev ##<br>üzerinde PCI<br>eşlik hatası.)             | Sistem BIOS'u<br>PCI yapılandırma<br>alanında veri yolu ##,<br>aygıt ##, işlev ##<br>üzerinde bir PCI eşlik<br>hatası bildirmiştir. | PCIe genişletme kartlarını<br>çıkarın ve yeniden<br>yerleştirin. Sorun devam<br>ederse, bkz. "Sorun<br>Giderme - Genişletme<br>Kartı" sayfa 111.                    |
|       | PCI parity<br>error on<br>Slot #. Review<br>& clear SEL.<br>(Yuva # üzerinde<br>PCI eşlik hatası.<br>SEL'yi gözden<br>geçirin ve<br>temizleyin.) | Sistem BIOS'u tarafından<br>belirtilen yuvada bulunan<br>bir bileşende PCI eşlik<br>hatası rapor edildi.                            | PCIe genisletme kartlarını<br>çıkarın ve yeniden<br>yerleştirin. Sorun devam<br>ederse, bkz. "Sorun<br>Giderme - Genişletme<br>Kartı" sayfa 111.                    |
| E1712 | PCI system<br>error on<br>Bus ##<br>Device ##<br>Function ##<br>(Veri Yolu ##<br>Aygıt ## İşlev ##<br>üzerinde PCI<br>sistem hatası.)            | Sistem BIOS'u PCI<br>yapılandırma alanında veri<br>yolu ##, aygit ##, işlev ##<br>üzerinde bir PCI sistem<br>hatası bildirmiştir.   | PCIe genişletme kartlarını<br>çıkarın ve yeniden<br>yerleştirin. Sorun devam<br>ederse, bkz. "Sorun<br>Giderme - Genişletme<br>Kartı" sayfa 111.                    |
| E1714 | Unknown error.<br>Review & clear<br>SEL. (Bilinmeyen<br>hata. SEL'yi gözden<br>geçirin ve<br>temizleyin.)                                        | Sistem BIOS'u sistemde bir<br>hata olduğunu belirledi<br>ancak hatanın kaynağını<br>belirleyemedi.                                  | Daha fazla bilgi için<br>SEL'yi denetleyin ve<br>ardından SEL'yi<br>temizleyin. Sisteme<br>giden AC gücünü<br>10 saniyeliğine kesin ve<br>sistemi yeniden başlatın. |
|       |                                                                                                    |                                                                                                    | Sorun devam ediyorsa,<br>bkz. "Yardım Alma"<br>sayfa 123.                                                                                                    |

**Tablo 1-3. LCD Durum Mesajları (devamı)**

**Tablo 1-3. LCD Durum Mesajları (devamı)**

| Kod          | Metin                                                                                                    | <b>Nedenleri</b>                                                                                                    | Çözüm İşlemleri                                                                                                    |
|--------------|----------------------------------------------------------------------------------------------------|----------------------------------------------------------------------------------------------------|----------------------------------------------------------------------------------------------------|
| <b>E171F</b> | PCIe fatal<br>error on<br>$Bus$ ##<br>Device ##<br>Function ##<br>(Veri Yolu ##<br>Aygit ## Işlev ##<br>üzerinde PCIe<br>onulmaz hatası.) | Sistem BIOS'u PCI<br>yapılandırma alanında veri<br>yolu ##, aygit ##, islev ##<br>üzerinde önemli bir PCIe<br>hatası bildirmiştir. | PCIe genișletme kartlarını<br>çıkarın ve yeniden<br>yerleştirin. Sorun devam<br>ederse, bkz. "Sorun<br>Giderme - Genisletme<br>Kartı" sayfa 111. |
| E1810        | Hard drive ##<br>fault, Review<br>& clear SEL.<br>(Sabit sürücü ##<br>arızası. SEL'yi<br>gözden geçirin ve<br>temizleyin.)                | Belirtilen sabit sürücüde<br>arıza ortaya çıktı.                                                                                   | bkz. "Sabit Sürücüde<br>Sorun Giderme"<br>sayfa 110.                                                                                             |
| E1812        | Hard drive ##<br>removed. Check<br>drive. (Sabit<br>Sürücü ## kaldırıldı.<br>Sürücüyü<br>denetleyin.)                                     | Belirtilen sabit<br>sürücü sistemden<br>çıkarılmıştır.                                                                             | Yalnızca bilgi vermek<br>icindir.                                                                                                    |
| E1920        | iDRAC6 Upgrade<br>Yükseltmesi<br>Başarısız Oldu.)                                                                                         | iDRAC <sub>6</sub><br>Failed. (iDRAC6 yükseltmesi başarısız oldu.                                                                  | bkz. "Yardım Alma"<br>sayfa 123.                                                                                                    |
| <b>E1A14</b> | SAS cable A<br>failure. Check<br>connection.<br>(SAS A kablosu<br>arızası. Bağlantıyı<br>denetleyin.)                                     | SAS A kablosu eksik<br>veya arizali.                                                                                               | Kabloyu tekrar yerine<br>yerleştirin. Sorun devam<br>ederse kabloyu değiştirin.<br>Sorun devam ediyorsa,<br>bkz. "Yardım Alma"<br>sayfa 123.     |

| Kod          | <b>Metin</b>                                                                                                    | Nedenleri                                                                                                    | Çözüm İşlemleri                                                                                                    |
|--------------|----------------------------------------------------------------------------------------------------|----------------------------------------------------------------------------------------------------|----------------------------------------------------------------------------------------------------|
| <b>E1A15</b> | SAS cable B<br>failure. Check<br>connection.                                                                                                    | SAS B kablosu eksik<br>veya arızalı.                                                                           | Kabloyu tekrar yerine<br>yerleştirin. Sorun devam<br>ederse kabloyu değiştirin.                                          |
|              | (SAS B kablosu<br>arızası. Bağlantıyı<br>denetleyin.)                                                                                                   |                                                                                                    | Sorun devam ediyorsa,<br>bkz. "Yardım Alma"<br>sayfa 123.                                                                |
| E1A1D        | Control panel<br>USB cable not<br>detected.                                                                                                    | Kontrol paneline giden<br>USB kablosu yok veya<br>arızalı.                                                     | Kabloyu tekrar yerine<br>yerleştirin. Sorun devam<br>ederse, kabloyu değiştirin.                                         |
|              | Check cable.<br>(Kontrol paneli USB)<br>kablosu algılanmadı.<br>Kabloyu denetleyin.)                                                                    |                                                                                                    | Sorun devam ediyorsa,<br>bkz. "Yardım Alma"<br>sayfa 123.                                                                |
| E2010        | Memory not<br>detected.<br>Inspect DIMMs.<br>(Bellek algılanmadı.<br>DIMM'leri<br>inceleyin.)                                                           | Sistemde bellek<br>algılanamadı.                                                                               | Belleği takın veya bellek<br>modüllerini yeniden<br>yerleştirin. bkz. "Sistem<br>Belleğinde Sorun<br>Giderme" sayfa 107. |
| E2011        | Memory<br>configuration<br>failure. Check<br>DIMMs. (Bellek<br>yapılandırma arızası.<br>DIMM'leri<br>denetleyin.)                                       | Bellek algılandı, ancak<br>yapılandırılabilir değil.<br>Bellek yapılandırması<br>sırasında hata algılanmıştır. | bkz. "Sistem Belleğinde<br>Sorun Giderme"<br>sayfa 107.                                                                  |
| E2012        | Memory<br>configured but<br>unusable.<br>Check DIMMs.<br>(Bellek<br>yapılandırıldı ama<br>kullanılabilir<br>durumda değil.<br>DIMM'leri<br>denetlevin.) | Bellek yapılandırıldı, ancak bkz. "Sistem Belleğinde<br>kullanılabilir durumda<br>değil.                       | Sorun Giderme"<br>sayfa 107.                                                                                             |

**Tablo 1-3. LCD Durum Mesajları (devamı)**

E2013 BIOS unable to shadow memory. Check DIMMs. (BIOS belleğin gölgesini oluşturamadı. DIMM'leri denetleyin.) Sistem BIOS'u anlık görüntüsünü belleğe kopyalayamadı. bkz. ["Sistem Belle](#page-106-2)ğinde [Sorun Giderme"](#page-106-2)  [sayfa](#page-106-2) 107. E2014 CMOS RAM failure. Power RAM düzgün çalışmıyor. cycle AC. (CMOS RAM arızası. Güç döngüsü AC.) CMOS hatası. CMOS Sisteme giden AC gücünü 10 saniyeliğine kesin ve sistemi yeniden başlatın. Sorun devam ediyorsa, bkz. ["Yardım Alma"](#page-122-2)  [sayfa](#page-122-2) 123. E2015 DMA Controller DMA denetleyicisi arızası. failure. Power cycle AC. (DMA Denetleyicisi arızası. Güç döngüsü AC.) Sisteme giden AC gücünü 10 saniyeliğine kesin ve sistemi yeniden başlatın. Sorun devam ediyorsa, bkz. ["Yardım Alma"](#page-122-2)  [sayfa](#page-122-2) 123. E2016 Interrupt Controller failure. Power cycle AC. (Kesme Denetleyicisi hatası. Güç döngüsü AC.) Kesme denetleyicisi hatası. Sisteme giden AC gücünü 10 saniyeliğine kesin ve sistemi yeniden başlatın. Sorun devam ediyorsa, bkz. ["Yardım Alma"](#page-122-2)  [sayfa](#page-122-2) 123. E2017 Timer refresh failure. Power hatası. cycle AC. (Zamanlayıcı yenileme hatası. Güç döngüsü AC.) Zamanlayıcı yenileme Sisteme giden AC gücünü 10 saniyeliğine kesin ve sistemi yeniden başlatın. Sorun devam ediyorsa, bkz. ["Yardım Alma"](#page-122-2)  [sayfa](#page-122-2) 123. **Kod Metin Nedenleri Çözüm** İş**lemleri**

**Tablo 1-3. LCD Durum Mesajları (devamı)**

| <b>Kod</b>       | <b>Metin</b>                                                                                                | Nedenleri                                                         | Çözüm İşlemleri                                                                                                    |
|------------------|----------------------------------------------------------------------------------------------------|-------------------------------------------------------------------|----------------------------------------------------------------------------------------------------|
| E2018            | Programmable<br>Timer error.<br>Power cycle                                                                 | Programlanabilir aralık<br>zamanlayıcı hatası.                    | Sisteme giden AC gücünü<br>10 saniyeliğine kesin ve<br>sistemi yeniden başlatın.                                                         |
|                  | AC.<br>(Programlanabilir<br>Zamanlayıcı hatası.<br>Güç döngüsü AC.)                                         |                                                                   | Sorun devam ediyorsa,<br>bkz. "Yardım Alma"<br>sayfa 123.                                                                                |
| E2019            | Parity error.<br>Power cycle<br>AC. (Eşlik hatası.                                                          | Eslik hatası.                                                     | Sisteme giden AC gücünü<br>10 saniyeliğine kesin ve<br>sistemi yeniden başlatın.                                                         |
| Güç döngüsü AC.) |                                                                                                    | Sorun devam ediyorsa,<br>bkz. "Yardım Alma"<br>sayfa 123.         |                                                                                                    |
| E201A            | SuperIO<br>failure. Power<br>cycle AC.<br>(SuperIO arizasi.<br>Güç döngüsü AC.)                             | SIO hatası.                                                       | Sisteme giden AC gücünü<br>10 saniyeliğine kesin ve<br>sistemi yeniden başlatın.                                                         |
|                  |                                                                                                    |                                                                   | Sorun devam ediyorsa,<br>bkz. "Yardım Alma"<br>sayfa 123.                                                                                |
| E201B            | Keyboard<br>Controller<br>error. Power<br>cycle AC.<br>(Klavye<br>Denetleyicisi hatası.<br>Güç döngüsü AC.) | Klavye denetleyicisi hatası.                                      | Sisteme giden AC gücü<br>10 saniyeliğine kesin ve<br>sistemi yeniden başlatın.<br>Sorun devam ederse<br>bkz. "Yardım Alma"<br>sayfa 123. |
| E201C            | SMI<br>failure. Power                                                                                       | Sistem yönetim kesintisi<br>initialization (SMI) başlatma hatası. | Sisteme giden AC gücünü<br>10 saniyeliğine kesin ve<br>sistemi yeniden başlatın.                                                         |
|                  | cycle AC. (SMI<br>initialization failure.<br>Güç döngüsü AC.)                                               |                                                                   | Sorun devam ediyorsa,<br>bkz. "Yardım Alma"<br>sayfa 123.                                                                                |

**Tablo 1-3. LCD Durum Mesajları (devamı)**

| Kod   | <b>Metin</b>                                                                                                    | Nedenleri                           | Çözüm İşlemleri                                                                                             |
|-------|----------------------------------------------------------------------------------------------------|-------------------------------------|----------------------------------------------------------------------------------------------------|
| E201D | Shutdown test<br>failure. Power<br>cycle AC.                                                                                    | BIOS kapatma sınaması<br>hatası.    | Sisteme giden AC gücünü<br>10 saniyeliğine kesin ve<br>sistemi yeniden başlatın.                            |
|       | (Kapatma sinamasi<br>hatası. Güç döngüsü<br>$AC$ .)                                                                             |                                     | Sorun devam ediyorsa,<br>bkz. "Yardım Alma"<br>sayfa 123.                                                   |
| E201E | POST memory<br>test failure.<br>Check DIMMs.                                                                                    | BIOS POST belleği sınama<br>hatasi. | bkz. "Sistem Belleğinde<br>Sorun Giderme"<br>sayfa 107.                                                     |
|       | (POST bellek<br>sinamasi hatasi.<br>DIMM'leri<br>denetleyin.)                                                                   |                                     | Sorun devam ediyorsa,<br>bkz. "Yardım Alma"<br>sayfa 123.                                                   |
| E2020 | CPU<br>configuration<br>failure.<br>Check screen<br>message. (CPU<br>yapılandırma hatası.<br>Ekran mesajını<br>denetleyin.)     | İşlemci yapılandırma<br>hatasi.     | Özel hata mesajları için<br>ekranı kontrol edin.<br>bkz. "İşlemci Sorun<br>Giderme" sayfa 112.              |
| E2021 | Incorrect<br>memory<br>configuration.<br>(Incorrect memory<br>configuration.)                                                   | Incorrect memory<br>configuration.  | Özel hata mesajları için<br>ekranı kontrol edin.<br>bkz. "Sistem Belleğinde<br>Sorun Giderme"<br>sayfa 107. |
| E2022 | General<br>failure<br>during POST.<br>Check screen<br>message. (POST<br>sırasında genel hata.<br>Ekran mesajini<br>denetleyin.) | Video sonrası genel hata.           | Özel hata mesajları için<br>ekranı kontrol edin.                                                            |

**Tablo 1-3. LCD Durum Mesajları (devamı)**

| Kod   | <b>Metin</b>                                                                                                    | <b>Nedenleri</b>                                                                                                    | Çözüm İşlemleri                                                                                                    |
|-------|----------------------------------------------------------------------------------------------------|----------------------------------------------------------------------------------------------------|----------------------------------------------------------------------------------------------------|
| E2110 | Multibit Error<br>on DIMM ##.<br>Reseat DIMM.<br>(DIMM ##'de<br>Multibit Hatası.<br>DIMM'i yeniden<br>yerleştirin.)             | "##" yuvasındaki bellek<br>modülünde çoklu bit hatası<br>(MBE) oluştu.                                                                                                    | bkz. "Sistem Belleğinde<br>Sorun Giderme"<br>sayfa 107.                                                                                                    |
| E2111 | SBE log<br>disabled on<br>DIMM ##.<br>Reseat DIMM.<br>(DIMM ##'de SBE<br>kaydı devre dışı.<br>DIMM'i yeniden<br>yerleştirin.)   | Sistem BIOS'u bellek tekli<br>bit hatası (SBE) günlük<br>kaydını devre dışı bıraktı;<br>sistem yeniden başlatılana<br>kadar başka SBE<br>kaydetmeyecek. "##",<br><b>BIOS</b> tarafından devreye<br>alınan bellek modülünü<br>temsil eder. | Sisteme giden AC gücünü<br>10 saniyeliğine kesin ve<br>sistemi yeniden başlatın.<br>Sorun devam ediyorsa,<br>bkz. "Sistem Belleğinde<br>Sorun Giderme"<br>sayfa 107. |
| I1910 | Intrusion<br>detected.<br>Check chassis<br>cover. (İzinsiz<br>giriş algılandı. Kasa<br>kapağını kontrol<br>edin.)               | Sistem kapağı çıkarılmış.                                                                                                    | Yalnızca bilgi vermek<br>içindir.                                                                                                    |
| I1911 | LCD Log Full.<br>Check SEL to<br>review all<br>Errors. (LCD<br>Günlüğü Dolu. Tüm<br>Hataları görmek için<br>SEL'yi denetleyin.) | LCD taşma mesajı. LCD<br>ekranında sırayla en çok on<br>hata mesaji<br>görüntülenebilir. On birinci<br>mesaj, olaylar hakkında<br>bilgi için kullanıcıya<br>SEL'yi kontrol etme<br>talimatını verir.                                      | Olaylar hakkında bilgi için<br>SEL'yi kontrol edin.<br>Sisteme giden AC gücünü<br>10 saniyeliğine kesin ve<br>SEL'yi temizleyin.                                     |
| I1912 | SEL full.<br>Review & clear<br>log. (SEL dolu.<br>Günlüğü gözden<br>geçirin ve<br>temizleyin.)                                  | SEL olaylarla doludur ve<br>daha fazla olayı günlüğe<br>kaydedemez.                                                                                                    | Olaylar hakkındaki<br>ayrıntılar için SEL'yi<br>kontrol edin, ardından<br>SEL'yi silin.                                                                              |

**Tablo 1-3. LCD Durum Mesajları (devamı)**

| Kod          | <b>Metin</b>                                                                                                    | <b>Nedenleri</b>                                                                                                    | Çözüm İşlemleri                                                                                                    |
|--------------|----------------------------------------------------------------------------------------------------|----------------------------------------------------------------------------------------------------|----------------------------------------------------------------------------------------------------|
| I1920        | iDRAC6 Upgrade<br>Successful.<br>(iDRAC6)<br>Yükseltmesi<br>Başarılı.)                                                                                | iDRAC6 başarıyla<br>yükseltilmiştir.                                                                                                    | Yalnızca bilgi vermek<br>icindir.                                                                                                    |
| <b>W1228</b> | <b>RAID</b><br>Controller<br>battery<br>capacity<br>< 24hr. (RAID)<br>Denetleyicisi pil<br>kapasitesi $<$ 24 saat.)                                   | RAID pilinin 24 saatten<br>daha az şarjı kaldığı<br>konusunda önceden<br>uyarıda bulunur.                                                                 | RAID pilinin 24 saatten<br>fazla dayanacak kadar şarj<br>olmasını sağlayın.<br>Sorun devam ederse<br>RAID pilini değiştirin.<br>bkz. "Yardım Alma"<br>sayfa 123. |
| W1627        | Power required<br>> PSU wattage.<br>Check PSU and<br>config. (Gereken<br>güç > PSU watt<br>değeri. PSU'yu ve<br>yapılandırmayı<br>denetleyin.)        | Sistem yapılandırması, güç<br>kaynağının sağlayabildiğin<br>den daha fazla güç<br>gerektiriyor.                                                           | Sistemi kapatın, donanım<br>yapılandırmasını azaltın<br>ya da yüksek watt değerli<br>güç kaynaklarını takıp<br>sistemi yeniden başlatın.                         |
| W1628        | Performance<br>degraded.<br>Check PSU<br>and system<br>configuration.<br>(Performans düştü.<br>PSU'yu ve sistem<br>yapılandırmasını<br>kontrol edin.) | Sistem yapılandırmasının<br>güç kaynağının sağladığı<br>güçten daha fazla güce<br>gereksinimi vardır, ancak<br>kısıtlanmış olarak<br>önyükleme yapabilir. | Sistemi kapatın, donanım<br>yapılandırmasını azaltın<br>ya da yüksek watt değerli<br>güç kaynaklarını takıp<br>sistemi yeniden başlatın.                         |

**Tablo 1-3. LCD Durum Mesajları (devamı)**

**NOT:** Bu tabloda kullanılan kısaltmaların açılımları için **support.dell.com/manuals** adresindeki Sözlüğe bakın.
### **LCD Durum Mesajları Tarafından Tanımlanan Sorunları Çözme**

LCD'deki kod ve metinler genellikle kolayca düzeltilen son derece kesin arıza durumlarını belirtir. Örneğin, kod E1418 CPU\_1\_Presence görüntülenirse, yuva 1 üzerinde bir mikro işlemcinin takılı olmadığını bilirsiniz.

Tersine, birbiriyle ilişkili çok sayıda hata olduğunda, sorunu belirleyebilirsiniz. Örneğin, birden fazla voltaj arızasını gösteren bir dizi mesaj alırsanız sorunun arızalı bir güç kaynağından kaynaklandığını tespit edebilirsiniz.

### **LCD Durum Mesajlarını Kaldırma**

Sıcaklık, voltaj ve fan gibi sensörlerle ilgili arızalarda, sensör normal duruma döndüğünde LCD mesajı otomatik olarak kaldırılır. Örneğin, bir bileşenin sıcaklığı aralık dışına çıkarsa, LCD arızayı gösterir; sıcaklık kabul edilebilir aralığa döndüğünde mesaj LCD'den kaldırılır. Diğer arızalarda, mesajı görüntüden kaldırmak için işlem yapmalısınız:

- SEL'yi Sil bu görevi uzaktan uygulayabilirsiniz, ancak sistemin olay geçmişini kaybedersiniz.
- Güç Döngüsü Sistemi kapatın ve elektrik prizinden çıkarın; ortalama 10 saniye bekleyin, güç kablosunu yeniden takın ve sistemi yeniden başlatın.

Bu işlemlerden herhangi biri arıza mesajlarını kaldırır ve durum göstergeleri ile LCD renklerini normal duruma döndürür. Mesajlar aşağıdaki durumlarda yeniden görünür:

- Sensör normal duruma döner ancak yeniden arızalandığından yeni bir SEL girdisine neden olur.
- Sistem sıfırlanır ve yeni hata olayları algılanır.
- Başka bir kaynaktan, aynı ekran girdisine karşılık gelen bir hata alınır.

## **Sistem Mesajları**

Sistem mesajları sistemdeki olası bir sorun durumunu size bildirmek için gösterilir.

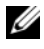

**ZZ NOT:** Tabloda listelenmeyen bir sistem mesajı aldığınızda, mesaj görünürken çalışan uygulamanın belgelerini veya mesajın ve önerilen eylemin açıklaması için işletim sistemi belgelerini denetleyin.

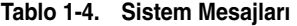

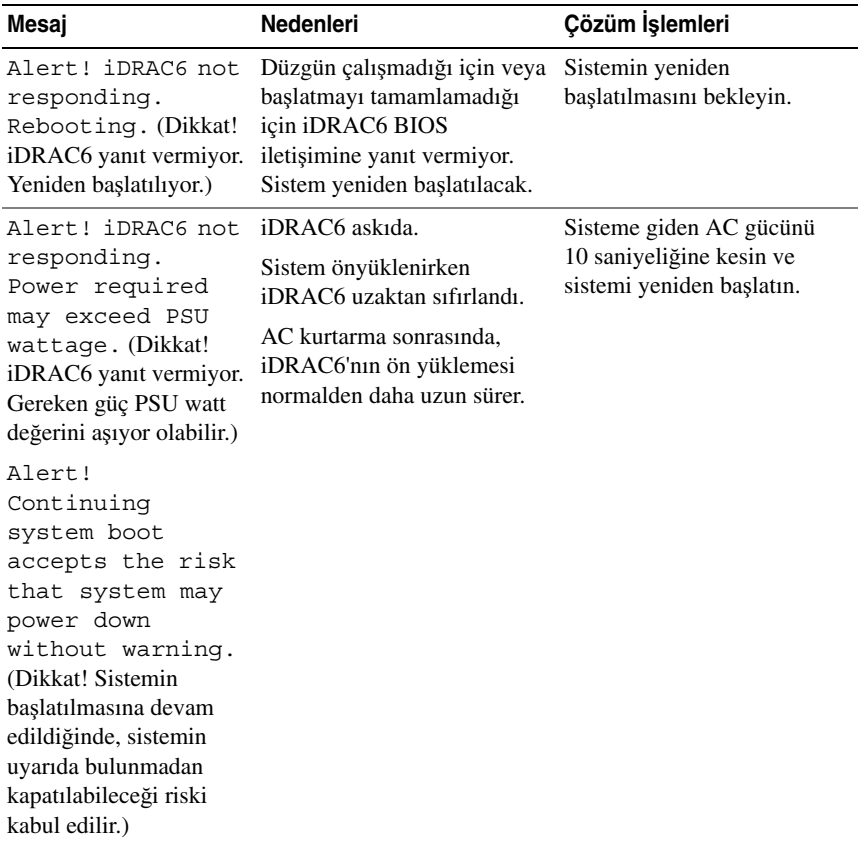

| Mesaj                                                                                                    | <b>Nedenleri</b>                                                                                                    | Çözüm İşlemleri                                                                                                    |
|----------------------------------------------------------------------------------------------------|----------------------------------------------------------------------------------------------------|----------------------------------------------------------------------------------------------------|
|                                                                                                    |                                                                                                    |                                                                                                    |
| Alert! Power<br>required exceeds<br>PSU wattage.<br>Check PSU and<br>system<br>configuration.<br>(Dikkat! Gereken güç<br>PSU watt değerini<br>aşıyor. PSU'yu ve sistem<br>yapılandırmasını kontrol<br>edin.)                                         | İşlemci, bellek modülleri ve<br>genisleme kartları sistem<br>yapılandırması güç kaynakları<br>tarafından desteklenmiyor<br>olabilir. | Sistem bileşenlerinden biri<br>yeni yükseltilmisse, sistemi<br>önceki yapılandırmaya geri<br>döndürün. Sistem bu uyarı<br>olmadan önyükleme yaparsa,<br>değiştirilen bileşenler bu güç<br>kaynağı ile desteklenmez.<br>Enerji tasarruflu güç<br>kaynakları monte edildiyse,<br>bu bileşenleri kullanmak için<br>güç kaynaklarını Yüksek |
| Alert!<br>Continuing<br>system boot<br>accepts the risk<br>that system may<br>power down<br>without warning.<br>(Dikkat! Sistemin<br>başlatılmasına devam<br>edildiğinde, sistemin<br>uyarıda bulunmadan<br>kapatılabileceği riski<br>kabul edilir.) |                                                                                                    | Çıkışlı güç kaynakları ile<br>değiştirin. bkz. "Güç<br>Kaynakları" sayfa 87.                                                                                                    |
| Alert! System<br>fatal error<br>during previous<br>boot. (Dikkat! Önceki<br>önyükleme sırasında<br>önemli sistem hatası.)                                                                                                    | Bir hata sistemin yeniden<br>başlatılmasına neden oldu.                                                                              | Olası nedenlerle ilgili ek bilgi<br>için diğer sistem mesajlarını<br>kontrol edin.                                                                                                    |

**Tablo 1-4. Sistem Mesajları (devamı)**

| Mesaj                                                                                                    | Nedenleri                                                                                                   | Çözüm İşlemleri                                                                                                    |
|----------------------------------------------------------------------------------------------------|----------------------------------------------------------------------------------------------------|----------------------------------------------------------------------------------------------------|
| <b>BIOS</b><br>MANUFACTURING<br>MODE detected.<br>MANUFACTURING<br>MODE will be<br>cleared before<br>the next boot.<br>System reboot<br>required for<br>normal<br>operation. (BIOS<br><b>ÜRETİM MODU</b><br>algılandı. ÜRETİM<br>MODU sonraki<br>önyüklemeden önce<br>temizlenecek. Normal<br>işletim için sistemin<br>yeniden başlatılması<br>gerekiyor.) | Sistem üretim modunda.                                                                                      | Sistemi üretim modundan<br>çıkarmak için yeniden<br>başlatın.                                                      |
| BIOS Update<br>Attempt Failed!<br>(BIOS Güncelleştirme<br>Girişimi Başarısız!)                                                                                                    | Uzaktan BIOS güncelleştirme<br>girişimi başarısız.                                                          | BIOS'u güncelleştirmeyi<br>tekrar deneyin. Sorun devam<br>ederse, bkz. "Yardım Alma"<br>sayfa 123.                 |
| Caution!<br>NVRAM CLR jumper<br>is installed on<br>system board.<br>Please run SETUP.<br>(Uyarı! Sistem kartına<br>NVRAM_CLR atlama<br>teli kuruldu. Lütfen<br>KURULUM'u çalıştırın.)                                                                                                    | NVRAM_CLR atlama teli<br>temiz ayarla kuruldu. CMOS<br>temizlendi.                                          | NVRAM_CLR atlama telini<br>varsayılan konumuna (pin 3<br>ve 5) taşıyın. Atlama teli<br>konumu için bkz. Şekil 5-2. |
| CPU set to<br>minimum<br>frequency.<br>(CPU minimum<br>frekansa ayarlandı.)                                                                                                    | Gücün korunması için işlemci Bilerek yapılan bir ayar<br>hızı bilerek düşük düzeyde<br>ayarlanmış olabilir. | değilse, olası nedenler için<br>diğer mesajları kontrol edin.                                                      |

**Tablo 1-4. Sistem Mesajları (devamı)**

| Mesaj                                                                                                    | <b>Nedenleri</b>                                                                                                    | Çözüm İşlemleri                                                                                                    |
|----------------------------------------------------------------------------------------------------|----------------------------------------------------------------------------------------------------|----------------------------------------------------------------------------------------------------|
| Current boot mode<br>is set to UEFI.<br>Please ensure<br>compatible<br>bootable media is<br>available. Use<br>the system setup<br>program to change<br>the boot mode as<br>needed. (Geçerli<br>önyükleme modu UEFI<br>olarak ayarlandı. Lütfen<br>uyumlu önyüklenebilir<br>ortamın bulunduğundan<br>emin olun. Önyükleme<br>modunu gerektiği gibi<br>değiştirmek için sistem<br>kurulum programını<br>kullanın.) | UEFI önyükleme modu<br>BIOS'ta etkinleştirildiği için<br>ve önyükleme işletim sistemi<br>UEFI olmadığı için sistem<br>başarısız oldu. | Önyükleme modunun doğru<br>bir şekilde ayarlandığından<br>ve uygun önyüklenebilir<br>ortamın mevcut olduğundan<br>emin olun.                                  |
| Embedded NICx and<br>$NICy:OS$ NIC=<br>$<$ ENABLED<br>DISABLED>,<br>Management<br>Shared NIC=<br><enabled<br>DISABLED&gt;<br/>(Gömülü NICx ve NICy:<br/><b>OS NIC=<enabled< b=""><br/>DISABLED&gt;,<br/>Management Shared<br/>NIC=<enabled<br>DISABLED&gt;)</enabled<br></enabled<></b></enabled<br>                                                                                                    | OS NIC arabirimi BIOS'ta<br>ayarlanmıştır. Paylaşılan<br>Yönetim NIC arabirimi<br>yönetim araçlarında ayarlanır.                      | NIC ayarları için sistem<br>yönetimi yazılımını veya<br>Sistem Kurulumu programını<br>seçin. Sorun gösterilirse,<br>bkz. "NIC'de Sorun Giderme"<br>sayfa 103. |
|                                                                                                    | Gate A20 failure. Anzalı klavye denetleyicisi;<br>arızalı sistem kartı.                                                               | bkz. "Yardım Alma"<br>sayfa 123.                                                                                                    |

**Tablo 1-4. Sistem Mesajları (devamı)**

| Mesaj                                                                                                    | <b>Nedenleri</b>                                                                                                 | Çözüm İşlemleri                                                                                                    |
|----------------------------------------------------------------------------------------------------|----------------------------------------------------------------------------------------------------|----------------------------------------------------------------------------------------------------|
| Invalid<br>configuration<br>information -<br>please run SETUP<br>program. (Geçersiz<br>yapılandırma bilgileri -<br>lütfen KURULUM<br>programini çalıştırın.) | Geçersiz bir sistem<br>yapılandırması sistemin<br>durmasına neden oldu.                                          | Sistem Kurulumu programını<br>çalıştırın ve geçerli ayarları<br>inceleyin.                                                         |
| Invalid PCIe<br>card found in the<br>Internal Storage<br>slot!<br>(Internal Storage)<br>yuvasında geçersiz<br>PCIe karti bulundu!)                           | Ozel depolama<br>denetleyicisi yuvasına<br>geçersiz bir PCIe genişletme<br>kartı takıldığı için sistem<br>durdu. | PCIe genisletme kartını<br>çıkartın ve tümleşik<br>depolama denetleyicisini özel<br>yuvaya takın. bkz. "Yardım<br>Alma" sayfa 123. |
| Keyboard fuse has<br>failed.                                                                                                    | Klavye konektöründe aşırı<br>akım algılandı.                                                                     | bkz. "Yardım Alma"<br>sayfa 123.                                                                                                   |

**Tablo 1-4. Sistem Mesajları (devamı)**

| Mesaj                                                                                                    | Nedenleri                                                                                                    | Çözüm İşlemleri                                                                                                    |
|----------------------------------------------------------------------------------------------------|----------------------------------------------------------------------------------------------------|----------------------------------------------------------------------------------------------------|
| Local keyboard<br>may not work<br>because all user<br>accessible USB<br>ports are<br>disabled.<br>Ifoperating<br>locally, power<br>cycle the system<br>and enter system<br>setup program to<br>change settings.<br>(Kullanıcının erişebildiği<br>tüm USB bağlantı<br>noktaları devre dışı<br>bırakıldığından yerel<br>klavye çalışmayabilir.<br>Yerel olarak<br>çalışıyorsanız, sistem<br>güç dönüşümü yapın ve<br>ayarları değiştirmek için<br>sistem kurulumu<br>programına girin.) | <b>BIOS</b> sisteminde USB<br>bağlantı noktaları devre<br>dışıdır.                                                    | Güç düğmesinden sistemi<br>kapatın ve yeniden başlatın;<br>ardından USB bağlantı<br>noktalarını etkinleştirmek<br>için Sistem Kurulumu<br>programını girin. |
| Manufacturing<br>mode detected.                                                                                                    | Sistem üretim modunda.                                                                                                | Sistemi üretim modundan<br>çıkarmak için yeniden<br>başlatın.                                                                                               |
| Maximum rank<br>count exceeded.<br>The following<br>DIMM has been<br>disabled: x.<br>(Maksimum derece<br>sayısı aşıldı. Şu DIMM<br>devre dışı bırakıldı: x.)                                                                                                    | Geçersiz bellek<br>yapılandırması. Sistem<br>belirtilen bellek modülü devre<br>dışı bırakılmış halde<br>çalışacaktır. | Bellek modüllerinin geçerli<br>bir yapılandırmada<br>takıldığından emin olun.<br>bkz. "Genel Bellek Modülü<br>Takma Yönergeleri" sayfa 75.                  |

**Tablo 1-4. Sistem Mesajları (devamı)**

| Mesaj                                                                                                    | Nedenleri                                                                                                    | Çözüm İşlemleri                                                                                                    |
|----------------------------------------------------------------------------------------------------|----------------------------------------------------------------------------------------------------|----------------------------------------------------------------------------------------------------|
| Memory<br>Initialization<br>Warning: Memory<br>size may be<br>reduced. (Bellek<br>Başlatma Uyarısı: Bellek<br>boyutu düşürülebilir.) | Geçersiz bellek<br>yapılandırması. Sistem<br>mevcut fiziksel bellekten daha takıldığından emin olun.<br>az bir bellekle çalışacak.                   | Bellek modüllerinin geçerli<br>bir yapılandırmada<br>bkz. "Genel Bellek Modülü<br>Takma Yönergeleri" sayfa 75.                                                                                       |
| Memory set<br>to minimum<br>frequency. (Bellek<br>minimum frekansa<br>ayarlandı.)                                                    | Gücün korunması için bellek<br>frekansı bilerek düşük<br>düzeyde ayarlanmış olabilir.                                                                | Bilerek yapılan bir ayar<br>değilse, olası nedenler için<br>diğer mesajları kontrol edin.                                                                                                    |
|                                                                                                    | Mevcut bellek yapılandırması<br>sadece minimum frekansı<br>destekleyebilir.                                                                          | Bellek frekansınızın daha<br>vüksek frekansı<br>desteklediğinden emin olun.<br>bkz. "Genel Bellek Modülü<br>Takma Yönergeleri" sayfa 75.                                                             |
| Memory tests<br>terminated by<br>keystroke. (Bellek<br>sınamaları tuş vuruşuyla<br>sonlandırıldı.)                                   | POST belleği sınaması ara<br>çubuğuna basılarak<br>sonlandırıldı.                                                                                    | Yalnızca bilgi vermek içindir.                                                                                                    |
| MEMTEST lane<br>failure detected<br>on x. (Surada<br>MEMTEST yolu arızası<br>algılandı: x.)                                          | Geçersiz bellek<br>yapılandırması. Uyumsuz<br>bellek modülleri takılmıştır.                                                                          | Bellek modüllerinin geçerli<br>bir yapılandırmada<br>takıldığından emin olun.<br>bkz. "Genel Bellek Modülü<br>Takma Yönergeleri" sayfa 75.                                                           |
| No boot device<br>available.                                                                                                    | Optik sürücü alt sistemi, sabit<br>sürücü veya sabit sürücü alt<br>sistemi yok veya hatalı ya da<br>önyüklenebilir hiçbir USB<br>anahtarı takılmadı. | Önyüklenebilen USB bellek,<br>optik sürücü veya sabit<br>sürücü kullanın. Sorun<br>devam ederse, bkz. "Optik<br>Sürücüde Sorun Giderme"<br>sayfa 109 ve "Sabit Sürücüde<br>Sorun Giderme" sayfa 110. |

**Tablo 1-4. Sistem Mesajları (devamı)**

| <b>Mesaj</b>                                                                                                    | Nedenleri                                                                                                  | Çözüm İşlemleri                                                                                                    |
|----------------------------------------------------------------------------------------------------|----------------------------------------------------------------------------------------------------|----------------------------------------------------------------------------------------------------|
| No boot sector on<br>hard drive.                                                                                                    | Sistem Kurulumu<br>programında yapılandırma<br>ayarları yanlış veya sabit<br>sürücüde işletim sistemi yok. | Sistem Kurulumu<br>programındaki sabit sürücü<br>yapılandırma ayarlarını<br>kontrol edin.<br>Gerekirse, işletim sistemini<br>sabit sürücünüze kurun.<br>İşletim sistemi belgelerinize<br>bakin.                         |
| No timer tick<br>interrupt.                                                                                                    | Arizali sistem karti.                                                                                      | bkz. "Yardım Alma"<br>sayfa 123.                                                                                                    |
| PCIe Training<br>Error: Expected<br>Link Width is $x_i$<br>Actual Link Width<br>is y. (PCIe Eğitim<br>Hatası: Beklenen<br>Bağlantı Genişliği: x,<br>Fiili Bağlantı<br>Genişliği: y.)  | Belirtilen yuvada arızalı veya<br>yanlış takılmış PCIe kartı.                                              | Belirlenen yuva numarasına<br>PCIe kartını tekrar yerleştirin.<br>bkz. "Sorun Giderme -<br>Genişletme Kartı" sayfa 111.<br>Sorun devam ediyorsa,<br>bkz. "Yardım Alma"<br>sayfa 123.                                    |
| Plug & Play<br>Configuration<br>Error.                                                                                                    | PCIe aygıtını başlatma<br>sırasında hatayla karşılaşıldı;<br>arizali sistem karti.                         | NVRAM CLR atlama telini<br>temiz konuma (pin 1 ve 3)<br>takın ve sistemi yeniden<br>başlatın. Atlama teli konumu<br>için bkz. Şekil 5-2 Sorun<br>devam ederse, bkz. "Sorun<br>Giderme - Genişletme Kartı"<br>sayfa 111. |
| Ouad rank DIMM<br>detected after<br>single rank or<br>dual rank DIMM in<br>socket. (Yuvada tek<br>dereceli veya çift<br>dereceli DIMM'den<br>sonra, dört dereceli<br>DIMM algılandı.) | Geçersiz bellek<br>yapılandırması.                                                                         | Bellek modüllerinin geçerli<br>bir yapılandırmada<br>takıldığından emin olun.<br>bkz. "Genel Bellek Modülü<br>Takma Yönergeleri" sayfa 75.                                                                              |

**Tablo 1-4. Sistem Mesajları (devamı)**

| Mesaj                                                                                  | <b>Nedenleri</b>                                                                                                    | Çözüm İşlemleri                                                                                                    |
|----------------------------------------------------------------------------------------|----------------------------------------------------------------------------------------------------|----------------------------------------------------------------------------------------------------|
| Read fault.<br>Requested sector<br>not found.                                          | Isletim sistemi sabit diskten,<br>optik sürücüden veya USB<br>aygıtından okuyamıyor,<br>sistem diskte belirli bir<br>sektörü bulamadı veya istenen<br>sektör arızalı. | Optik ortamı, USB ortamını<br>veya USB aygıtını değiştirin.<br>USB kablolarının.<br>SAS/SATA arka panel veya<br>optik sürücü kablolarının<br>düzgün şekilde<br>bağlandığından emin olun.<br>Sisteminize takılan uygun<br>sürücü(ler) için bkz. "Optik<br>Sürücüde Sorun Giderme"<br>sayfa 109 veya "Sabit<br>Sürücüde Sorun Giderme"<br>sayfa 110. |
| SATA Port x<br>device not found.<br>(SATA Bağlantı<br>Noktası x aygıtı<br>bulunamadı.) | Belirtilen SATA bağlantı<br>noktasına bağlı aygıt yok.                                                                                                    | Yalnızca bilgi vermek içindir.                                                                                                    |
| Sector not found. Arizali sabit sürücü.                                                |                                                                                                    | Sabit sürücüyü yerine takın.<br>SAS arka paneli kablolarının                                                                                                    |
| Seek error.                                                                            |                                                                                                    | düzgün bir şekilde                                                                                                    |
| Seek operation<br>failed.                                                              |                                                                                                    | bağlandığından emin olun.<br>Sisteminize takılan uygun<br>sürücü(ler) için bkz. "Sabit<br>Sürücüde Sorun Giderme"<br>sayfa 110.                                                                                                    |
| Shutdown<br>failure.                                                                   | Genel sistem hatası.                                                                                                    | bkz. "Yardım Alma"<br>sayfa 123.                                                                                                    |

**Tablo 1-4. Sistem Mesajları (devamı)**

| Mesaj                                          | <b>Nedenleri</b>                                                              | Çözüm İşlemleri                                                                                                    |
|------------------------------------------------|-------------------------------------------------------------------------------|----------------------------------------------------------------------------------------------------|
| The amount of<br>system memory has<br>changed. | Bellek eklendi veya çıkartıldı<br>ya da bellek modüllerinden<br>biri arızalı. | Bellek eklendiyse veya<br>çıkarıldıysa, bu mesaj bilgi<br>amaclidir ve yok sayılabilir.<br>Bellek eklenmediyse veya<br>çıkartılmadıysa, tekli bit veya<br>coklu bit hatalarının algılanıp<br>algılanmadığını belirlemek<br>için SEL'yi kontrol edin ve<br>arızalı bellek modülünü<br>değiştirin. bkz. "Sistem<br>Belleğinde Sorun Giderme"<br>sayfa 107. |

**Tablo 1-4. Sistem Mesajları (devamı)**

| Mesaj                                                                                                    | Nedenleri                                                                                                    | Çözüm İşlemleri                                                                                                    |
|----------------------------------------------------------------------------------------------------|----------------------------------------------------------------------------------------------------|----------------------------------------------------------------------------------------------------|
| The following<br>DIMMs should<br>match in<br>geometry:<br>$x, x, \ldots$ (Şu DIMM'ler<br>geometri bakımından<br>eşleşmelidir: $x, x, \ldots$ )                      | Geçersiz bellek<br>yapılandırması. Belirtilen<br>bellek modülleri boyut, derece<br>sayısı veya veri yolu sayısı<br>bakımından uyumlu değildir. | Bellek modüllerinin geçerli<br>bir yapılandırmada<br>takıldığından emin olun.<br>bkz. "Genel Bellek Modülü<br>Takma Yönergeleri" sayfa 75. |
| The following<br>DIMMs should<br>match in rank<br>count: $x, x, \ldots$<br>(Şu DIMM'ler derece<br>sayısı bakımından<br>eşleşmelidir: x,x,)                          |                                                                                                    |                                                                                                    |
| The following<br>DIMMs should<br>match in size:<br>$x, x, \ldots$ (Şu DIMM'ler<br>boyut bakımından<br>eşleşmelidir: x,x,)                                           |                                                                                                    |                                                                                                    |
| The following<br>DIMMs should<br>match in size and<br>geometry:<br>$x, x, \ldots$ (Şu DIMM'ler<br>boyut ve geometri<br>bakımından<br>eşleşmelidir: $x, x, \ldots$ ) |                                                                                                    |                                                                                                    |
| The following<br>DIMMs should<br>match in size and<br>rank count:<br>$x, x, \ldots$ (Şu DIMM'ler<br>boyut ve düzey<br>sayımı bakımından<br>eşleşmelidir: x,x,)      |                                                                                                    |                                                                                                    |

**Tablo 1-4. Sistem Mesajları (devamı)**

| Mesaj                                                                                                    | <b>Nedenleri</b>                                                                                | Çözüm İşlemleri                                                                                                    |
|----------------------------------------------------------------------------------------------------|-------------------------------------------------------------------------------------------------|----------------------------------------------------------------------------------------------------|
| Thermal sensor<br>not detected<br>on x. (Termal<br>algılayıcı x üzerinde<br>algılanamadı.)                                                             | Belirtilen bellek yuvasına<br>sıcaklık sensörü bulunmayan<br>bir bellek modülü takılmıştır.     | Bellek modülünü değiştirin.<br>bkz. "Sistem Belleği"<br>sayfa 75.                                                           |
| Time-of-day<br>clock stopped.                                                                                                    | Arizali pil veya arizali yonga.                                                                 | bkz. "Sorun Giderme - Sistem<br>Pili" sayfa 105.                                                                            |
| Time-of-day not<br>set - please run<br>SETUP program.                                                                                                  | Yanlış Saat veya Tarih<br>ayarları; arızalı sistem pili.                                        | Saat veya Tarih ayarlarını<br>kontrol edin. Sorun devam<br>ederse sistem pilini değiştirin.<br>bkz. "Sistem Pili" sayfa 89. |
| Timer chip<br>counter 2 failed.                                                                                                    | Arizali sistem karti.                                                                           | bkz. "Yardım Alma"<br>sayfa 123.                                                                                            |
| TPM<br>configuration<br>operation<br>honored. System<br>will now reset.<br>(TPM yapılandırma<br>işlemi kabul edildi.<br>Simdi sistem<br>sifirlanacak.) | Bir TPM yapılandırma<br>komutu girildi. Sistem<br>yeniden başlatılacak ve komut<br>yürütülecek. | Yalnızca bilgi vermek içindir.                                                                                              |

**Tablo 1-4. Sistem Mesajları (devamı)**

| Mesaj                                                                                                    | <b>Nedenleri</b>                                                                                                    | Çözüm İşlemleri                  |
|----------------------------------------------------------------------------------------------------|----------------------------------------------------------------------------------------------------|----------------------------------|
| TPM<br>configuration<br>operation is<br>pending. Press<br>(I) to Iqnore OR<br>(M) to Modify to<br>allow this change<br>and reset the<br>system. WARNING:<br>Modifying could<br>prevent<br>security. | Bu mesaj bir TPM<br>yapılandırma komutu<br>girildikten sonra sistemin<br>yeniden başlatılması sırasında<br>görüntülenir. İlerlemek için<br>kullanıcı etkileşimi gereklidir. | İlerlemek için I veya M girin.   |
| (TPM yapılandırma<br>işlemi askıya alındı. Yok<br>saymak için (I) tuşuna<br>VEYA bu değişikliğe<br>izin vermek ve sistemi<br>sıfırlamak üzere<br>Değiştir'i seçmek için<br>(M) tuşuna basın.        |                                                                                                    |                                  |
| UYARI: Değiştirmek,<br>güvenliği engelleyebilir.)                                                                                                    |                                                                                                    |                                  |
| TPM failure.<br>(TPM hatasi.)                                                                                                    | Bir Güvenli Platform Modülü<br>(TPM) islevi başarısız.                                                                                                    | bkz. "Yardım Alma"<br>sayfa 123. |

**Tablo 1-4. Sistem Mesajları (devamı)**

| Mesaj                                                                                                    | <b>Nedenleri</b>                                                                                                    | Çözüm İşlemleri                                                                                                    |
|----------------------------------------------------------------------------------------------------|----------------------------------------------------------------------------------------------------|----------------------------------------------------------------------------------------------------|
| Unable to launch<br>System Services<br>image. System<br>halted! (Sistem<br>Hizmetleri görüntüsü<br>başlatılamadı. Sistem<br>durduruldu!)                   | Sistem Hizmetleri görüntüsü<br>sistem yazılımı hatasında<br>bozuk olduğu veya sistem<br>kartı değişimi nedeniyle<br>kaybolduğu için F10 tuşuna<br>basıldıktan sonra sistem durur.<br>iDRAC6 Enterprise kartı flash<br>belleği veya BMC SPI flash<br>bozulmuş olabilir. | Sistemi yeniden başlatın ve<br>tüm işlev özelliğini geri<br>yüklemek için Birleştirilmiş<br>Sunucu Yapılandırıcı<br>deposunu en son yazılıma<br>güncelleştirin. Daha<br>fazla bilgi için Birleşik<br>Sunucu Yapılandırıcı<br>kullanıcı belgesine bakın. |
|                                                                                                    |                                                                                                    | support.dell.com adresindeki<br>en son sürümü kullanarak<br>flash belleği yeniden<br>yükleyin. Flash belleğin alan<br>değişimi gerçekleştirme<br>talimatları için iDRAC 6<br>Kullanma Kilavuzuna bakın.                                                 |
| Unexpected<br>interrupt in<br>protected mode.                                                                                                    | Doğru takılmamış bellek<br>modülleri veya arızalı klavye<br>veya fare denetleyici yongası.                                                                                                    | Bellek modüllerini yeniden<br>takın. bkz. "Sistem<br>Belleğinde Sorun Giderme"<br>sayfa 107. Sorun devam<br>ediyorsa, bkz. "Yardım<br>Alma" sayfa 123.                                                                                                  |
| Unsupported CPU<br>combination.                                                                                                    | İşlemci sistem tarafından<br>desteklenmiyordur.                                                                                                    | Desteklenen bir işlemci takın.<br>bkz. "İşlemci" sayfa 82.                                                                                                    |
| Unsupported CPU<br>stepping<br>detected.                                                                                                    |                                                                                                    |                                                                                                    |
| Unsupported DIMM<br>detected. The<br>following DIMM<br>has been<br>disabled: x.<br>(Desteklenmeyen DIMM<br>algılandı. Şu DIMM<br>devre dışı bırakıldı: x.) | Geçersiz bellek<br>yapılandırması. Sistem<br>belirtilen bellek modülü devre<br>dışı bırakılmış halde<br>çalışacaktır.                                                                                                    | Bellek modüllerinin geçerli<br>bir yapılandırmada<br>takıldığından emin olun.<br>bkz. "Genel Bellek Modülü<br>Takma Yönergeleri" sayfa 75.                                                                                                    |

**Tablo 1-4. Sistem Mesajları (devamı)**

| Mesaj                                                                                                    | <b>Nedenleri</b>                                                                             | Çözüm İşlemleri                                                                                                    |
|----------------------------------------------------------------------------------------------------|----------------------------------------------------------------------------------------------|----------------------------------------------------------------------------------------------------|
| Unsupported<br>memory<br>configuration.<br>DIMM mismatch<br>across slots<br>detected:<br>$X_1$ , $X_2$ ,<br>(Desteklenmeyen<br>bellek yapılandırması.<br>Yuvalarda DIMM<br>uyuşmazlığı<br>algılandı: $x, x, \ldots$ ) | Geçersiz bellek<br>yapılandırması.<br>Belirtilen yuvalardaki bellek<br>modülleri uyumsuzdur. | Bellek modüllerinin geçerli<br>bir yapılandırmada<br>takıldığından emin olun.<br>bkz. "Genel Bellek Modülü<br>Takma Yönergeleri" sayfa 75.                                                                |
| Warning: A fatal<br>error has caused<br>system reset!<br>Please check the<br>system event log!<br>(Uyarı: Önemli bir hata<br>sistemin sıfırlanmasına<br>neden oldu! Lütfen<br>sistem olay günlüğünü<br>denetleyin!)   | Ciddi bir sistem hatası oluştu<br>ve sistemin yeniden<br>başlatılmasına neden oldu.          | Bilgi için hata sırasında<br>kaydedilen SEL'yi kontrol<br>edin. SEL'de belirtilen arızalı<br>bileşenler için "Sisteminizde<br>Sorun Giderme" sayfa 103<br>içindeki ilgili sorun giderme<br>kismina bakin. |
| Warning: Control<br>Panel is not<br>installed.<br>(Uyarı: Kontrol<br>Paneli takılmamış.)                                                                                                    | Kontrol paneli takılmamış<br>veya kablo bağlantısı arızalı.                                  | Kontrol panelini takın veya<br>ekran modülü, kontrol paneli<br>karti ve sistem karti<br>arasındaki kablo<br>bağlantılarını kontrol edin.<br>bkz. "Kontrol Paneli<br>Düzeneği" sayfa 91.                   |
| Warning! No micro<br>code update<br>loaded for<br>processor n.<br>(Uyarı! No micro code<br>update loaded for<br>processor n.)                                                                                         | Mikro kod güncelleştirmesi<br>başarısız.                                                     | BIOS yazılım<br>güncelleştirmesini yükleyin.<br>bkz. "Yardım Alma"<br>sayfa 123.                                                                                                    |

**Tablo 1-4. Sistem Mesajları (devamı)**

| Mesaj                                                                                                    | <b>Nedenleri</b>                                                                                                    | Çözüm İşlemleri                                                                                                    |
|----------------------------------------------------------------------------------------------------|----------------------------------------------------------------------------------------------------|----------------------------------------------------------------------------------------------------|
| Warning! Power<br>required exceeds<br>PSU wattage.<br>Check PSU and<br>system<br>configuration.                                                        | İşlemci, bellek modülleri ve<br>genişleme kartlarının sistem<br>yapılandırması güç kaynakları<br>tarafından desteklenmiyor<br>olabilir. | Sistem bileşenleri<br>yükseltilmişse, sistemi önceki<br>yapılandırmaya geri<br>döndürün. Sistemin<br>önyüklemesi bu uyarı<br>olmadan yapılırsa,                                                                                                    |
| Warning!<br>Performance<br>degraded. CPU and<br>memory set to<br>minimum<br>frequencies to<br>meet PSU wattage.<br>System will<br>reboot.              |                                                                                                    | değiştirilen bileşenler bu güç<br>kaynağı ile desteklenmez.<br>Enerji tasarruflu güç<br>kaynakları monte edildiyse<br>bu bileşenleri kullanmak için<br>güç kaynaklarını Yüksek<br>Çıkışlı güç kaynakları ile<br>değiştirin. bkz. "Güç<br>Kaynakları" sayfa 87. |
| (Uyarı! Gereken güç<br>PSU watt değerini<br>aşıyor. PSU'yu ve sistem<br>yapılandırmasını kontrol<br>edin.                                              |                                                                                                    |                                                                                                    |
| Uyarı! Performans düştü.<br>PSU watt değeriyle<br>eşleşmesi için CPU veya<br>bellek minimum<br>frekansa ayarlandı.<br>Sistem yeniden<br>başlatılacak.) |                                                                                                    |                                                                                                    |
| Warning! PSU<br>mismatch. PSU<br>redundancy lost.                                                                                                    | Sisteme aynı anda hem<br>Yüksek Çıkışlı bir güç<br>kaynağı hem de Enerji<br>Tasarruflu bir güç kaynağı<br>takıldı.                      | Sisteme iki Yüksek Çıkışlı<br>veya iki Enerji Tasarruflu güç<br>kaynağı takın.                                                                                                    |
| Check PSU. (Uyarı!<br>PSU uyuşmazlığı. PSU<br>yedekliliği kaybedildi.<br>PSU'yu denetleyin.)                                                           |                                                                                                    | Aynı türde iki güç kaynağı<br>elde edene kadar sistemi tek<br>güç kaynağı ile çalıştırmaya<br>devam edebilirsiniz                                                                                                    |

**Tablo 1-4. Sistem Mesajları (devamı)**

devam edebilirsiniz. bkz. ["Güç Kayna](#page-105-0)ğına yönelik [Sorun Giderme" sayfa](#page-105-0) 106.

| Mesaj                                                                                                    | <b>Nedenleri</b>                                                                                            | Çözüm İşlemleri                                                                                                    |
|----------------------------------------------------------------------------------------------------|----------------------------------------------------------------------------------------------------|----------------------------------------------------------------------------------------------------|
| Warning!<br>Unsupported<br>memory<br>configuration<br>detected. The<br>memory<br>configuration is<br>not optimal. The<br>recommended<br>memory<br>configuration<br>is: <message>.<br/>(Uyarı! Desteklenmeyen<br/>bellek yapılandırması<br/>algılandı. Bellek<br/>yapılandırması optimum<br/>değil. Önerilen bellek<br/>yapılandırması:<br/><math>&lt;</math>message<math>&gt;</math>.)</message> | Geçersiz bellek<br>yapılandırması. Sistem çalışır<br>ancak işlevselliği azalır.                             | Bellek modüllerinin geçerli<br>bir yapılandırmada<br>takıldığından emin olun.<br>bkz. "Genel Bellek Modülü<br>Takma Yönergeleri" sayfa 75.<br>Sorun devam ederse.<br>bkz. "Sistem Belleğinde<br>Sorun Giderme" sayfa 107.                        |
| Write fault.<br>Write fault on<br>selected drive.                                                                                                    | Arizalı USB aygıtı, USB<br>ortamı, optik sürücü düzeneği,<br>sabit sürücü veya sabit sürücü<br>alt sistemi. | USB ortamını veya aygıtı<br>değiştirin. SAS arka paneli,<br>USB veya SATA kablolarının<br>düzgün bir şekilde<br>bağlandığından emin olun.<br>bkz. "Optik Sürücüde Sorun<br>Giderme" sayfa 109 ve "Sabit<br>Sürücüde Sorun Giderme"<br>sayfa 110. |

**Tablo 1-4. Sistem Mesajları (devamı)**

**NOT:** Bu tabloda kullanılan kısaltmaların açılımları için **support.dell.com/manuals** adresindeki Sözlüğe bakın.

# **Uyarı Mesajları**

Bir uyarı mesajı, olası bir sorun olduğunda sizi uyarır ve sistem bir göreve devam etmeden önce yanıt vermenizi ister. Uyarı mesajları genellikle görevi keser ve y (evet) veya n (hayır) yazarak yanıt vermenizi ister.

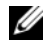

**NOT:** Uyarı mesajları uygulama veya isletim sistemi tarafında oluşturulur. Daha fazla bilgi için, işletim sistemi veya uygulamayla birlikte gelen belgelere bakın.

## **Tanılama Mesajları**

Sistem tanılama yardımcı programı, sisteminizde tanılama sınamaları çalıştırdığınızda mesaj verebilir. Sistem tanılama araçları hakkında daha fazla bilgi için bkz. ["Sistem Tanılamayı Çalı](#page-114-0)ştırma" sayfa 115.

# **Uyarı Mesajları**

Sistem yönetimi yazılımı sisteminiz için uyarı mesajları oluşturur. Uyarı mesajları, bilgi, durum, uyarı ve sürücü arıza mesajlarını, sıcaklık, fan ve güç koşullarını içerir. Daha fazla bilgi için, **support.dell.com/manuals** adresindeki sistem yönetimi yazılımı belgelerine bakın.

# İ**htiyacınız Olabilecek Di**ğ**er Bilgiler**

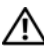

**UYARI:** Sisteminizle birlikte gelen güvenlik ve düzenleme bilgilerine bakın. Garanti bilgileri bu belgeye dahil edilmiş veya ayrı bir belge olarak eklenmiş olabilir.

- Raf çözümünüze dahil edilmiş olan raf belgeleri sisteminizi bir rafa nasıl kuracağınızı açıklar.
- *Ba*ş*langıç Kılavuzu* sistem özellikleri, sistem kurulumu ve teknik özellikler hakkında bir genel bakış sağlar.
- **support.dell.com/manuals** adresinde yer alan Dell sistem yönetim uygulaması belgeleri, sistem yönetim yazılımının kurulması ve kullanılması hakkında bilgi sağlamaktadır.

• Sisteminizle birlikte satın aldığınız işletim sistemi, sistem yönetimi yazılımı, sistem güncellemeleri ve sistem bileşenleri ile ilgili olanlar dahil, sisteminizle birlikte gönderilen ve sisteminizin yapılandırılması ve yönetilmesi için belgeler ve araçlar sunan her türlü ortam.

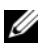

**NOT:** Her zaman **support.dell.com/manuals** adresindeki güncelleştirmeleri kontrol edin ve genellikle diğer belgelerdekinden daha güncel bilgiler içerdiği için ilk önce güncelleştirmeleri okuyun.

# **Sistem Bile**ş**enlerini Takma**

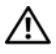

**UYARI: Sistemi ta**ş**ırken veya transfer ederken, sistem ile birlikte gelen paketleme malzemelerini kullanmanız ve/veya çarpma veya titre**ş**im nedeni ile olu**ş**abilecek hasarları önlemek için dikkatli olmanız önerilir.**

# **Önerilen Araçlar**

- Sistem kilitleme anahtarı
- 1 ve 2 numaralı Phillips tornavidalar
- Topraklama bilekliği

# **Sistemin** İ**çerisi**

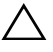

**D**İ**KKAT: Ço**ğ**u onarım yalnızca yetkili bir servis teknisyeni tarafından yapılabilir. Sorun giderme i**ş**lemlerini ve basit onarımları yalnızca ürününüzün belgelerinde izin verildi**ğ**i gibi ya da çevrimiçi hizmet veya telefon hizmeti ve destek ekibi tarafından belirtildi**ğ**i gibi yapmalısınız. Dell tarafından yetkilendirilmemi**ş **servislerden kaynaklanan zararlar garantinizin kapsamında de**ğ**ildir. Ürününüzle birlikte verilen güvenlik yönergelerini okuyun ve izleyin.**

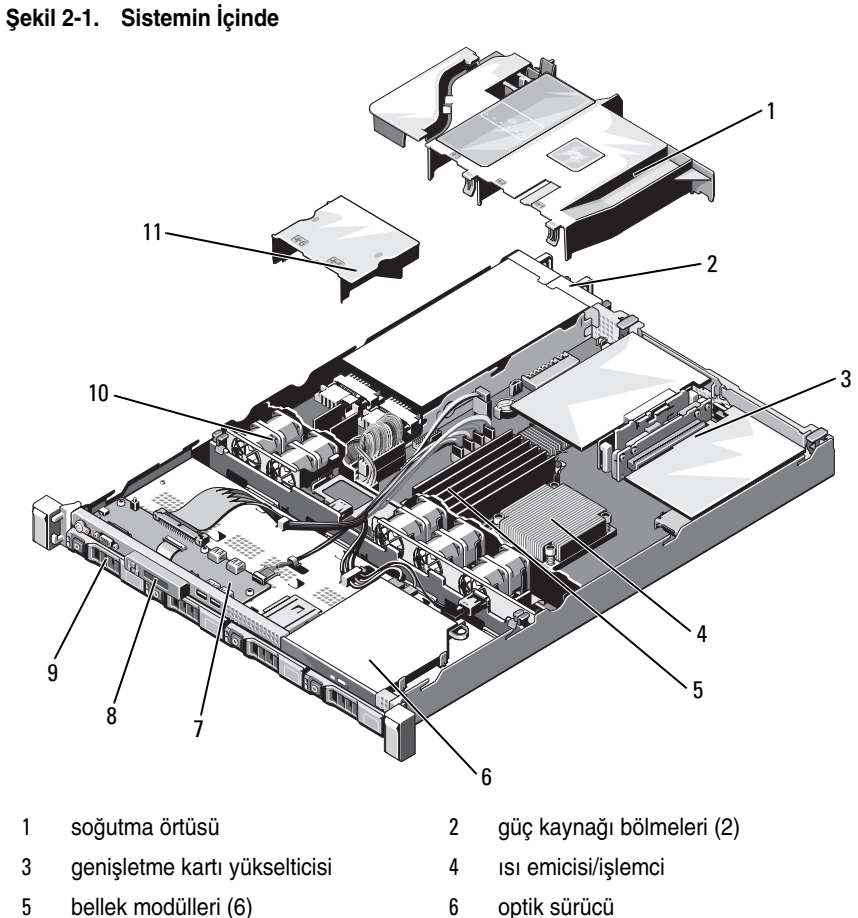

- 
- 7 kontrol paneli kartı **8 kartı kartı kartı kartı kartı kartı** 8 ekran modülü
- 
- güç kaynağı örtüsü
- 
- 
- sabit sürücüler (2) 10 Sistem Soğutma Fanları (5)

# <span id="page-58-1"></span>**Ön Çerçeve**

- 1 Çerçevenin sol ucundaki kilidi açın.
- 2 Kilidin yanındaki serbest bırakma mandalını yukarı kaldırın.
- 3 Çerçevenin sol kenarını ön panelden dışarıya doğru döndürün.
- 4 Çerçevenin sağ kenarını kancadan kurtarın ve çerçeveyi sistemden dışarıya doğru çekin.

#### <span id="page-58-0"></span>Ş**ekil 2-2. Ön Çerçeveyi Çıkarma ve Takma**

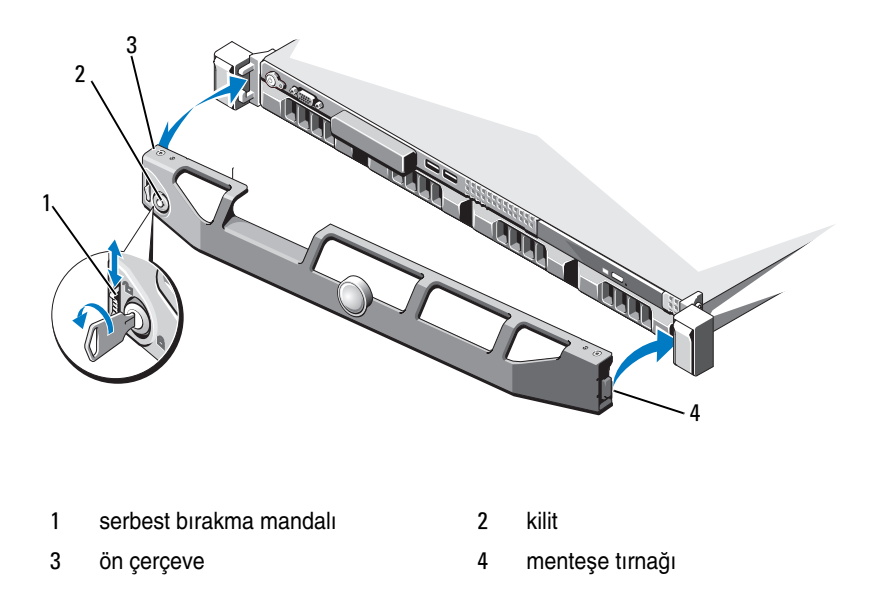

Çerçeveyi değiştirmek için, çerçevenin sağ ucunu kasaya kancalayın, ve daha sonra çerçevenin boştaki ucunu sisteme bağlayın. Çerçeveyi kilitle sabitleyin. Bkz. Ş[ekil 2-2.](#page-58-0)

## <span id="page-59-1"></span>**Sistemin Açılması ve Kapatılması**

**UYARI: Sistemi kaldırmanız gerekti**ğ**inde, ba**ş**kalarından yardım isteyin. Yaralanmadan kaçınmak için, sistemi kendiniz kaldırmaya çalı**ş**mayın.** 

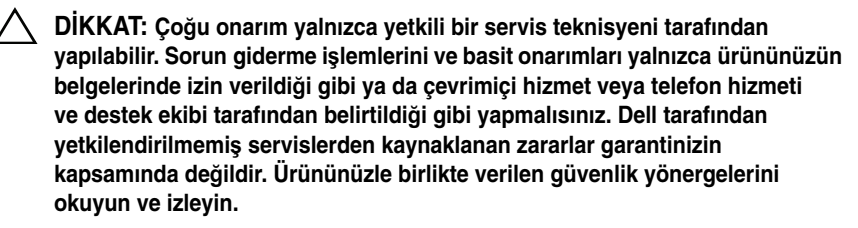

#### <span id="page-59-0"></span>**Sistemin Kapa**ğ**ını Açma**

- 1 Sistemi ve bağlı çevre birimlerini kapatın, sistemin fişini prizden çekin ve çevre birimi bağlantılarını çıkarın.
- 2 Mandal açma kilidini saatin tersi yönde açık konuma çevirin. Bkz. Ş[ekil 2-3.](#page-60-0)
- 3 Baş parmaklarınızla serbest bırakma mandalına ve girintiye bastırırken, her iki taraftaki kapağı kavrayın. Kapağı sistemin arka tarafına doğru dikkatlice kaydırın, ve kaldırarak sistemden çıkarın. Bkz. Ş[ekil 2-3](#page-60-0).

#### <span id="page-60-0"></span>Ş**ekil 2-3. Sistemin Açılması ve Kapatılması**

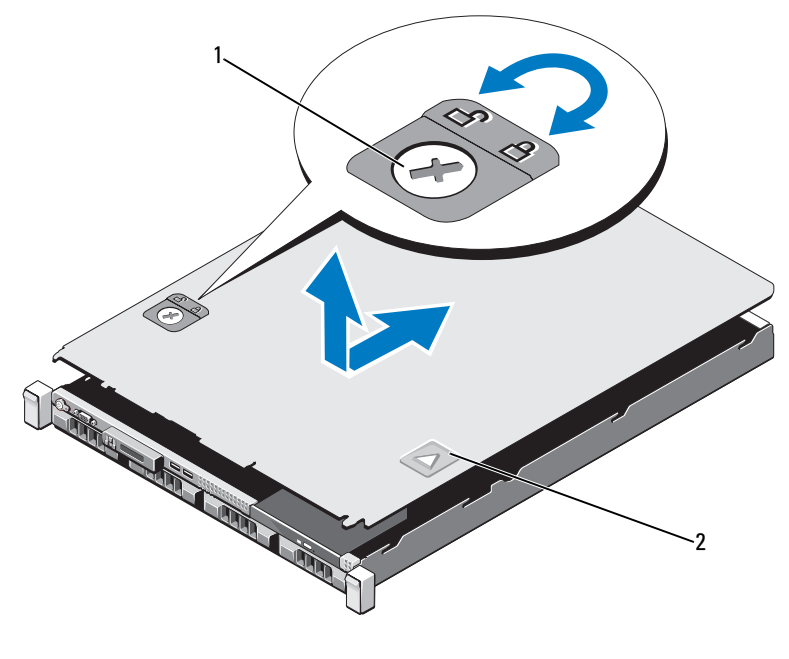

1 mandal serbest bırakma kilidi 2 girinti

#### <span id="page-60-1"></span>**Sistemin Kapa**ğ**ını Kapatma**

- 1 Kapağı kasaya yerleştirin ve kapağın arka kenarındaki iki pim kasanın arka kenarındaki ilgili yuvalara geçecek şekilde sistemin arkasında doğru kaydırın. Bkz. Ş[ekil 2-3](#page-60-0).
- 2 Yerine oturana dek kapağı kasanın önüne doğru kaydırın.
- 3 Kapağı sabitlemek için mandal açma kilidini saat yönünde çevirin.

## **Optik Sürücü**

Bir ince DVD+/-RW optik sürücü ön panele yerleşir ve sistem kartındaki SATA denetleyiciye bağlanır.

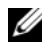

**NOT:** DVD aygıtları sadece veriye dayalıdır.

### **Optik Sürücüyü Çıkarma**

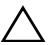

**D**İ**KKAT: Ço**ğ**u onarım yalnızca yetkili bir servis teknisyeni tarafından yapılabilir. Sorun giderme i**ş**lemlerini ve basit onarımları yalnızca ürününüzün belgelerinde izin verildi**ğ**i gibi ya da çevrimiçi hizmet veya telefon hizmeti ve destek ekibi tarafından belirtildi**ğ**i gibi yapmalısınız. Dell tarafından yetkilendirilmemi**ş **servislerden kaynaklanan zararlar garantinizin kapsamında de**ğ**ildir. Ürününüzle birlikte verilen güvenlik yönergelerini okuyun ve izleyin.**

- 1 Bilgisayarı ve bağlı çevre birimlerini kapatın ve sistemin fişini prizden çekin.
- 2 Sistemi açın. Bkz. "Sistemin Kapağ[ını Açma" sayfa 60.](#page-59-0)
- 3 Sürücünün arkasından güç ve veri kablosunu çıkarın.

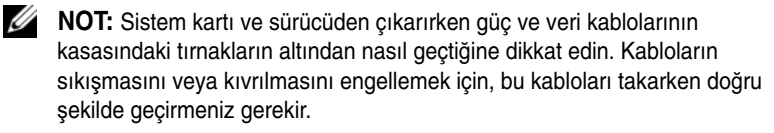

- 4 Serbest bırakma mandalını açık duruma bırakın. Metal tırnaklardaki çentikten çıkarmak için sürücüyü kaldırın.
- 5 Sürücüyü kasadan ayırın. Bkz. Ş[ekil 2-4.](#page-62-0)
- 6 Sistemi kapatın. Bkz. "Sistemin Kapağ[ını Kapatma" sayfa 61.](#page-60-1)

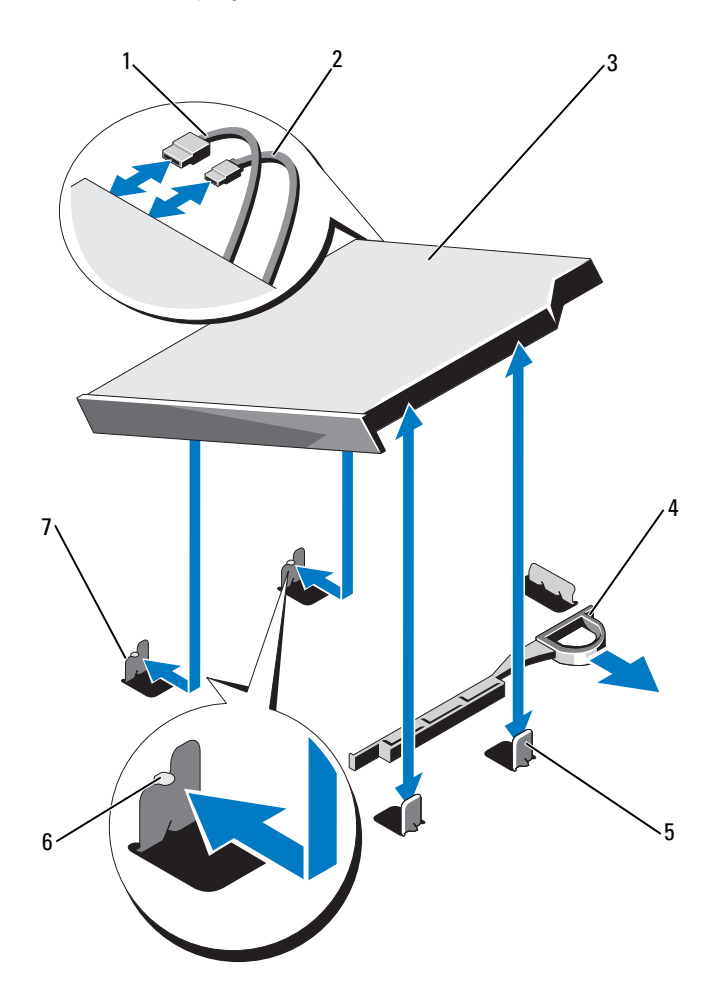

<span id="page-62-0"></span>Ş**ekil 2-4. Optik Sürücüyü Çıkarma ve Takma**

- 
- 
- metal ayırıcılar (2) 6 tırnaklar (2)
- çentikli metal tırnaklar (2)
- 1 veri kablosu 2 güç kablosu
- optik sürücü 4 serbest bırakma mandalı
	-

### **Optik Sürücü Takma**

**D**İ**KKAT: Ço**ğ**u onarım yalnızca yetkili bir servis teknisyeni tarafından yapılabilir. Sorun giderme i**ş**lemlerini ve basit onarımları yalnızca ürününüzün belgelerinde izin verildi**ğ**i gibi ya da çevrimiçi hizmet veya telefon hizmeti ve destek ekibi tarafından belirtildi**ğ**i gibi yapmalısınız. Dell tarafından yetkilendirilmemi**ş **servislerden kaynaklanan zararlar garantinizin kapsamında de**ğ**ildir. Ürününüzle birlikte verilen güvenlik yönergelerini okuyun ve izleyin.**

- 1 Bilgisayarı ve bağlı çevre birimlerini kapatın ve sistemin fişini prizden çekin.
- 2 Sistemi açın. Bkz. "Sistemin Kapağ[ını Açma" sayfa 60.](#page-59-0)
- 3 Metal tırnakların üzerindeki iki çentiği sürücünün kenarındaki yuvalar ile hizalayın.
- 4 Sürücüyü, uygun biçimde oturtulana ve serbest bırakma mandalı yerine oturana kadar çentiklerin içine kaydırın. Bkz. Ş[ekil 2-4.](#page-62-0)
- 5 Güç kablosunu bağlayın.
- 6 Veri kablosunu sürücünün arkasına ve sistem kartının arkasındaki SATA konektörüne bağlayın.

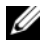

**ZA NOT:** Kabloların sıkışmasını veya kıvrılmasını engellemek için, kabloları sistem kasası tırnağının altına doğru şekilde bağlayın.

- 7 Sistemi kapatın. Bkz. "Sistemin Kapağ[ını Kapatma" sayfa 61.](#page-60-1)
- 8 Sistemi ve çevre birimlerini elektrik prizlerine yeniden takın.

## **Sabit Sürücüler**

Sisteminiz, 3,5 inç çalışırken değiştirilebilir sabit sürücü taşıyıcılarda iki adet 3,5 inç SATA sabit sürücüyü destekler. Sabit sürücüler, sabit sürücü taşıyıcıları aracılığıyla SAS arka paneline bağlıdır ve çalışma esnasında değiştirilebilir.

#### **Bir Sabit Disk Ta**ş**ıyıcısının Çıkarılması**

#### **D**İ**KKAT:** İş**letim sisteminizin çalı**ş**ırken de**ğ**i**ş**tirme özelli**ğ**ini destekledi**ğ**inden emin olun.** İş**letim sistemi ile birlikte gelen belgelere bakın.**

- 1 Varsa, ön çerçeveyi çıkarın. Bkz. ["Ön Çerçeve" sayfa 59](#page-58-1).
- 2 RAID yönetim yazılımı kullanarak, sabit sürücüyü çıkarmak için hazır duruma getirin. Disk taşıyıcıdaki sabit disk göstergeleri sürücünün güvenli şekilde çıkarılabileceğini belirtene kadar bekleyin.Sabit sürücüyü çalışırken çıkarma takma özelliği hakkında bilgi için depolama denetleyicisi belgelerine bakın.

Eğer sabit sürücü çevrimiçi ise, sabit sürücü kapanırken yeşil renkli çalışma/arıza göstergesi yanıp söner. Disk göstergeleri söndüğünde, disk çıkarılmaya hazırdır. Bkz. Ş[ekil 1-4](#page-14-0).

- 3 Serbest bırakma düğmesine basın ve sabit sürücü taşıyıcısını serbest bırakmak için sabit sürücü taşıyıcı serbest bırakma kolunu açın. Bkz. S[ekil 2-5.](#page-65-0)
- 4 Sabit sürücü taşıyıcısını sabit sürücü yuvasından kaydırın.
- **D**İ**KKAT: Uygun sistem so**ğ**utması için tüm bo**ş **sabit sürücü bölmesi kapaklarının takılı olması gerekir.**

<span id="page-65-0"></span>Ş**ekil 2-5. Sabit Sürücü Ta**ş**ıyıcısının Çıkarılması ve Takılması**

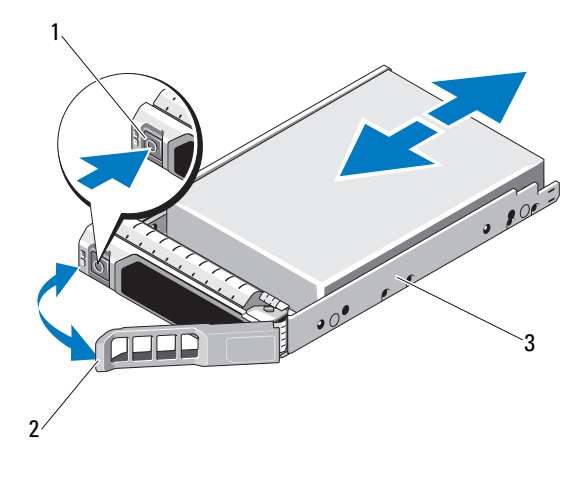

1 serbest bırakma düğmesi 2 sabit sürücü taşıyıcısı kolu

3 sabit sürücü taşıyıcısı

#### **Bir Sabit Disk Ta**ş**ıyıcısının Takılması**

```
DİKKAT: Çoğu onarım yalnızca yetkili bir servis teknisyeni tarafından 
yapılabilir. Sorun giderme işlemlerini ve basit onarımları yalnızca ürününüzün 
belgelerinde izin verildiği gibi ya da çevrimiçi hizmet veya telefon hizmeti 
ve destek ekibi tarafından belirtildiği gibi yapmalısınız. Dell tarafından 
yetkilendirilmemiş servislerden kaynaklanan zararlar garantinizin 
kapsamında değildir. Ürününüzle birlikte verilen güvenlik yönergelerini 
okuyun ve izleyin.
```
**D**İ**KKAT:** İş**letim sisteminizin çalı**ş**ırken de**ğ**i**ş**tirme özelli**ğ**ini destekledi**ğ**inden emin olun.** İş**letim sistemi ile birlikte gelen belgelere bakın.**

**D**İ**KKAT: Aynı sistem yapılandırmasında SATA ve SAS sabit sürücülerin birlikte kullanımı desteklenmez.** 

- 1 Varsa, ön çerçeveyi çıkarın. Bkz. ["Ön Çerçeve" sayfa 59.](#page-58-1)
- 2 Sabit sürücü taşıyıcısının önündeki serbest bırakma düğmesine basın ve kolu açın.
- 3 Sabit sürücü taşıyıcısındaki kolun açılması ile, sabit sürücü taşıyıcısını, arka panel ile temas edene kadar sabit sürücü yuvasına kaydırın.

4 Sabit sürücüyü yerine kilitlemek için sabit disk taşıyıcı kolunu kapatın.

### **Sabit Sürücünün Sabit Sürücü Ta**ş**ıyıcısından Çıkarılması**

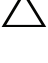

**D**İ**KKAT: Yalnızca SAS/SATA arka paneliyle kullanım için test edilmi**ş **ve onaylanmı**ş **sürücüleri kullanın.**

**D**İ**KKAT: Sabit sürücüyü takarken, yanındaki sürücülerin sıkıca monte edildi**ğ**inden emin olun. Sabit sürücü ta**ş**ıyıcının takılması ve kısmen takılı olan bir ta**ş**ıyıcının yanındaki kolun kilitlenmeye çalı**ş**ılması, kısmen takılı olan ta**ş**ıyıcı koruma yayına zarar verip kullanılamaz hale getirebilir.**

Taşıyıcının yan raylarındaki vidaları sökün ve sabit sürücüyü taşıyıcıdan ayırın. Bkz. Ş[ekil 2-6](#page-67-0).

<span id="page-67-0"></span>Ş**ekil 2-6. Sabit Sürücüyü Çıkarma ve Takma** 

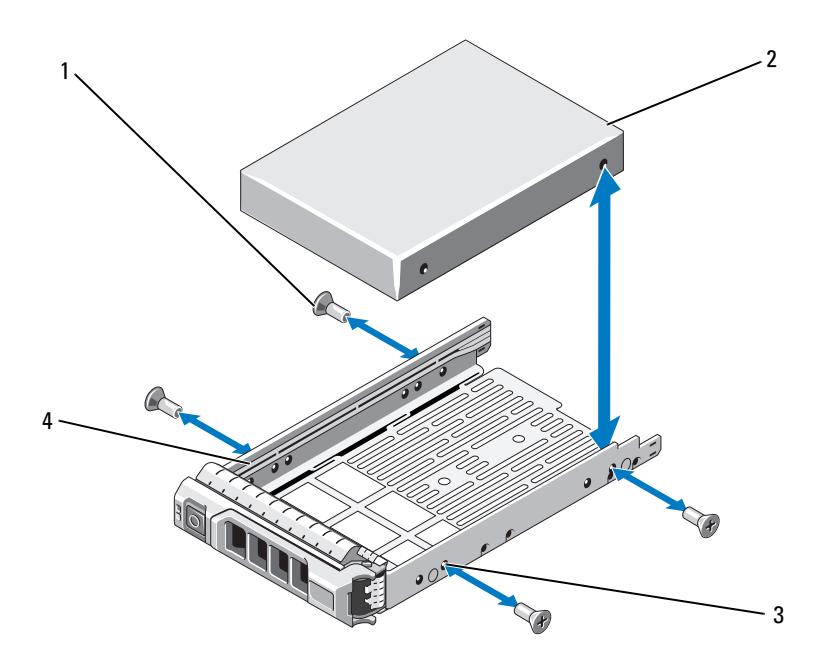

- 
- 3 SAS/SATA vida deliği **4** sabit sürücü taşıyıcısı
- 1 vidalar (4) 2 sabit sürücü
	-

#### **Sabit Sürücüyü Sabit Sürücü Ta**ş**ıyıcısına Takma**

- 1 Sabit sürücüyü sürücünün arkadaki konektör ucuyla sabit sürücü taşıyıcısına takın. Bkz. Ş[ekil 2-6](#page-67-0).
- 2 Sabit sürücüdeki vida deliklerini, sabit sürücü taşıyıcısının arkasındaki deliklerle aynı hizaya getirin.

Doğru hizalandıklarında, sabit sürücünün arkası sabit sürücü taşıyıcısının arkasıyla tam olarak birbirine oturacaktır.

3 Sabit sürücüyü taşıyıcıya sabitlemek için dört vidayı takın.

## **Geni**ş**letme NIC Kartı**

Sisteminiz iki PCIe Nesli çift bağlantı noktalı NIC'yi destekler. NIC'ler çalışma sırasında değiştirilemez.

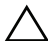

**D**İ**KKAT: Düzgün so**ğ**utma sa**ğ**lamak için, iki geni**ş**letme kartından yalnızca biri 15 W'tan yüksek (maksimum 25 W'a kadar) güç tüketimine sahip olabilir.**

#### **Geni**ş**letme NIC Kartını De**ğ**i**ş**tirme**

- **D**İ**KKAT: Ço**ğ**u onarım yalnızca yetkili bir servis teknisyeni tarafından yapılabilir. Sorun giderme i**ş**lemlerini ve basit onarımları yalnızca ürününüzün belgelerinde izin verildi**ğ**i gibi ya da çevrimiçi hizmet veya telefon hizmeti ve destek ekibi tarafından belirtildi**ğ**i gibi yapmalısınız. Dell tarafından yetkilendirilmemi**ş **servislerden kaynaklanan zararlar garantinizin kapsamında de**ğ**ildir. Ürününüzle birlikte verilen güvenlik yönergelerini okuyun ve izleyin.**
	- 1 Sistemi, bağlı çevre birimleri ile birlikte kapatın ve sistemin fişini prizden çekin
	- 2 Sistemi açın. Bkz. "Sistemin Kapağ[ını Açma" sayfa 60.](#page-59-0)
	- 3 Tüm kabloları karttan sökün.
	- 4 Genişleme kartı mandalını kaldırın. Bkz. Ş[ekil 2-7](#page-69-0).
	- 5 Genişletme NIC kartını kenarlarından tutun ve genişletme kartı yükselticisindeki genişletme kartı konektöründen dikkatlice çıkarın.

<span id="page-69-0"></span>Ş**ekil 2-7. Geni**ş**letme NIC Kartını De**ğ**i**ş**tirme**

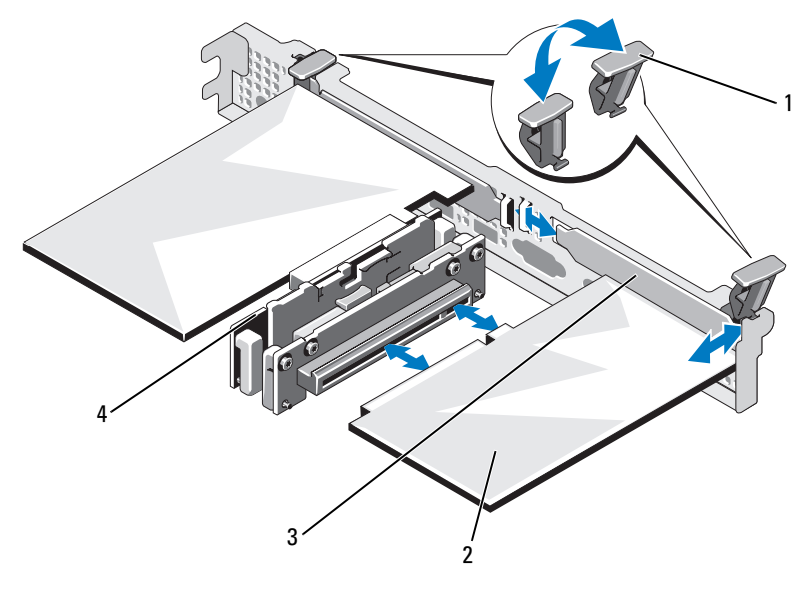

- 1 genişletme kartı mandalı 2 genişletme NIC kartı
- 
- 3 dolgu dirseği **4** genişletme kartı yükselticisi
- 6 Yeni NIC kartını paketinden çıkarın ve montaj için hazırlayın. Yönergeler için, kart ile birlikte gelen belgelere bakın.
- 7 Genişletme NIC kartını kenarlarından tutarak, kartın kenarındaki konektör, genişletme kartı yükselticisindeki genişletme kartı konektörü ile aynı hizaya gelecek şekilde yerleştirin. Bkz. Ş[ekil 2-7](#page-69-0).
- 8 Kart tamamen yerine oturana kadar, kartın kenarındaki konektörü yavaşça genişletme kartı konektörüne takın.
- 9 Genişletme kartı mandalını değiştirin. Bkz. Ş[ekil 2-7](#page-69-0).
- 10 Genişletme NIC kartına tüm kabloları takın.
- 11 Sistemi kapatın. Bkz. "Sistemin Kapağ[ını Kapatma" sayfa 61](#page-60-1).
- 12 Sistemin fişini prize takın ve takılı olan çevre birimleri de dahil olmak üzere sistemi açın.

# **So**ğ**utma Örtüsü**

Sistem kartı örtüsü işlemciyi, ısı emicisini ve bellek modüllerini örter ve bu bileşenlere hava akışı sağlar. Hava akışı, soğutma örtüsünün altında bulunan soğutma fan modüller ile kolaylaşır. Güç dağıtımı kartı, güç kaynağı yuvasının altında güç dağıtımı kartını korur.

### **So**ğ**utma Örtüsünü Çıkarma**

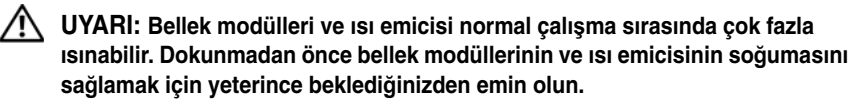

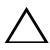

**D**İ**KKAT: Ço**ğ**u onarım yalnızca yetkili bir servis teknisyeni tarafından yapılabilir. Sorun giderme i**ş**lemlerini ve basit onarımları yalnızca ürününüzün belgelerinde izin verildi**ğ**i gibi ya da çevrimiçi hizmet veya telefon hizmeti ve destek ekibi tarafından belirtildi**ğ**i gibi yapmalısınız. Dell tarafından yetkilendirilmemi**ş **servislerden kaynaklanan zararlar garantinizin kapsamında de**ğ**ildir. Ürününüzle birlikte verilen güvenlik yönergelerini okuyun ve izleyin.**

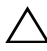

**D**İ**KKAT: Bellek so**ğ**utma örtüsü takılı de**ğ**ilken sisteminizi asla çalı**ş**tırmayın. Sistem çabuk bir** ş**ekilde a**ş**ırı ısınabilir, bu da sistemin kapanmasına ve veri kaybına neden olabilir.**

- 1 Sistemi, bağlı çevre birimleri ile birlikte kapatın ve sistemin fişini prizden çekin
- 2 Sistemi açın. Bkz. ["Sistemin Açılması ve Kapatılması" sayfa 60.](#page-59-1)
- 3 Örtü üzerine yerleştirilen SAS arka panel kablolarını sistem kartından çıkarın.
- 4 Dokunma noktalarından tutun ve soğutma örtüsünü yukarıya doğru kaldırıp yavaşça sistemden uzaklaştırın. Bkz. Ş[ekil 2-8](#page-71-0).

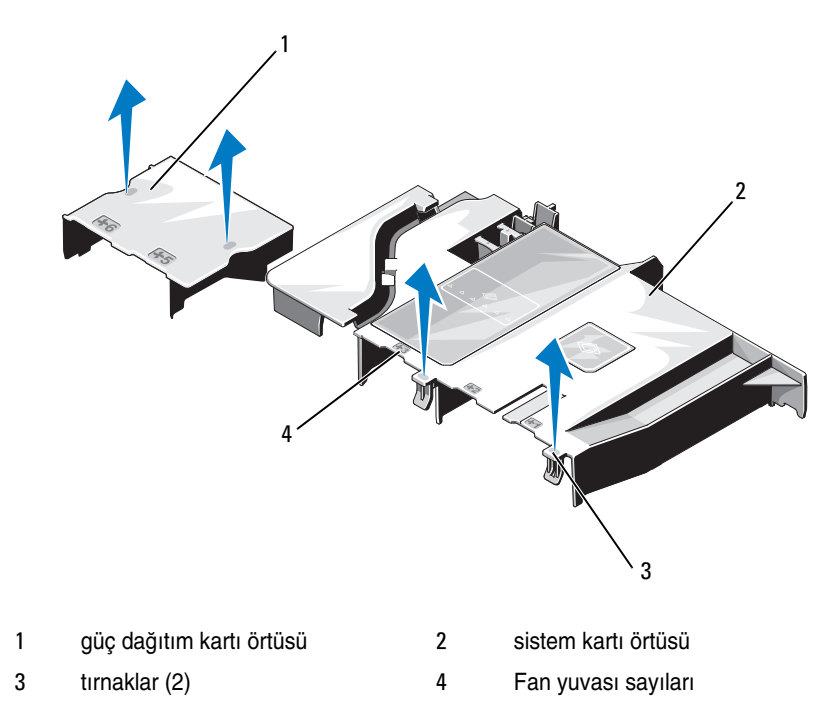

#### <span id="page-71-0"></span>Ş**ekil 2-8. So**ğ**utma Örtüsünü Çıkarma ve Takma**

#### **So**ğ**utma Örtüsünün Takılması**

**D**İ**KKAT: Ço**ğ**u onarım yalnızca yetkili bir servis teknisyeni tarafından yapılabilir. Sorun giderme i**ş**lemlerini ve basit onarımları yalnızca ürününüzün belgelerinde izin verildi**ğ**i gibi ya da çevrimiçi hizmet veya telefon hizmeti ve destek ekibi tarafından belirtildi**ğ**i gibi yapmalısınız. Dell tarafından yetkilendirilmemi**ş **servislerden kaynaklanan zararlar garantinizin kapsamında de**ğ**ildir. Ürününüzle birlikte verilen güvenlik yönergelerini okuyun ve izleyin.**

- 1 Soğutma örtüsünü, numaralandırılmış fan yuvalarını kılavuz olarak kullanarak yerleştirin.
- 2 Soğutma bağlantı noktalarını sistem kartı üzerindeki yuvalar ile aynı hizaya getirin.
- 3 Soğutma örtüsünü tüm kenarları sistem kartına oturana kadar bastırın.
- 4 Sistemi kapatın. Bkz. ["Sistemin Açılması ve Kapatılması" sayfa 60.](#page-59-1)
# **Tümle**ş**ik Depolama Denetleyicisi Kartı**

Sisteminiz, sisteminizdeki dahili sabit sürücülere tümleşik bir depolama alt sistemi sağlayan tümleşik bir SAS denetleyicisi kartı için olmak üzere yükselticinin üzerinde özel bir genişletme kartı yuvası kullanır. Denetleyici SATA sabit sürücülerini RAID yapılandırmalarında kullanır.

#### **Tümle**ş**ik Depolama Denetleyicisi Kartını Çıkarma**

- **D**İ**KKAT: Ço**ğ**u onarım yalnızca yetkili bir servis teknisyeni tarafından yapılabilir. Sorun giderme i**ş**lemlerini ve basit onarımları yalnızca ürününüzün belgelerinde izin verildi**ğ**i gibi ya da çevrimiçi hizmet veya telefon hizmeti ve destek ekibi tarafından belirtildi**ğ**i gibi yapmalısınız. Dell tarafından yetkilendirilmemi**ş **servislerden kaynaklanan zararlar garantinizin kapsamında de**ğ**ildir. Ürününüzle birlikte verilen güvenlik yönergelerini okuyun ve izleyin.**
- 1 Sistemi, bağlı çevre birimleri ile birlikte kapatın ve sistemin fişini prizden çekin
- 2 Sistemi açın. Bkz. "Sistemin Kapağ[ını Açma" sayfa 60.](#page-59-0)
- 3 Genişletme NIC kartını çıkarın. Bkz. "Geniş[letme NIC Kartını De](#page-68-0)ğiştirme" [sayfa 69](#page-68-0).
- 4 Kart sabitleme tırnağına (mavi nokta ile işaretlenmiş) basın ve mavi serbest bırakma tırnağını çekin.
- 5 Kartı depolama denetleyicisi kartı yuvasından çıkarın. Bkz. Ş[ekil 2-9.](#page-73-0)

<span id="page-73-0"></span>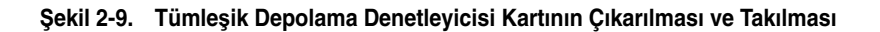

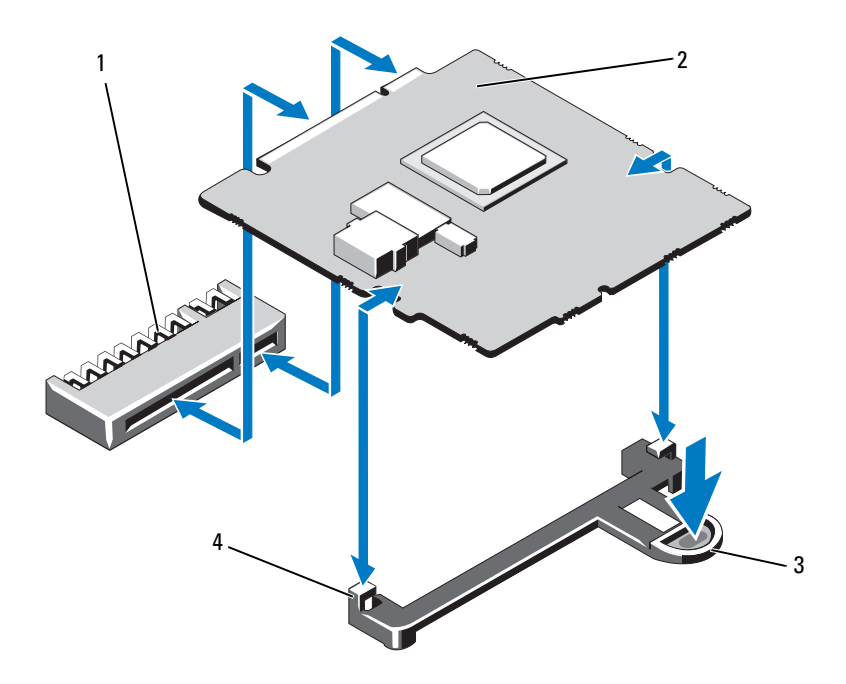

- tümleşik depolama denetleyici kartı konektörü
- 
- tümleşik depolama denetleyicisi kartı
- serbest bırakma tırnağı 4 hizalama kılavuzları (2)

#### **Tümle**ş**ik Depolama Denetleyicisi Kartını Takma**

**D**İ**KKAT: Ço**ğ**u onarım yalnızca yetkili bir servis teknisyeni tarafından yapılabilir. Sorun giderme i**ş**lemlerini ve basit onarımları yalnızca ürününüzün belgelerinde izin verildi**ğ**i gibi ya da çevrimiçi hizmet veya telefon hizmeti ve destek ekibi tarafından belirtildi**ğ**i gibi yapmalısınız. Dell tarafından yetkilendirilmemi**ş **servislerden kaynaklanan zararlar garantinizin kapsamında de**ğ**ildir. Ürününüzle birlikte verilen güvenlik yönergelerini okuyun ve izleyin.**

- 1 Sistemi, bağlı çevre birimleri ile birlikte kapatın ve sistemin fişini prizden çekin
- 2 Sistemi açın. Bkz. "Sistemin Kapağ[ını Açma" sayfa 60.](#page-59-0)
- 3 Genişletme NIC kartını çıkarın. Bkz. "Geniş[letme NIC Kartını De](#page-68-0)ğiştirme" [sayfa 69](#page-68-0).
- 4 Kartı kenarlarından tutun ve hizalama kılavuzlarına göre hizalayın.
- 5 Kart tamamen yerine oturana kadar, kartın kenarı konektörü yavaşça konektöre takın.
- 6 Sistemi kapatın. Bkz. ["Sistemin Açılması ve Kapatılması" sayfa 60.](#page-59-1)
- <span id="page-74-0"></span>7 Sistemin fişini prize takın ve takılı olan çevre birimleri de dahil olmak üzere sistemi acın.

# **Sistem Belle**ğ**i**

Sisteminiz 1333 MHz DDR3 arabelleksiz ECC DIMM'lerini (UDIMM) destekler.

Sistem, DDR3 kanallarının içinde organize edilmiş altı adet bellek soketi içerir. Her kanalın ilk soketi beyaz serbest bırakma tırnakları ile işaretlenmiştir.

#### <span id="page-74-1"></span>**Genel Bellek Modülü Takma Yönergeleri**

Sisteminizde en yüksek performansı elde etmek için, sistem belleğinizi yapılandırırken aşağıdaki yönergelere uyun.

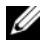

**NOT:** Bu yönergelere uymayan bellek yapılandırmaları sisteminizin başlatılmasını ve video çıkışı üretmesini engelleyebilir.

- Kullanılmayan bellek kanalları haricindeki tüm bellek kanalları aynı yapılandırmaya sahip olmalıdır.
- Bellek modülleri, 1'den 6'ya kadar başlayan sayısal soket numaralarında kurulmuşlardır.

#### <span id="page-75-3"></span><span id="page-75-2"></span>**Bellek Modüllerini De**ğ**i**ş**tirme**

**UYARI: Sistem kapatıldıktan sonra bir süre bellek modülleri dokunulamayacak kadar sıcak kalır. Bellek modüllerini ellemeden önce so**ğ**umaları için bir süre bekleyin. Bellek modüllerini kart kenarlarından tutun ve üzerindeki bile**ş**enlere dokunmaktan kaçının.**

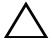

**D**İ**KKAT: Ço**ğ**u onarım yalnızca yetkili bir servis teknisyeni tarafından yapılabilir. Sorun giderme i**ş**lemlerini ve basit onarımları yalnızca ürününüzün belgelerinde izin verildi**ğ**i gibi ya da çevrimiçi hizmet veya telefon hizmeti ve destek ekibi tarafından belirtildi**ğ**i gibi yapmalısınız. Dell tarafından yetkilendirilmemi**ş **servislerden kaynaklanan zararlar garantinizin kapsamında de**ğ**ildir. Ürününüzle birlikte verilen güvenlik yönergelerini okuyun ve izleyin.**

- 1 Sistemi, bağlı çevre birimleri ile birlikte kapatın ve sistemin fişini prizden çekin
- <span id="page-75-1"></span>2 Sistemi açın. Bkz. "Sistemin Kapağ[ını Açma" sayfa 60](#page-59-0).
- 3 Soğutma örtüsünü çıkarın. Bkz. "Soğ[utma Örtüsünü Çıkarma" sayfa 71](#page-70-0).
- 4 Bellek modülü soketlerini oturtun. Bkz. Ş[ekil 5-2](#page-119-0).
- <span id="page-75-0"></span>5 Bellek modülleri soketten çıkana kadar, soketin her iki kenarındaki ejektörlere bastırın. Bkz. Ş[ekil 2-10.](#page-76-0)

Bellek modülünü yalnızca kartın iki kenarından kutun, bellek modülünün ortasına dokunmamaya dikkat edin.

#### <span id="page-76-0"></span>Ş**ekil 2-10. Bellek Modülünü De**ğ**i**ş**tirme**

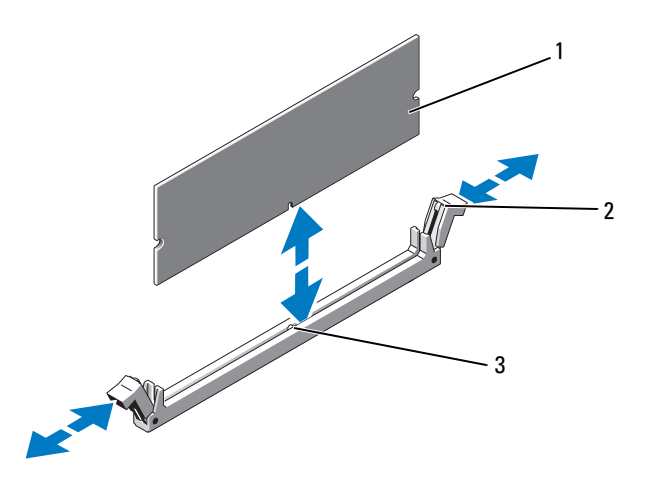

- 
- 1 bellek modülü 2 bellek modülü soket ejektörleri (2)
- 3 hizalama dişi
- 6 Yeni bellek modülünün kenar konektörünü bellek modülü soketindeki hizalama dişi ile aynı hizaya getirin ve bellek modülünü sokete yerleştirin.

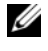

**NOT:** Bellek modülünde, bellek modülünü sokete sadece tek bir şekilde takabilmenizi sağlayan bir hizalama dişi bulunmaktadır.

7 Bellek modülünü sokete kilitlemek için bellek modülünün üzerine başparmaklarınızla bastırın.

Bellek modülü düzgün bir şekilde sokete yerleştiğinde, bellek modülü soketindeki ejektörler, bellek modülleri takılı olan diğer soketlerdeki ejektörlerle aynı hizaya gelir.

- <span id="page-76-1"></span>8 Kalan bellek modüllerini takmak için bu yordamın [adım 5](#page-75-0) ile [adım 8](#page-76-1) arasındaki işlemlerini tekrarlayın.
- 9 Soğutma örtüsünü değiştirin. Bkz. "Soğ[utma Örtüsünün Takılması"](#page-71-0)  [sayfa 72](#page-71-0).
- 10 Sistemi kapatın. Bkz. "Sistemin Kapağ[ını Kapatma" sayfa 61](#page-60-0).

11 Sistemi başlatın, Sistem Kurulum programına girmek için <F2> tuşuna basın ve ana System Setup (Sistem Kurulumu) ekranında **System Memory** (Sistem Belleği) ayarını kontrol edin.

Sistemin yeni takılan belleği yansıtacak şekilde, değeri değiştirmiş olması gerekir.

<span id="page-77-0"></span>12 Değer doğru değilse, bir veya daha fazla bellek modülü doğru takılmamış olabilir. Bu yordamın [adım 2](#page-75-1) ile [adım 12](#page-77-0) arasındaki işlemlerini tekrarlayın ve bellek modüllerinin doğru takıldığından emin olun.

Sistem tanılamasında sistem bellek testini yürütün. Bkz. ["Sistem Tanılamayı](#page-114-0)  Çalış[tırma" sayfa 115](#page-114-0).

# <span id="page-77-1"></span>**So**ğ**utma Fanları**

Sisteminiz, beş adet tek motorlu fan içerir ve işlemci, genişletme NIC kartı, güç kaynakları ve bellek modülleri için soğutma sağlar.

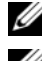

**ZA NOT:** Fanların çalışırken çıkarılması veya takılması desteklenmez.

**NOT:** Belirli bir fanda sorun çıkarsa, fan numarası sistemin yönetim yazılımı tarafından gösterilir. Bu, fan tertibatında bulunan fan numaralarına dikkat ederek doğru fanı kolayca belirleyip değiştirmenizi sağlar.

#### **So**ğ**utma Fanını Sökme**

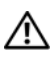

**UYARI: Sistem kapatıldıktan sonra so**ğ**utma fanı bir süre dönmeye devam edebilir. Fanı sistemden çıkarmadan önce durmasını bekleyin.**

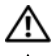

**UYARI: So**ğ**utma fanı olmadan sistemi kullanmaya çalı**ş**mayın.**

**D**İ**KKAT: Ço**ğ**u onarım yalnızca yetkili bir servis teknisyeni tarafından yapılabilir. Sorun giderme i**ş**lemlerini ve basit onarımları yalnızca ürününüzün belgelerinde izin verildi**ğ**i gibi ya da çevrimiçi hizmet veya telefon hizmeti ve destek ekibi tarafından belirtildi**ğ**i gibi yapmalısınız. Dell tarafından yetkilendirilmemi**ş **servislerden kaynaklanan zararlar garantinizin kapsamında de**ğ**ildir. Ürününüzle birlikte verilen güvenlik yönergelerini okuyun ve izleyin.**

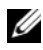

**NOT:** Tek tek tüm fan modüllerinin çıkarma yordamı aynıdır.

- 1 Bilgisayarı ve bağlı çevre birimlerini kapatın ve sistemin fişini prizden çekin.
- 2 Sistemi açın. Bkz. "Sistemin Kapağ[ını Açma" sayfa 60.](#page-59-0)
- 3 Soğutma örtüsünü ya da güç dağıtımı kartını çıkarın. Bkz. "Soğ[utma Örtüsü"](#page-70-1)  [sayfa 71](#page-70-1).
- 4 Sistem kartından fanın güç kablosunu çıkarın. Bkz. Ş[ekil 2-11](#page-78-0).
- 5 Fanı tutun ve kaydırarak fan tertibatından çıkarın. Bkz. Ş[ekil 2-11](#page-78-0).

<span id="page-78-0"></span>Ş**ekil 2-11. Fanı Çıkarma ve Takma**

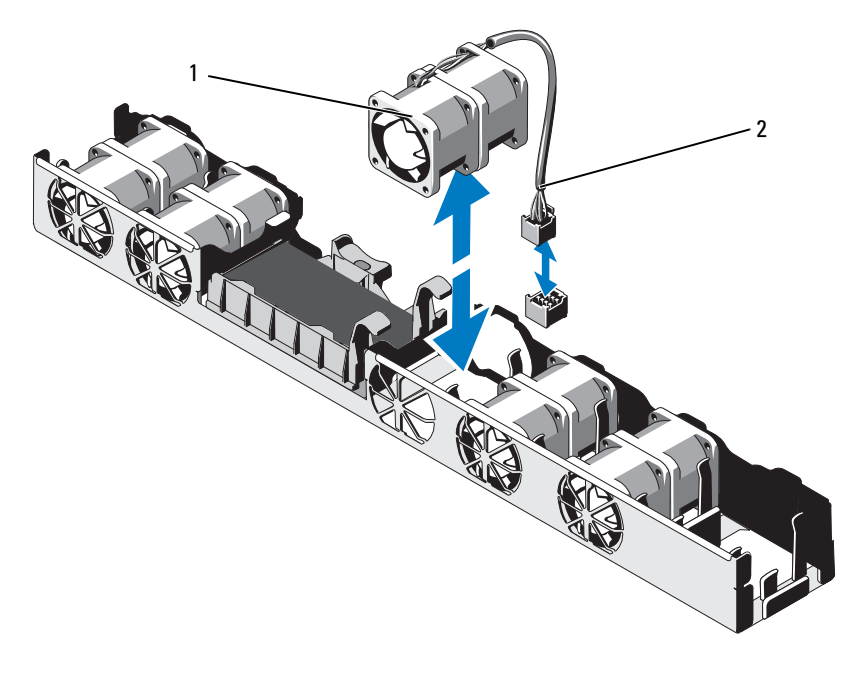

1 fan 2 güç kablosu

#### **So**ğ**utma Fanını Takma**

**D**İ**KKAT: Ço**ğ**u onarım yalnızca yetkili bir servis teknisyeni tarafından yapılabilir. Sorun giderme i**ş**lemlerini ve basit onarımları yalnızca ürününüzün belgelerinde izin verildi**ğ**i gibi ya da çevrimiçi hizmet veya telefon hizmeti ve destek ekibi tarafından belirtildi**ğ**i gibi yapmalısınız. Dell tarafından yetkilendirilmemi**ş **servislerden kaynaklanan zararlar garantinizin kapsamında de**ğ**ildir. Ürününüzle birlikte verilen güvenlik yönergelerini okuyun ve izleyin.**

1 Fanın doğru yönde oturtulduğundan emin olun.

Fanın yönünü güç kablosunun bulunduğu taraf sistemin arkası ile karşı karşıya gelecek şekilde ayarlayın.

- 2 Fanı, tamamen oturuncaya kadar fan tertibatının içine doğru indirin. Bkz. Ş[ekil 2-11.](#page-78-0)
- 3 Fanın güç kablosunu sistem kartındaki güç konektörüne takın.
- 4 Soğutma örtüsünü ya da güç dağıtımı kartını uygun şekilde çıkarın. Bkz. "Soğ[utma Örtüsünün Takılması" sayfa 72](#page-71-0).
- 5 Sistemi kapatın. Bkz. "Sistemin Kapağ[ını Kapatma" sayfa 61](#page-60-0).
- 6 Sistemin fişini prize takın ve takılı olan çevre birimleri de dahil olmak üzere sistemi açın.

# **iDRAC6 Enterprise kartı**

#### <span id="page-79-0"></span>**iDRAC6 Enterprise Kartını De**ğ**i**ş**tirme**

**D**İ**KKAT: Ço**ğ**u onarım yalnızca yetkili bir servis teknisyeni tarafından yapılabilir. Sorun giderme i**ş**lemlerini ve basit onarımları yalnızca ürününüzün belgelerinde izin verildi**ğ**i gibi ya da çevrimiçi hizmet veya telefon hizmeti ve destek ekibi tarafından belirtildi**ğ**i gibi yapmalısınız. Dell tarafından yetkilendirilmemi**ş **servislerden kaynaklanan zararlar garantinizin kapsamında de**ğ**ildir. Ürününüzle birlikte verilen güvenlik yönergelerini okuyun ve izleyin.**

- 1 Sistemi, bağlı çevre birimleri ile birlikte kapatın ve sistemin fişini prizden çekin
- 2 Varsa, sistemin arka panelindeki iDRAC6 Enterprise Kart konektöründen Ethernet kablosunu çıkarın. Bkz. Ş[ekil 1-5](#page-15-0).
- 3 Sistemi açın. Bkz. "Sistemin Kapağ[ını Açma" sayfa 60.](#page-59-0)
- 4 Genişletme NIC kartını genişletme kartı yuvasından çıkarın. Bkz. "Geniş[letme NIC Kartını De](#page-68-0)ğiştirme" sayfa 69.
- 5 Kartın ön kenarındaki iki tırnağı hafifçe geri çekin ve kartın ön kenarını nazikçe tutma ayırıcılarından çekerek çıkarın.

Kart tırnaklardan çıktığında, kartın altındaki konektör sistem kartı konektöründen ayrılır.

6 RJ-45 konektörü arka panelden ayrılana kadar kartı sistemin arkasından kaydırarak çıkarın.

Kartı sistemden çıkarın.

- 7 Yeni kartı, RJ-45 konektörü arka panel ucu doğrultusunda oturacak şekilde kartı yerleştirin. Bkz. Ş[ekil 2-12](#page-81-0).
- 8 Kartın ön kenarını sistem kartındaki iDRAC6 konektörünün yanında yer alan iki ön plastik tutma boşluğuyla hizalayın ve kartı yerine doğru indirin. Bkz. Ş[ekil 2-12.](#page-81-0)

Kartın ön kısmı tam olarak oturduğunda, plastik tırnaklar kartın kenarına yerleşir.

<span id="page-81-0"></span>Ş**ekil 2-12. iDRAC6 Enterprise Kartını De**ğ**i**ş**tirme** 

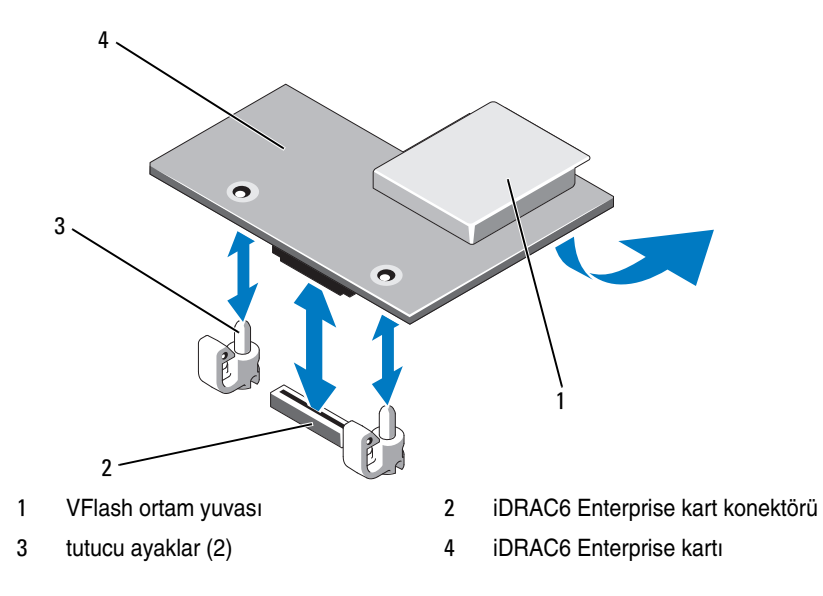

- 9 Varsa, genişletme NIC kartını değiştirin. Bkz. "Geniş[letme NIC Kartını](#page-68-0)  Değiş[tirme" sayfa 69](#page-68-0).
- 10 Sistemi kapatın. Bkz. "Sistemin Kapağ[ını Kapatma" sayfa 61.](#page-60-0) Sistemin fişini prize takın ve takılı olan çevre birimleri de dahil olmak üzere sistemi açın.

# İş**lemci**

#### <span id="page-81-1"></span>İş**lemciyi Çıkarma**

```
DİKKAT: Çoğu onarım yalnızca yetkili bir servis teknisyeni tarafından 
yapılabilir. Sorun giderme işlemlerini ve basit onarımları yalnızca ürününüzün 
belgelerinde izin verildiği gibi ya da çevrimiçi hizmet veya telefon hizmeti 
ve destek ekibi tarafından belirtildiği gibi yapmalısınız. Dell tarafından 
yetkilendirilmemiş servislerden kaynaklanan zararlar garantinizin 
kapsamında değildir. Ürününüzle birlikte verilen güvenlik yönergelerini 
okuyun ve izleyin.
```
- 1 Sisteminizi yükseltmeden önce, **support.dell.com** adresinde bulunan en son bilgisayar BIOS sürümünü indirin.
- 2 Sistemi, bağlı çevre birimleri ile birlikte kapatın ve sistemin fişini prizden çekin
- 3 Sistemi açın. Bkz. "Sistemin Kapağ[ını Açma" sayfa 60.](#page-59-0)
- 4 Soğutma örtüsünü çıkarın. Bkz. "Soğ[utma Örtüsünü Çıkarma" sayfa 71.](#page-70-0)

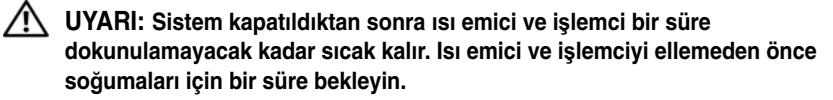

- **D**İ**KKAT:** İş**lemciyi çıkarmayı planlamıyorsanız, ısı emiciyi asla i**ş**lemciden ayırmayın. Uygun sıcaklık** ş**artlarının sürdürülmesi için ısı emici gereklidir.** 
	- 5 2 numaralı Phillips tornavida kullanarak, ısı emicinin tutma vidalarını gevşetin. Bkz. Ş[ekil 2-13](#page-83-0).
	- 6 Isı emicinin işlemciden ayrılması için 30 saniye bekleyin.
	- 7 Isı emicinin diğer tutma vidalarını gevşetin.
	- 8 Isı emiciyi işlemciden dikkatlice çıkarın ve termal gresin yanına yönü yukarı bakacak şekilde koyun.

#### **D**İ**KKAT:** İş**lemci soketinde büyük baskı altında tutulur. Sıkıca tutulmazsa açma kolunun aniden yerinden çıkabilece**ğ**ini dikkate alın.**

- 9 Başparmağınızı sıkıca işlemci yuvası serbest bırakma kolunun üzerine yerleştirin ve kolu kilitli konumdan serbest konuma getirin.
- 10 İşlemci soketten çıkana dek kolu 90 derece dik olarak çevirin. Bkz. S[ekil 2-14.](#page-84-0)

<span id="page-83-0"></span>Ş**ekil 2-13. Isı Emicinin Çıkarılması ve Takılması**

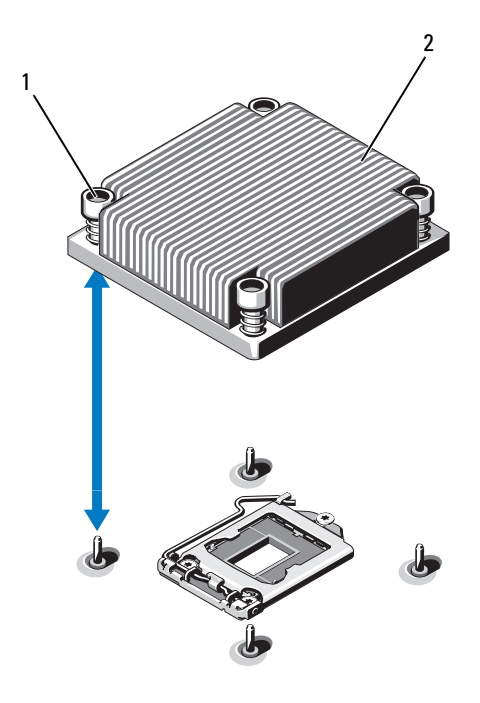

1 **isi emicisi tutma vidaları** (4) 2 **isi emici** 

- 11 İşlemci koruyucusunu yukarı doğru döndürün ve çıkarın. Bkz. Ş[ekil 2-14](#page-84-0).
- 12 İşlemciyi yuvasından ayırın ve yuvanın yeni işlemci için hazır olması için serbest bırakma kolunu yukarıda bırakın.

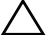

**D**İ**KKAT:** İş**lemciyi çıkarırken, ZIF soketinin üzerindeki pinlerin kıvrılmamasına özen gösterin. Pinlerin kıvrılması, sistem kartının kalıcı olarak zarar görmesine neden olabilir.**

<span id="page-84-0"></span>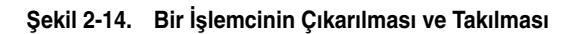

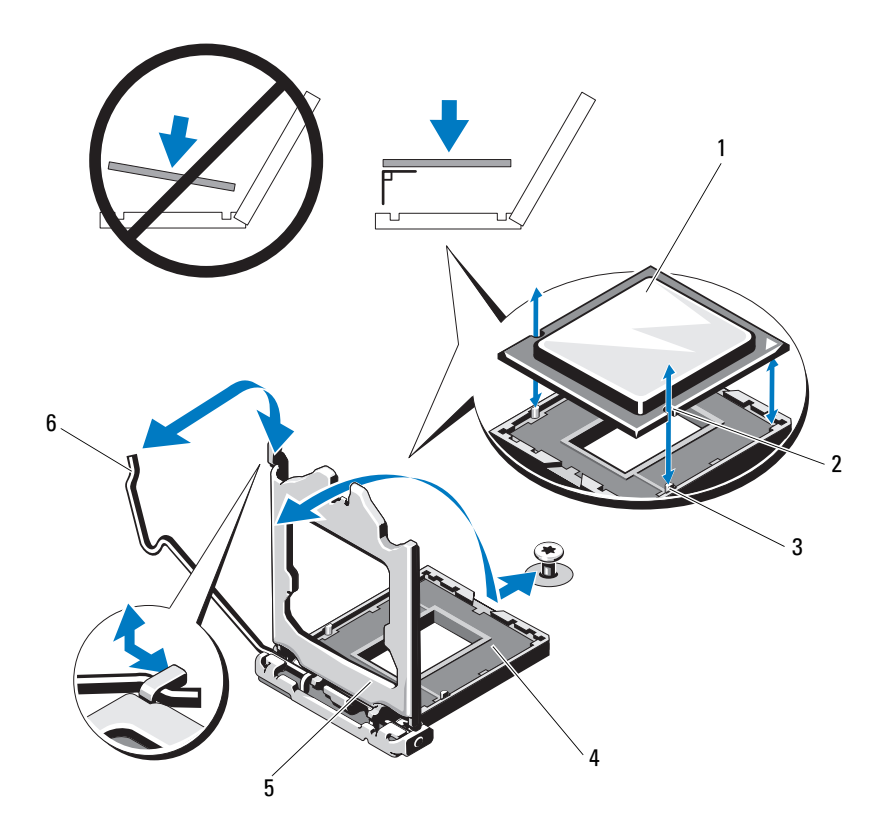

- 
- soket anahtarı 4 ZIF soketi
- 
- işlemci 2 işlemcideki çentik
	-
- işlemci koruyucusu 6 soket serbest bırakma kolu

#### <span id="page-85-0"></span>İş**lemci Takma**

- **D**İ**KKAT: Ço**ğ**u onarım yalnızca yetkili bir servis teknisyeni tarafından yapılabilir. Sorun giderme i**ş**lemlerini ve basit onarımları yalnızca ürününüzün belgelerinde izin verildi**ğ**i gibi ya da çevrimiçi hizmet veya telefon hizmeti ve destek ekibi tarafından belirtildi**ğ**i gibi yapmalısınız. Dell tarafından yetkilendirilmemi**ş **servislerden kaynaklanan zararlar garantinizin kapsamında de**ğ**ildir. Ürününüzle birlikte verilen güvenlik yönergelerini okuyun ve izleyin.**
	- 1 İşlemcinizi yükseltiyorsanız, sisteminizi yükseltmeden önce, **support.dell.com** adresinden en son sistem BIOS'u sürümünü indirip kurun. Güncellemeyi sisteminize kurmak için indirdiğiniz dosyada bulunan yönergeleri izleyin.
- 2 Önceden kullanılmadıysa işlemciyi paketinden çıkarın.

İşlemci önceden kullanıldıysa, tiftiksiz bir bez kullanarak varsa işlemcinin üzerindeki ısıl gresi temizleyin.

- 3 İşlemciyi ZIF yuvası üzerindeki yuva anahtarları ile hizalayın. Bkz. Ş[ekil 2-14.](#page-84-0)
- **D**İ**KKAT:** İş**lemcinin yanlı**ş **yerle**ş**tirilmesi, sistem kartı veya i**ş**lemcinin kalıcı olarak zarar görmesine neden olabilir. Soket üzerindeki pinleri e**ğ**memeye dikkat edin.**
- 4 İşlemci soketinin üzerindeki serbest bırakma kolu açık konumdayken, işlemciyi soket anahtarlarıyla hizalayın ve işlemciyi hafifçe sokete oturtun.

#### **D**İ**KKAT:** İş**lemciyi yerine oturtmak için zorlamayın.** İş**lemci do**ğ**ru yerle**ş**tirildi**ğ**inde, sokete kolayca oturur.**

- 5 İşlemci korumasını kapatın.
- 6 Soket serbest bırakma kolunu yerine oturuncaya kadar döndürün.
- 7 Temiz tiftiksiz bir bez kullanarak, ısıl gresi ısı emicisinden temizleyin.
- 8 İşlemci kitinizle birlikte gelen ısıl gres paketini açın ve ısıl gresi yeni işlemcinin üst tarafının merkezine eşit bir şekilde sürün.

#### **D**İ**KKAT: Fazla ısıl gres kullanmak gresin i**ş**lemcinin koruyucusuna temas etmesine neden olabilir, bu da i**ş**lemci soketinin kirlenmesine yol açabilir.**

- 9 Isı alıcısını işlemcinin üzerine yerleştirin. Bkz. Ş[ekil 2-13.](#page-83-0)
- 10 2 Numaralı Phillips tornavida kullanarak, ısı emicinin tutma vidalarını sıkın. Bkz. Ş[ekil 2-13.](#page-83-0)
- 11 Soğutma örtüsünü değiştirin. Bkz. "Soğ[utma Örtüsünün Takılması"](#page-71-0)  [sayfa 72](#page-71-0).
- 12 Sistemi kapatın. Bkz. "Sistemin Kapağ[ını Kapatma" sayfa 61](#page-60-0).
- 13 Sistemin fişini prize takın ve takılı olan çevre birimleri de dahil olmak üzere sistemi açın.
- 14 System Setup (Sistem Kurulumu) programına girmek için <F2> tuşuna basın ve işlemci bilgisinin yeni sistem yapılandırması ile uyumlu olduğunu doğrulayın.
- 15 Yeni işlemcinin düzgün çalıştığını doğrulamak için sistem tanılama araçlarını çalıştırın.

Tanılama araçlarını çalıştırma hakkında bilgi için, bkz. ["Sistem Tanılamayı](#page-114-0)  Çalış[tırma" sayfa 115](#page-114-0).

# <span id="page-86-1"></span>**Güç Kaynakları**

Sisteminiz 400 W güç kaynağı modüllerini destekler.

İkinci güç kaynağı, sisteminizde çalışır durumda değiştirme ve güç yedekleme olanağı sağlar. Yedekli çalışma modunda, verimliliği artırmak için sistem güç yükünü her iki güç kaynağına da eşit dağıtır. Bir güç kaynağı sistem açıkken çıkarıldığında, tüm güç yükü kalan güç kaynağı tarafından alınır.

### <span id="page-86-0"></span>**Güç Kayna**ğ**ını Çıkarma**

**D**İ**KKAT: Ço**ğ**u onarım yalnızca yetkili bir servis teknisyeni tarafından yapılabilir. Sorun giderme i**ş**lemlerini ve basit onarımları yalnızca ürününüzün belgelerinde izin verildi**ğ**i gibi ya da çevrimiçi hizmet veya telefon hizmeti ve destek ekibi tarafından belirtildi**ğ**i gibi yapmalısınız. Dell tarafından yetkilendirilmemi**ş **servislerden kaynaklanan zararlar garantinizin kapsamında de**ğ**ildir. Ürününüzle birlikte verilen güvenlik yönergelerini okuyun ve izleyin.**

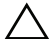

**D**İ**KKAT: Sistem normal çalı**ş**ma için bir güç kayna**ğ**ına ihtiyaç duyar. Güç yedeklemeli sistemlerde, sistem açıkken her seferinde bir adet güç kayna**ğ**ını çıkarın ve de**ğ**i**ş**tirin.**

- 1 Güç kablosunu güç kaynağından çıkarın.
- <span id="page-87-1"></span>2 Güç kablosunu güç kaynağından çıkarın ve sistem kablolarını tutan Velcro şeritleri sökün.

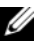

**NOT:** Güç kaynağını çıkarmanızı engelliyorsa isteğe bağlı kablo yönlendirme kolunun mandalını açıp kolu kaldırmanız gerekebilir. Kablo yönetim kolu hakkında bilgi için, sistemin raf belgelerine bakın.

3 Açma mandalına basın ve güç dağıtım kartından çıkarmak için güç kaynağını dışarı çekin ve kasayı boşaltın.

#### <span id="page-87-0"></span>Ş**ekil 2-15. Güç Kayna**ğ**ını Çıkarma ve Takma**

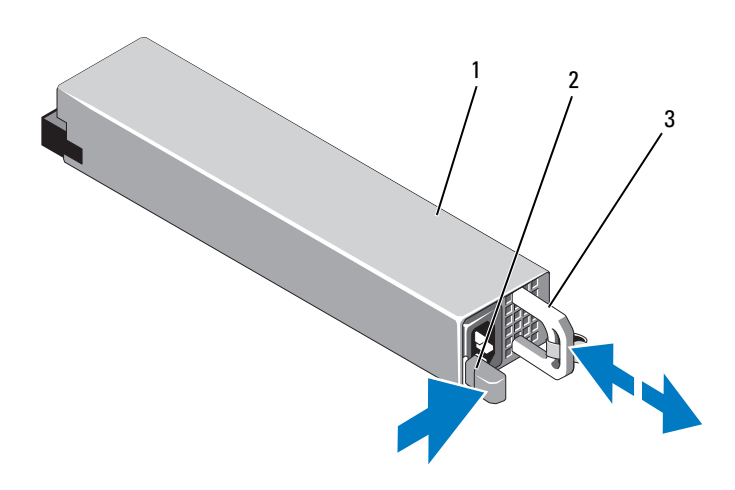

- 
- 1 güç kaynağı 2 serbest bırakma mandalı
- 3 güç kaynağı kolu

#### **Güç Kayna**ğ**ının Takılması**

1 Her iki güç kaynağının da aynı türde ve aynı çıkış gücüne sahip olduğundan emin olun.

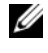

**NOT:** Maksimum çıkış gücü (watt olarak gösterilir) bilgisi güç kaynağı etiketinde yer alır.

2 Güç kaynağı ve mandalı yerine oturana dek yeni güç kaynağını kasaya doğru itin. Bkz. Ş[ekil 2-15.](#page-87-0)

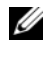

**X** NOT: Önceki yordamın [adım](#page-87-1) 2 kısmında kablo yönetim kolunu actıvsanız bunu tekrar takın. Kablo yönetim kolu hakkında bilgi için, sistemin raf belgelerine bakın.

3 Güç kablosunu güç kaynağına bağlayın ve kabloyu elektrik prizine takın.

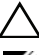

**D**İ**KKAT: Güç kablosunu ba**ğ**larken, kabloyu Velcro** ş**erit ile sabitleyin.**

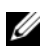

**XX** NOT: Yeni bir güç kaynağını iki güç kaynağı bulunan bir sisteme bağlarken, çalışırken takarken veya çalışırken eklerken, sistemin güç kaynağını tanıyıp durumunu belirlemesi için birkaç saniye bekleyin. Güç kaynağı durum göstergesinin, güç kaynağının düzgün çalıştığını gösterecek şekilde yeşil renkte yanması gerekir. Bkz. Ş[ekil](#page-18-0) 1-7.

# **Sistem Pili**

#### <span id="page-88-1"></span><span id="page-88-0"></span>**Sistem Pilini De**ğ**i**ş**tirme**

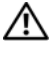

**UYARI: Yanlı**ş **takılan yeni pillerin patlama tehlikesi vardır. Pili yalnızca üretici tarafından önerilen veya buna e**ş**de**ğ**er türde bir pille de**ğ**i**ş**tirin. Ek bilgi için güvenlik bilgilerinize bakın.**

**D**İ**KKAT: Ço**ğ**u onarım yalnızca yetkili bir servis teknisyeni tarafından yapılabilir. Sorun giderme i**ş**lemlerini ve basit onarımları yalnızca ürününüzün belgelerinde izin verildi**ğ**i gibi ya da çevrimiçi hizmet veya telefon hizmeti ve destek ekibi tarafından belirtildi**ğ**i gibi yapmalısınız. Dell tarafından yetkilendirilmemi**ş **servislerden kaynaklanan zararlar garantinizin kapsamında de**ğ**ildir. Ürününüzle birlikte verilen güvenlik yönergelerini okuyun ve izleyin.**

- 1 Sistemi, bağlı çevre birimleri ile birlikte kapatın ve sistemin fişini prizden çekin
- 2 Sistemi açın. Bkz. "Sistemin Kapağ[ını Açma" sayfa 60.](#page-59-0)

<span id="page-89-0"></span>Ş**ekil 2-16. Sistem Pilini De**ğ**i**ş**tirme**

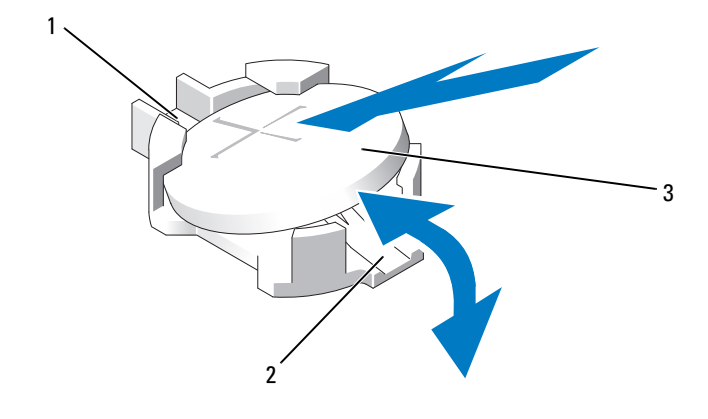

- pil konektörünün pozitif tarafı 2 pil konektörünün negatif tarafı
- sistem pili
- Pil soketini bulun. Bkz. Ş[ekil 5-2](#page-119-0).

#### **D**İ**KKAT: Pil konektörünün zarar görmemesi için, pili takarken ya da çıkarırken konektörü sa**ğ**lam bir** ş**ekilde desteklemeniz gerekir.**

- Pili çıkarmak için, pil yerinden çıkana kadar metal tırnağı pilden uzağa doğru itin. Bkz. Ş[ekil 2-16.](#page-89-0)
- Yeni bir sistem pili takmak için, pili "+" tarafı yukarı gelecek ve yuva üzerindeki metal plakaya hizalanacak şekilde tutun.
- Yerine oturana kadar, pili yuvaya doğru bastırın.
- Sistemi kapatın. Bkz. "Sistemin Kapağ[ını Kapatma" sayfa 61.](#page-60-0)
- Sistemin fişini prize takın ve takılı olan çevre birimleri de dahil olmak üzere sistemi açın.
- Pilin düzgün çalıştığını doğrulamak için Sistem Kurulum programına girin.
- Sistem kurulum programının **Time** (Saat) ve **Date** (Tarih) alanlarına doğru saat ve tarihi girin.
- Sistem Kurulum programından çıkın.

# **Kontrol Paneli Düzene**ğ**i**

**NOT:** LCD kontrol paneli düzeneği iki ayrı modülden oluşur: görüntü modülü ve kontrol paneli devre kartı. Modülleri çıkarmak ve takmak için aşağıdaki yönergeleri kullanın.

#### **Kontrol Paneli Kartı aksamı ve Kontrol Paneli Ekran Modülünün Çıkarılması**

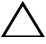

**D**İ**KKAT: Ço**ğ**u onarım yalnızca yetkili bir servis teknisyeni tarafından yapılabilir. Sorun giderme i**ş**lemlerini ve basit onarımları yalnızca ürününüzün belgelerinde izin verildi**ğ**i gibi ya da çevrimiçi hizmet veya telefon hizmeti ve destek ekibi tarafından belirtildi**ğ**i gibi yapmalısınız. Dell tarafından yetkilendirilmemi**ş **servislerden kaynaklanan zararlar garantinizin kapsamında de**ğ**ildir. Ürününüzle birlikte verilen güvenlik yönergelerini okuyun ve izleyin.**

- 1 Varsa, ön çerçeveyi çıkarın. Bkz. ["Ön Çerçeve" sayfa 59.](#page-58-0)
- 2 Sistemi ve bağlı çevre birimlerini kapatın, sistemin fişini prizden çekin ve çevre birimi bağlantılarını çıkarın.
- 3 Sistemi açın. Bkz. "Sistemin Kapağ[ını Açma" sayfa 60.](#page-59-0)
- 4 Kontrol paneli kartının arkasındaki kontrol paneli kablosunu çıkarın. Bkz. S[ekil 2-17.](#page-91-0)

#### **D**İ**KKAT: Konektörü çıkarmak için kabloyu çekmeyin. Kabloyu çekerseniz, kablo hasar görebilir.**

- a Kablo konektörlerinin uçlarındaki plastik çıkıntıları sıkın.
- b Konektörü yavaşça çekerek, yuvasından ayırın.
- c USB konektör kablosunu, ekran modülü kablosunu ve güç kablosunu çıkarın.
- 5 Kontrol paneli kartını sistemin kasasına sabitleyen iki vidayı sökün ve kartı çıkarın.

Bu, LED kontrol paneli çıkarma prosedürünü tamamlar.

6 Ekran modülünü sistem kasasına sabitleyen iki vidayı sökün ve ekran modülünü kasa açıklığından çıkarın.

1 3 5  $2\overline{ }$ 6  $\frac{1}{2}$  $\overline{A}$ 

<span id="page-91-0"></span>Ş**ekil 2-17. Kontrol Paneli Düzene**ğ**ini Çıkarma ve Takma** 

- 1 ekran modülü kablosu 2 kontrol paneli kartı
- 3 kontrol paneli veri kablosu 4 dahili USB konektörü
- 5 Montaj vidaları 6 güç kablosu
- 7 ön panel vidası (2) 8 LCD ekran modülü
- 
- 
- -

#### **Kontrol Paneli Kartı aksamı ve Kontrol Paneli Ekran Modülünün Takılması**

- **D**İ**KKAT: Ço**ğ**u onarım yalnızca yetkili bir servis teknisyeni tarafından yapılabilir. Sorun giderme i**ş**lemlerini ve basit onarımları yalnızca ürününüzün belgelerinde izin verildi**ğ**i gibi ya da çevrimiçi hizmet veya telefon hizmeti ve destek ekibi tarafından belirtildi**ğ**i gibi yapmalısınız. Dell tarafından yetkilendirilmemi**ş **servislerden kaynaklanan zararlar garantinizin kapsamında de**ğ**ildir. Ürününüzle birlikte verilen güvenlik yönergelerini okuyun ve izleyin.**
	- 1 Yeni paneli görüntü modülünün ön kısmına takın.
	- 2 Kontrol paneli kartındaki yuvayı sistem kasasındaki tırnaklar ile aynı hizaya getirin ve iki vida ile sabitleyin. Bkz. Ş[ekil 2-17.](#page-91-0) LED kontrol paneli için geçin [adım 4.](#page-92-0)
	- 3 Ekran modülü kablosunu kontrol paneli kartına bağlayın.
	- 4 USB ve Kontrol paneli kablolarını kontrol paneli kartına takın.
	- 5 Sistemi kapatın. Bkz. "Sistemin Kapağ[ını Kapatma" sayfa 61](#page-60-0).
	- 6 Varsa, isteğe bağlı ön çerçeveyi yerine takın. Bkz. ["Ön Çerçeve" sayfa 59.](#page-58-0)
	- 7 Sistemi güç kaynağına yeniden bağlayın, sistemi ve bağlı çevre birimleri açın.

### <span id="page-92-0"></span>**SAS Arka Paneli**

#### **SAS Arka Panelin Çıkarılması**

**D**İ**KKAT: Ço**ğ**u onarım yalnızca yetkili bir servis teknisyeni tarafından yapılabilir. Sorun giderme i**ş**lemlerini ve basit onarımları yalnızca ürününüzün belgelerinde izin verildi**ğ**i gibi ya da çevrimiçi hizmet veya telefon hizmeti ve destek ekibi tarafından belirtildi**ğ**i gibi yapmalısınız. Dell tarafından yetkilendirilmemi**ş **servislerden kaynaklanan zararlar garantinizin kapsamında de**ğ**ildir. Ürününüzle birlikte verilen güvenlik yönergelerini okuyun ve izleyin.**

- 1 Sistemi ve bağlı çevre birimlerini kapatın, sistemi elektrik prizinden çıkartın.
- 2 Sistemi açın. Bkz. "Sistemin Kapağ[ını Açma" sayfa 60.](#page-59-0)

**D**İ**KKAT: Sürücülerin ve arka panelin hasar görmesini önlemek için, arka paneli sökmeden önce sabit sürücüleri sistemden çıkarmanız gerekir.** 

#### $\triangle$ **D**İ**KKAT: Çıkarmadan önce her sabit sürücünün numarasını not etmeli ve geçici olarak etiketlemelisiniz, böylece bunları yeniden aynı konumlara yerle**ş**tirebilirsiniz.**

- 3 Tüm sabit sürücüleri çıkarın. Bkz. "Bir Sabit Disk Taş[ıyıcısının Çıkarılması"](#page-64-0)  [sayfa 65.](#page-64-0)
- 4 Güç kablosunu SAS arka panelinden çıkarın.
- 5 Arka panelden SAS veri kablolarını çıkarın. Bkz. Ş[ekil 2-18.](#page-93-0)
- 6 Optik sürücü kablosu, kontrol paneli kablosu, güç kablosu, veri kablosu ve USB kablolarını çıkarın.
- 7 SAS arka paneli uçundaki ki mavi sabitleme mandalına basın ve sabitleme kancalarından yukarı doğru kaldırın. Kart yüzündeki diğer bileşenlere zarar vermemeye dikkat edin. Bkz. Ş[ekil 2-18.](#page-93-0)
- 8 SAS arka panelini, yüzü aşağı gelecek şekilde bir çalışma yüzeyine yerleştirin.

#### <span id="page-93-0"></span>Ş**ekil 2-18. SAS Arka Panelini Çıkarma ve Takma**

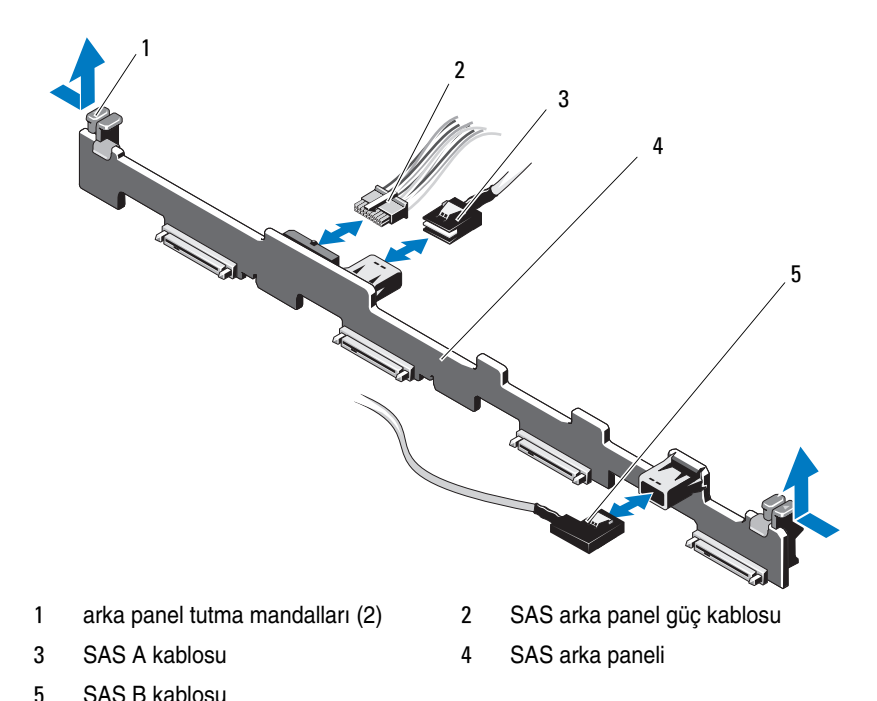

#### **SAS Arka Panelin Takılması**

**D**İ**KKAT: Ço**ğ**u onarım yalnızca yetkili bir servis teknisyeni tarafından yapılabilir. Sorun giderme i**ş**lemlerini ve basit onarımları yalnızca ürününüzün belgelerinde izin verildi**ğ**i gibi ya da çevrimiçi hizmet veya telefon hizmeti ve destek ekibi tarafından belirtildi**ğ**i gibi yapmalısınız. Dell tarafından yetkilendirilmemi**ş **servislerden kaynaklanan zararlar garantinizin kapsamında de**ğ**ildir. Ürününüzle birlikte verilen güvenlik yönergelerini okuyun ve izleyin.**

- 1 Arka paneli, devre kartı üzerindeki bileşenlerin zarar görmemesi için dikkatlice sistemden yerleştirin.
- 2 Her iki uçtaki iki mavi sabitleme mandalını sistem kartı üzerindeki kılavuz bağlantı noktaları ile aynı hizaya getirin. Bkz. Ş[ekil 2-18.](#page-93-0)
- 3 Arka paneli mavi tutma mandalları yerlerine oturuncaya kadar aşağıya doğru kaydırın.
- 4 SAS veri ve güç kablolarını SAS arka paneline takın.
- 5 SAS arka panelini kaldırmak üzere çıkarmış olabileceğiniz diğer aygıt kablolarını yeniden takın.
- 6 Sabit sürücüleri eski konumlarına takın.
- 7 Sistemi kapatın. Bkz. "Sistemin Kapağ[ını Kapatma" sayfa 61](#page-60-0).
- 8 Sistemin fişini prize takın ve takılı olan çevre birimleri de dahil olmak üzere sistemi açın.

# **Güç Da**ğ**ıtım Kartı**

Güç dağıtım kartı, sisteminizde güç kaynağı fan modüllerinin tam arkasında bulunur. Bu özellik, güç kaynaklarına hava akımını yönlendiren güç dağıtım örtüsü üzerinden güç kaynaklarına ek soğutma sağlar. Bkz. Ş[ekil 2-19](#page-96-0).

#### **Güç Da**ğ**ıtım Kartını Çıkarma**

- **D**İ**KKAT: Ço**ğ**u onarım yalnızca yetkili bir servis teknisyeni tarafından yapılabilir. Sorun giderme i**ş**lemlerini ve basit onarımları yalnızca ürününüzün belgelerinde izin verildi**ğ**i gibi ya da çevrimiçi hizmet veya telefon hizmeti ve destek ekibi tarafından belirtildi**ğ**i gibi yapmalısınız. Dell tarafından yetkilendirilmemi**ş **servislerden kaynaklanan zararlar garantinizin kapsamında de**ğ**ildir. Ürününüzle birlikte verilen güvenlik yönergelerini okuyun ve izleyin.**
	- 1 Güç kaynaklarını sistemden çıkarın. Bkz. "Güç Kaynağ[ını Çıkarma"](#page-86-0)  [sayfa 87.](#page-86-0)
	- 2 Güç dağıtım kartı koruyucusunu yerleştirin ve kaldırarak çıkarın. Bkz. "Soğ[utma Örtüsünü Çıkarma" sayfa 71](#page-70-0).
	- 3 Güç dağıtım kablolarını sistem kartından ayırın (bkz. ["Sistem Kartı"](#page-98-0)  [sayfa 99\)](#page-98-0) ve fan kablosu konektörlerini çıkarın.
	- 4 Güç dağıtım kartını kasaya sabitleyen iki vidayı çıkarın ve kasayı yukarı kaldırın. Bkz. Ş[ekil 2-19.](#page-96-0)

<span id="page-96-0"></span>Ş**ekil 2-19. Güç Da**ğ**ıtım Kartını Çıkarma ve Takma**

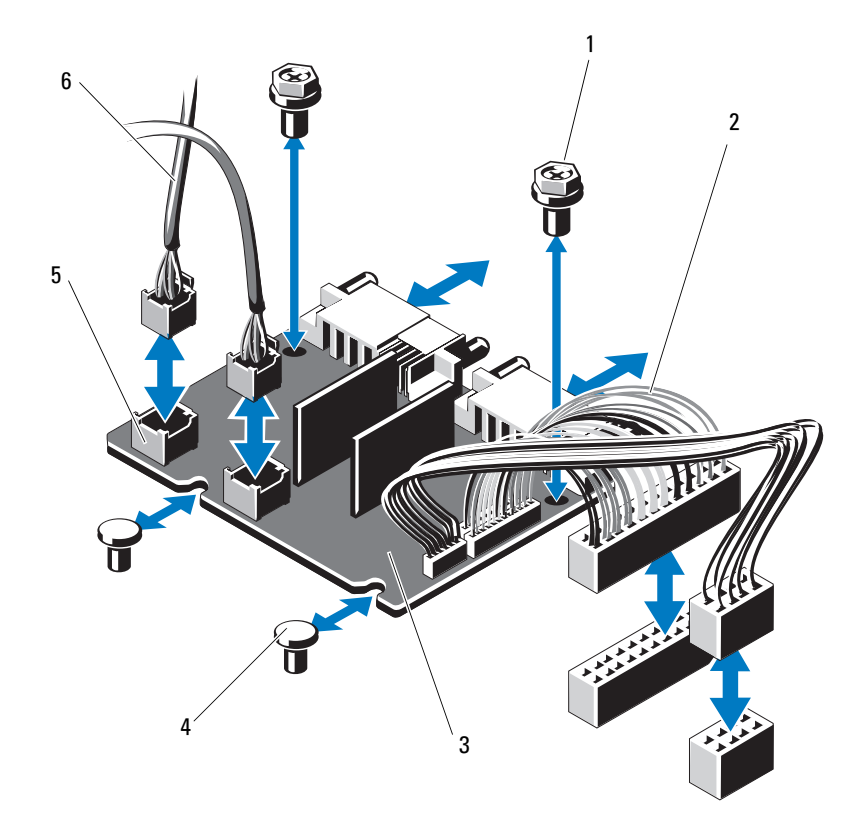

- 
- 3 güç dağıtım kartı **4** ayıraçlar (2)
- fan modülü kablo konektörleri (2) 6 fan modülü güç kabloları (2)
- vidalar (2) 2 güç kaynağı kabloları (2)
	-
	-

#### **Güç Da**ğ**ıtım Kartının Takılması**

**D**İ**KKAT: Ço**ğ**u onarım yalnızca yetkili bir servis teknisyeni tarafından yapılabilir. Sorun giderme i**ş**lemlerini ve basit onarımları yalnızca ürününüzün belgelerinde izin verildi**ğ**i gibi ya da çevrimiçi hizmet veya telefon hizmeti ve destek ekibi tarafından belirtildi**ğ**i gibi yapmalısınız. Dell tarafından yetkilendirilmemi**ş **servislerden kaynaklanan zararlar garantinizin kapsamında de**ğ**ildir. Ürününüzle birlikte verilen güvenlik yönergelerini okuyun ve izleyin.**

- 1 Yeni güç dağıtım kartı düzeneğini paketinden çıkarın.
- 2 Güç dağıtım kartını kasadaki tırnaklar ile aynı hizaya getirin. Bkz. Ş[ekil 2-19.](#page-96-0)
- 3 Güç dağıtım kartını kasaya sabitleyen iki vidayı takın. Bkz. Ş[ekil 2-19](#page-96-0).
- 4 Güç dağıtım kablolarını sistem kartına (bkz. ["Sistem Kartı" sayfa 99\)](#page-98-0) ve 'Ş[ekil 2-19](#page-96-0) bölümünde gösterildiği gibi, fan kablosu konektörlerini güç dağıtım kartına takın.
- 5 Eklemli dahili kilit mandallarını örtünün her iki kenarına yerleştirin ve kapağın üzerinden, aşağı doğru döndürerek güç dağıtım örtüsünü hizalayıp oturtun. Bkz. "Soğ[utma Örtüsünün Takılması" sayfa 72.](#page-71-0)
- 6 Güç dağıtım kartını, fan modüllerine doğru hizalanmış kapağın üzerindeki fan işaretleri ile ayarlayın ve örtüyü değiştirin. Bkz. "Soğ[utma Örtüsünün](#page-71-0)  [Takılması" sayfa 72](#page-71-0).
- 7 Sistemi kapatın. Bkz. "Sistemin Kapağ[ını Kapatma" sayfa 61.](#page-60-0)
- 8 Sistemin fişini prize takın ve takılı olan çevre birimleri de dahil olmak üzere sistemi açın.

### <span id="page-98-0"></span>**Sistem Kartı**

#### **Sistem Kartını Çıkarma**

- **D**İ**KKAT: Ço**ğ**u onarım yalnızca yetkili bir servis teknisyeni tarafından yapılabilir. Sorun giderme i**ş**lemlerini ve basit onarımları yalnızca ürününüzün belgelerinde izin verildi**ğ**i gibi ya da çevrimiçi hizmet veya telefon hizmeti ve destek ekibi tarafından belirtildi**ğ**i gibi yapmalısınız. Dell tarafından yetkilendirilmemi**ş **servislerden kaynaklanan zararlar garantinizin kapsamında de**ğ**ildir. Ürününüzle birlikte verilen güvenlik yönergelerini okuyun ve izleyin.**
- **D**İ**KKAT:** Ş**ifreleme anahtarına sahip bir Güvenilir Program Modülü (TPM) kullanıyorsanız, program veya sistem kurulumu sırasında bir kurtarma anahtarı olu**ş**turmanız istenebilir. Bu kurtarma anahtarını mutlaka olu**ş**turun ve güvenli bir** ş**ekilde saklayın. Bu sistem kartını de**ğ**i**ş**tirirseniz, sabit sürücülerinizdeki** ş**ifreli verilere ula**ş**abilmek için sisteminizi veya programı yeniden ba**ş**lattı**ğ**ınızda kurtarma anahtarını kullanmanız gerekir.**
- 1 Sistemi ve bağlı çevre birimlerini kapatın, sistemi elektrik prizinden çıkartın.
- 2 Sistemi açın. Bkz. "Sistemin Kapağ[ını Açma" sayfa 60.](#page-59-0)
- 3 Soğutma örtüsünü çıkarın. Bkz. "Soğ[utma Örtüsünü Çıkarma" sayfa 71.](#page-70-0)
- 4 Genişletme NIC kartlarını çıkarın. Bkz. "Geniş[letme NIC Kartını](#page-68-0)  Değiş[tirme" sayfa 69.](#page-68-0)
- 5 Isı emicisi ve işlemciyi çıkarın. Bkz. "İş[lemciyi Çıkarma" sayfa 82.](#page-81-1)
- **UYARI: Isı emicisi çalı**ş**ma sırasında ısınabilir. Yanmaları önlemek için, sistem kartını çıkarmadan önce sistemin yeteri kadar so**ğ**udu**ğ**undan emin olun.** 
	- 6 Sistem pilini çıkarın. Bkz. ["Sistem Pilini De](#page-88-0)ğiştirme" sayfa 89.
	- 7 iDRAC6 Enterprise kartını çıkarın. Bkz. ["iDRAC6 Enterprise Kartını](#page-79-0)  Değiş[tirme" sayfa 80.](#page-79-0)
	- 8 Sistem kartından bütün kabloları çıkarın.

9 Tüm bellek modüllerini sökün. Bkz. ["Bellek Modüllerini De](#page-75-2)ğiştirme" [sayfa 76.](#page-75-2)

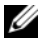

**NOT:** Bellek modüllerinin düzgün biçimde yeniden takıldığından emin olmak için, bellek modülü soketi konumlarını kaydedin.

- 10 Tüm gevşek kabloları sistem kartının kenarlarından dikkatlice dışarı çıkarın.
- 11 sistem kartını kasaya sabitleyen 9 adet vidayı çıkarın ve sistem kartı aksamını kasanın önüne doğru kaydırın.
- **D**İ**KKAT: Sistem kartı düzene**ğ**ini kaldırırken, herhangi bir bellek modülünü, i**ş**lemciyi veya di**ğ**er bile**ş**enleri tutmayın.**
- 12 Sistem kartı aksamını kenarlarından tutun ve aksamı kaldırarak kasadan çıkarın. Bkz. Ş[ekil 2-20.](#page-99-0)

<span id="page-99-0"></span>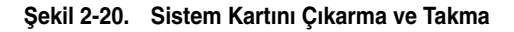

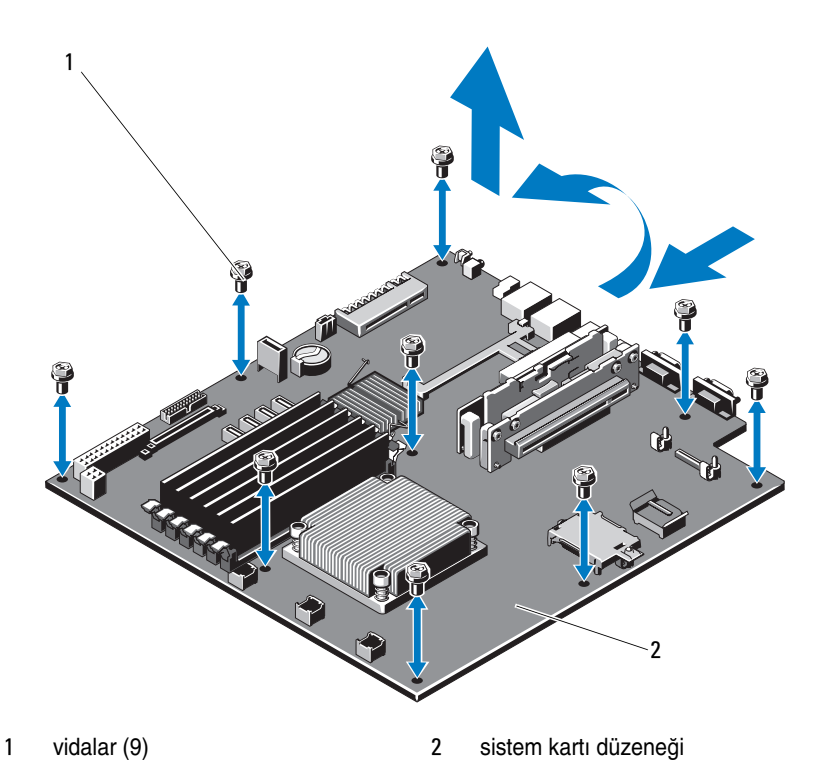

100 | Sistem Bileşenlerini Takma

#### **Sistem Kartını Takma**

- **D**İ**KKAT: Ço**ğ**u onarım yalnızca yetkili bir servis teknisyeni tarafından yapılabilir. Sorun giderme i**ş**lemlerini ve basit onarımları yalnızca ürününüzün belgelerinde izin verildi**ğ**i gibi ya da çevrimiçi hizmet veya telefon hizmeti ve destek ekibi tarafından belirtildi**ğ**i gibi yapmalısınız. Dell tarafından yetkilendirilmemi**ş **servislerden kaynaklanan zararlar garantinizin kapsamında de**ğ**ildir. Ürününüzle birlikte verilen güvenlik yönergelerini okuyun ve izleyin.**
- 1 Yeni sistem kartını paketinden çıkarın.
- 2 Etiketleri işlemcinin koruyucusundan çıkarıp sistemin önündeki sistem tanımlama paneline yapıştırın. Bkz. Ş[ekil 1-2](#page-9-0).
- 3 Sistem kartını kenarlarından tutarak kasanın içine indirin.

#### **D**İ**KKAT: Sistem kartı düzene**ğ**ini kaldırırken, herhangi bir bellek modülünü, i**ş**lemciyi veya di**ğ**er bile**ş**enleri tutmayın.**

- 4 Sistem kartının önünü hafifçe yukarıya doğru kaldırın ve sistem kartını tamamen düz biçimde oturana kadar kasanın altına indirin.
- 5 Sistem kartını yerine oturana kadar kasanın arkasına doğru itin.
- 6 Sistem kartını kasaya sabitleyen on vidayı sıkın. Bkz. Ş[ekil 2-20](#page-99-0).
- 7 İşlemciyi ve ısı emicisini yeni sistem kartına aktarın. Bkz. "İş[lemciyi Çıkarma" sayfa 82](#page-81-1) ve "İş[lemci Takma" sayfa 86.](#page-85-0)
- 8 Tüm bellek modüllerini yeniden takın. Bkz. ["Bellek Modüllerini De](#page-75-2)ğiştirme" [sayfa 76](#page-75-2).
- 9 Aşağıda listelenen sırada kabloları takın (sistem kartı üzerindeki konektörlerin konumları için, bkz. Ş[ekil 5-2](#page-119-0)):
	- SATA arabirim kablosu, varsa
	- Kontrol paneli arabirim kablosu
	- Optik sürücü güç kablosu
	- Kontrol paneli USB arabirimi kablosu
	- Sistem kartı güç kabloları
- 10 Genişletme NIC kartını takın. Bkz. "Geniş[letme NIC Kartını De](#page-68-0)ğiştirme" [sayfa 69](#page-68-0).
- 11 Sistem pilini değiştirin. Bkz. ["Sistem Pilini De](#page-88-0)ğiştirme" sayfa 89.
- 12 iDRAC6 Enterprise kartını yeniden takın. Bkz. "Geniş[letme NIC Kartını](#page-68-0)  Değiş[tirme" sayfa 69](#page-68-0).
- 13 Soğutma örtüsünü değiştirin. Bkz. "Soğ[utma Örtüsünün Takılması"](#page-71-0)  [sayfa 72.](#page-71-0)
- 14 Sistemi kapatın. Bkz. "Sistemin Kapağ[ını Kapatma" sayfa 61.](#page-60-0)
- 15 Sistemin fişini prize takın ve takılı olan çevre birimleri de dahil olmak üzere sistemi açın.

# **Sisteminizde Sorun Giderme**

# **Önce Güvenlik—Sizin ve Sisteminiz için**

**D**İ**KKAT: Ço**ğ**u onarım yalnızca yetkili bir servis teknisyeni tarafından yapılabilir. Sorun giderme i**ş**lemlerini ve basit onarımları yalnızca ürününüzün belgelerinde izin verildi**ğ**i gibi ya da çevrimiçi hizmet veya telefon hizmeti ve destek ekibi tarafından belirtildi**ğ**i gibi yapmalısınız. Dell tarafından yetkilendirilmemi**ş **servislerden kaynaklanan zararlar garantinizin kapsamında de**ğ**ildir. Ürününüzle birlikte verilen güvenlik yönergelerini okuyun ve izleyin.**

# **Sistem Ba**ş**latma Hatasında Sorun Giderme**

Sisteminiz, özellikle bir işletim sistemi kurduktan veya sisteminizin donanımını yeniden yapılandırdıktan sonra video çıkışından veya LCD mesajlarından önce duruyorsa bellek yapılandırmalarını kontrol edin. Geçersiz bellek yapılandırmaları, başlangıçta herhangi bir video çıkışı olmadan sistemin durmasına neden olabilir. Bkz. ["Sistem Belle](#page-74-0)ği" sayfa 75.

Diğer tüm başlatma sorunları için ekranda görünen sistem mesajlarını not edin. Daha fazla bilgi için bkz. ["Sistem Mesajları" sayfa 37.](#page-36-0)

# **Harici Ba**ğ**lantılarda Sorun Giderme**

Herhangi bir harici aygıtla ilgili sorunu gidermeden önce, tüm harici kabloların sisteminizdeki harici bağlantılara sıkı bir şekilde takıldığından emin olun. Sisteminizdeki ön ve arka panel konektörleri için bkz. Ş[ekil 1-2](#page-9-0) ve Ş[ekil 1-5.](#page-15-0)

# **NIC'de Sorun Giderme**

- 1 Uygun çevrimiçi tanılama sınamasını çalıştırın. Bkz. ["Sistem Tanılamayı](#page-114-0)  Çalış[tırma" sayfa 115](#page-114-0).
- 2 Sistemi yeniden başlatın ve NIC Denetleyicisi ile ilgili tüm sistem mesajlarını kontrol edin.
- 3 NIC konektörü üzerindeki uygun göstergeyi kontrol edin. Bkz. ["NIC](#page-16-0)  [Gösterge Kodları" sayfa 17](#page-16-0).
	- Bağlantı göstergesi yanmıyorsa, tüm kablo bağlantılarını kontrol edin.
	- Etkinlik göstergesi yanmıyorsa, ağ sürücüsü dosyaları zarar görmüş ya da eksik olabilir.

Mümkünse sürücüleri kaldırın ve yeniden kurun. NIC belgelerine bakın.

- Uygunsa otomatik anlaşma ayarlarını değiştirin.
- Harici anahtar ya da hub üzerinde başka bir konektör kullanın.

Tümleşik bir NIC yerine bir NIC kartı kullanıyorsanız, NIC kartına ait belgelere bakın.

- 4 Uygun sürücülerin kurulduklarından ve protokollerin bağlı olduğundan emin olun. NIC belgelerine bakın.
- 5 Sistem Kurulum Programına girin ve NIC bağlantı noktalarının etkin olup olmadıklarını kontrol edin.
- 6 Ağ üzerindeki NIC'ler, hublar ve anahtarların aynı veri aktarım hızının aynı veri aktarım hızına ayarlandıklarından emin olun. Tüm ağ aygıtları için belgelere bakın.
- 7 Tüm ağ kablolarının aynı tür olduğundan ve maksimum uzunluğu aşmadığından emin olun.

Tüm sorun giderme adımları başarısız olursa, bkz. ["Yardım Alma" sayfa 123.](#page-122-0)

### **Sorun Giderme - Sistemin Hasar Görmesi**

**D**İ**KKAT: Ço**ğ**u onarım yalnızca yetkili bir servis teknisyeni tarafından yapılabilir. Sorun giderme i**ş**lemlerini ve basit onarımları yalnızca ürününüzün belgelerinde izin verildi**ğ**i gibi ya da çevrimiçi hizmet veya telefon hizmeti ve destek ekibi tarafından belirtildi**ğ**i gibi yapmalısınız. Dell tarafından yetkilendirilmemi**ş **servislerden kaynaklanan zararlar garantinizin kapsamında de**ğ**ildir. Ürününüzle birlikte verilen güvenlik yönergelerini okuyun ve uygulayın.**

- 1 Sistemi açın. Bkz. "Sistemin Kapağ[ını Açma" sayfa 60.](#page-59-2)
- 2 Aşağıdaki bileşenlerin doğru şekilde takıldığından emin olun:
	- Genişletme kartı ve genişletme kartı yükselticisi
	- Güç kaynağı
- Fanlar
- İşlemci ve ısı emici
- Bellek modülleri
- Sabit sürücü destekleri
- Soğutma örtüsü
- 3 Tüm kabloların doğru şekilde takıldığından emin olun.
- 4 Sistemi kapatın. Bkz. "Sistemin Kapağ[ını Kapatma" sayfa 61](#page-60-1).
- 5 Sistemi elektrik prizine yeniden takın ve sistemi açın.
- 6 Sistem tanılama uygulamalarındaki sistem kartı sınama işlemini çalıştırın. Bkz. ["Sistem Tanılamayı Çalı](#page-114-0)ştırma" sayfa 115.

Sınamalar başarısız olursa, bkz. ["Yardım Alma" sayfa 123.](#page-122-0)

### **Sorun Giderme - Sistem Pili**

**NOT:** Sistem uzun süre kapalı kaldığında (haftalar ya da aylarca), NVRAM sistem yapılandırma bilgilerini kaybedebilir. Bu durum arızalı bir pilden kaynaklanmış olabilir.

- 1 Sistem Kurulum programı aracılığıyla saati ve tarihi tekrar girin.
- 2 Sistemi kapatın ve elektrik prizinden en az bir saatliğine çıkartın.
- 3 Sistemi elektrik prizine yeniden takın ve sistemi açın.
- 4 Sistem Kurulum programına girin.

Sistem Kurulum programında tarih ve saat doğru değilse pili değiştirin. Bkz. ["Sistem Pilini De](#page-88-1)ğiştirme" sayfa 89.

Sorun pil değiştirildiğinde çözülmezse, bkz ["Yardım Alma" sayfa 123.](#page-122-0)

**NOT:** Bazı yazılımlar sistem saatinin hızlanmasına veya yavaşlamasına neden olabilir. Sistem, Sistem Kurulum programında tutulan saat dışında normal çalışıyorsa, sorun arızalı pilden çok yazılımdan kaynaklanıyor olabilir.

# **Güç Kayna**ğ**ına yönelik Sorun Giderme**

#### **D**İ**KKAT: Sistemin çalı**ş**ması için en az bir adet güç kayna**ğ**ı takılmalıdır. Sistemin uzun süre tek bir güç kayna**ğ**ı takılı durumda çalı**ş**tırılması, a**ş**ırı ısınmasına neden olabilir.**

1 Çıkararak ve yeniden takarak güç kaynağını yerine oturtun. Bkz. ["Güç](#page-86-1)  [Kaynakları" sayfa 87](#page-86-1).

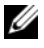

**NOT:** Bir güç kaynağı taktıktan sonra, bilgisayarın güç kaynağını tanıması ve düzgün çalıştığını belirlemesi için bir süre bekleyin. Güç göstergesi, güç kaynağının düzgün çalıştığını gösterecek şekilde yeşil renkte yanar.

2 Sorun devam ederse, arızalı güç kaynağını değiştirin. Sorun güç kaynağı değiştirildiğinde çözülmezse, bkz ["Yardım Alma"](#page-122-0)  [sayfa 123.](#page-122-0)

### **Sistem So**ğ**utma Sorunlarına Yönelik Sorun Giderme**

**D**İ**KKAT: Ço**ğ**u onarım yalnızca yetkili bir servis teknisyeni tarafından yapılabilir. Sorun giderme i**ş**lemlerini ve basit onarımları yalnızca ürününüzün belgelerinde izin verildi**ğ**i gibi ya da çevrimiçi hizmet veya telefon hizmeti ve destek ekibi tarafından belirtildi**ğ**i gibi yapmalısınız. Dell tarafından yetkilendirilmemi**ş **servislerden kaynaklanan zararlar garantinizin kapsamında de**ğ**ildir. Ürününüzle birlikte verilen güvenlik yönergelerini okuyun ve uygulayın.**

Aşağıdaki koşullardan hiçbirinin meydana gelmediğinden emin olun:

- Sistem kapağı, soğutma örtüsü, sürücü kapağı, güç kaynağı kapağı bellek modülü kapağı ya da arka dolgu dirseğinin çıkması.
- Ortam sıcaklığı çok yüksek.
- Harici hava çıkışının önü kapalı.
- Bir soğutma fanı çıkarılmış veya arızalı. Bkz. ["Fan Sorunlarını Giderme"](#page-106-0)  [sayfa 107.](#page-106-0)

### <span id="page-106-0"></span>**Fan Sorunlarını Giderme**

- **D**İ**KKAT: Ço**ğ**u onarım yalnızca yetkili bir servis teknisyeni tarafından yapılabilir. Sorun giderme i**ş**lemlerini ve basit onarımları yalnızca ürününüzün belgelerinde izin verildi**ğ**i gibi ya da çevrimiçi hizmet veya telefon hizmeti ve destek ekibi tarafından belirtildi**ğ**i gibi yapmalısınız. Dell tarafından yetkilendirilmemi**ş **servislerden kaynaklanan zararlar garantinizin kapsamında de**ğ**ildir. Ürününüzle birlikte verilen güvenlik yönergelerini okuyun ve uygulayın.**
- 1 Tanılama yazılımı tarafından gösterilen arızalı fanı bulun.
- 2 Sistemi ve bağlı tüm çevre birimlerini kapatın.
- 3 Sistemi açın. Bkz. "Sistemin Kapağ[ını Açma" sayfa 60.](#page-59-2)
- 4 Fanın güç kablosunu yeniden takın.
- 5 Sistemi elektrik prizine yeniden bağlayın, sistemi ve bağlı çevre birimlerini açın.

Fan düzgün çalışırsa, sistemi kapatın. Bkz. ["Sistemin Kapa](#page-60-1)ğını Kapatma" [sayfa 61](#page-60-1).

- 6 Fan çalışmazsa, sistemi kapatın ve yeni bir fan takın. Bkz. "Soğ[utma Fanları"](#page-77-1)  [sayfa 78](#page-77-1).
- 7 Sistemi yeniden başlatın.

Sorun çözülürse, sistemi kapatın. Bkz. ["Sistemin Kapa](#page-60-1)ğını Kapatma" [sayfa 61](#page-60-1).

Yedek fan çalışmıyorsa, bkz.["Yardım Alma" sayfa 123](#page-122-0).

### **Sistem Belle**ğ**inde Sorun Giderme**

**D**İ**KKAT: Ço**ğ**u onarım yalnızca yetkili bir servis teknisyeni tarafından yapılabilir. Sorun giderme i**ş**lemlerini ve basit onarımları yalnızca ürününüzün belgelerinde izin verildi**ğ**i gibi ya da çevrimiçi hizmet veya telefon hizmeti ve destek ekibi tarafından belirtildi**ğ**i gibi yapmalısınız. Dell tarafından yetkilendirilmemi**ş **servislerden kaynaklanan zararlar garantinizin kapsamında de**ğ**ildir. Ürününüzle birlikte verilen güvenlik yönergelerini okuyun ve uygulayın.**

- **NOT:** Gecersiz bellek yapılandırmaları, sisteminizin herhangi bir video çıkışı olmadan başlangıçta durmasına sebep olabilir. ["Genel Bellek Modülü Takma](#page-74-1)  [Yönergeleri" sayfa](#page-74-1) 75 bölümüne bakın ve bellek yapılandırmanızın yürürlükteki tüm yönergelere uygun olduğundan emin olun.
	- 1 Sistem çalışıyorsa, uygun çevrimiçi tanılama sınamasını çalıştırın. Bkz. ["Sistem Tanılamayı Çalı](#page-114-0)ştırma" sayfa 115.

Tanılama bir hata gösteriyorsa, tanılama programı tarafından sağlanan çözüm işlemlerini uygulayın.

- 2 Sistem çalışmıyorsa, sistemi ve çevre birimlerini kapatın, sistemi güç kaynağından çıkarın. En az 10 saniye bekleyin ve sonra sistemin elektrik bağlantısını yeniden yapın.
- 3 Sistemi ve çevre birimlerini kapatın, ekrandaki mesajları not edin.

Belirli bir bellek modülüyle ilgili arızayı gösteren bir hata mesajı görüntüleniyorsa, [adım 12](#page-107-0) öğesine gidin.

4 Sistem Kurulumu programına girin ve program ve sistem belleği ayarlarını kontrol edin. Gerekirse, bellek ayarlarında değişiklik yapın.

Bellek ayarlarıyla kurulu bellek uyuşuyor ama halen bir sorun belirtiliyorsa, [adım 12](#page-107-0) öğesine gidin.

- 5 Sistemi ve bağlı çevre birimlerini kapatın, sistemi elektrik prizinden çıkartın.
- 6 Sistemi açın. Bkz. "Sistemin Kapağ[ını Açma" sayfa 60.](#page-59-2)
- 7 Bellek kanallarını kontrol edin ve doğru yerleştirildiklerinden emin olun. Bkz. ["Genel Bellek Modülü Takma Yönergeleri" sayfa 75.](#page-74-1)
- 8 Bellek modüllerini tekrar yuvalarına oturtun. Bkz. ["Bellek Modüllerini](#page-75-3)  Değiş[tirme" sayfa 76](#page-75-3).
- 9 Sistemi kapatın. Bkz. "Sistemin Kapağ[ını Kapatma" sayfa 61.](#page-60-1)
- 10 Sistemi elektrik prizine yeniden bağlayın, sistemi ve bağlı çevre birimlerini açın.
- 11 Sistem Kurulumu programına girin ve program ve sistem belleği ayarlarını kontrol edin.

Sorun çözülmemişse, bir sonraki adıma devam edin.

- <span id="page-107-0"></span>12 Sistemi ve bağlı çevre birimlerini kapatın, sistemi güç kaynağından çıkartın.
- 13 Sistemi açın. Bkz. "Sistemin Kapağ[ını Açma" sayfa 60.](#page-59-2)
- 14 Bir tanılama sınaması ya da hata mesajı belirli bir bellek modülünü arızalı olarak gösteriyorsa, modülü değiştirin veya yeniden takın.
- 15 Belirli olmayan arızalı bir bellek modülüyle ilgili sorunu gidermek için, ilk DIMM soketindeki bellek modülünü aynı tür ve kapasitede olan bir modül ile değiştirin. Bkz. ["Bellek Modüllerini De](#page-75-0)ğiştirme" sayfa 76.
- 16 Sistemi kapatın. Bkz. "Sistemin Kapağ[ını Kapatma" sayfa 61](#page-60-0).
- 17 Sistemi elektrik prizine yeniden bağlayın, sistemi ve bağlı çevre birimlerini açın.
- <span id="page-108-0"></span>18 Sistem önyükleme yaparken görünen hata iletilerini ve sistemin önündeki tanılama göstergelerini gözleyin.
- 19 Bellek sorunu hala devam ediyorsa, takılı her bellek modülü için [adım 18](#page-108-0) ile [adım 12](#page-107-0) arasındaki işlemleri tekrarlayın.

<span id="page-108-1"></span>Tüm bellek modülleri kontrol edildikten sonra, sorun devam ediyorsa, bkz. ["Yardım Alma" sayfa 123](#page-122-0).

# **Optik Sürücüde Sorun Giderme**

**D**İ**KKAT: Ço**ğ**u onarım yalnızca yetkili bir servis teknisyeni tarafından yapılabilir. Sorun giderme i**ş**lemlerini ve basit onarımları yalnızca ürününüzün belgelerinde izin verildi**ğ**i gibi ya da çevrimiçi hizmet veya telefon hizmeti ve destek ekibi tarafından belirtildi**ğ**i gibi yapmalısınız. Dell tarafından yetkilendirilmemi**ş **servislerden kaynaklanan zararlar garantinizin kapsamında de**ğ**ildir. Ürününüzle birlikte verilen güvenlik yönergelerini okuyun ve uygulayın.**

- 1 Farklı bir CD veya DVD kullanmayı deneyin.
- 2 Sistem Kurulum programına girin ve sabit sürücü denetleyicisinin etkinleştirildiğinden emin olun.
- 3 Uygun çevrimiçi tanılama sınamasını çalıştırın. Bkz. ["Sistem Tanılamayı](#page-114-0)  Çalış[tırma" sayfa 115](#page-114-0).
- 4 Sistemi ve bağlı çevre birimlerini kapatın, sistemi elektrik prizinden çıkartın.
- 5 Sistemi açın. Bkz. "Sistemin Kapağ[ını Açma" sayfa 60.](#page-59-0)
- 6 Arabirim kablosunun optik sürücüye ve denetleyiciye güvenli bir şekilde takıldığından emin olun.
- 7 Güç kablosunun sürücüye düzgün şekilde takıldığından emin olun.
- 8 Sistemi kapatın. Bkz. "Sistemin Kapağ[ını Kapatma" sayfa 61](#page-60-0). Sorun çözülmezse, bkz. ["Yardım Alma" sayfa 123](#page-122-0).

# <span id="page-109-0"></span>**Sabit Sürücüde Sorun Giderme**

**D**İ**KKAT: Ço**ğ**u onarım yalnızca yetkili bir servis teknisyeni tarafından yapılabilir. Sorun giderme i**ş**lemlerini ve basit onarımları yalnızca ürününüzün belgelerinde izin verildi**ğ**i gibi ya da çevrimiçi hizmet veya telefon hizmeti ve destek ekibi tarafından belirtildi**ğ**i gibi yapmalısınız. Dell tarafından yetkilendirilmemi**ş **servislerden kaynaklanan zararlar garantinizin kapsamında de**ğ**ildir. Ürününüzle birlikte verilen güvenlik yönergelerini okuyun ve uygulayın.**

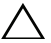

**D**İ**KKAT: Bu sorun giderme yordamı, sabit sürücünüzde depolanan verileri yok edebilir.** İş**leme geçmeden önce, sabit sürücüdeki tüm dosyaları yedekleyin.** 

1 Uygun çevrimiçi tanılama sınamasını çalıştırın. Bkz. ["Sistem Tanılamayı](#page-114-0)  Çalış[tırma" sayfa 115](#page-114-0).

Tanılama sınamasının sonucuna bağlı olarak, aşağıdaki adımları gerektiği gibi izleyin.

- 2 Sisteminizde bir RAID denetleyicisi kartı bulunuyorsa veya sabit sürücüleriniz bir RAID dizisinde yapılandırılıyorsa, aşağıdaki adımları uygulayın:
	- a Sistemi yeniden başlatın ve bir PERC denetleyicisi için <Ctrl><R> tuşlarına veya SAS denetleyicisi için <Ctrl><C> tuşlarına basarak, ana makine bağdaştırıcısı yapılandırma programına girin.

Yapılandırma programı hakkında bilgi için ana makine bağdaştırıcısı ile birlikte gelen belgelere bakın.

- b Sabit sürücülerin RAID dizisi için doğru yapılandırıldığından emin olun.
- c Sabit sürücüyü çevrimdışı yapın ve sürücüyü yeniden takın.
- d Yapılandırma programından çıkın ve sistemin işletim sistemine önyükleme yapmasını sağlayın.
- 3 Denetleyici kartınız için gerekli olan aygıt sürücülerinin yüklendiğinden ve doğru yapılandırıldığından emin olun. Daha fazla bilgi için işletim sistemi belgelerine bakın.
- 4 Sistemi yeniden başlatın, Sistem Kurulum programına girin ve sürücülerin Sistem Kurulum programında göründüğünden emin olun.

# **Sorun Giderme - Geni**ş**letme Kartı**

<span id="page-110-0"></span>**D**İ**KKAT: Ço**ğ**u onarım yalnızca yetkili bir servis teknisyeni tarafından yapılabilir. Sorun giderme i**ş**lemlerini ve basit onarımları yalnızca ürününüzün belgelerinde izin verildi**ğ**i gibi ya da çevrimiçi hizmet veya telefon hizmeti ve destek ekibi tarafından belirtildi**ğ**i gibi yapmalısınız. Dell tarafından yetkilendirilmemi**ş **servislerden kaynaklanan zararlar garantinizin kapsamında de**ğ**ildir. Ürününüzle birlikte verilen güvenlik yönergelerini okuyun ve uygulayın.**

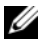

**NOT:** Genisletme kartıyla ilgili sorun giderme isleminde, isletim sisteminizin ve genişletme kartınızın belgelerine bakın.

- 1 Uygun çevrimiçi tanılama sınamasını çalıştırın. Bkz. ["Sistem Tanılamayı](#page-114-0)  Çalış[tırma" sayfa 115](#page-114-0).
- 2 Sistemi ve bağlı çevre birimlerini kapatın, sistemi elektrik prizinden çıkartın.
- 3 Sistemi açın. Bkz. "Sistemin Kapağ[ını Açma" sayfa 60.](#page-59-0)
- 4 Genişletme kartının konektörüne sıkıca oturduğundan emin olun. Bkz. "Geniş[letme NIC Kartını De](#page-68-0)ğiştirme" sayfa 69.
- 5 Sistemi kapatın. Bkz. "Sistemin Kapağ[ını Kapatma" sayfa 61](#page-60-0).
- 6 Sistemi elektrik prizine yeniden bağlayın, sistemi ve bağlı çevre birimlerini açın.
- 7 Sorun devam ediyorsa, sistemi ve çevre birimlerinizi kapayın, sistemi elektrik prizinden çıkartın.
- 8 Sistemi açın. Bkz. "Sistemin Kapağ[ını Açma" sayfa 60.](#page-59-0)
- 9 Genişletme kartını çıkarın. Bkz. "Geniş[letme NIC Kartını De](#page-68-0)ğiştirme" [sayfa 69](#page-68-0).
- 10 Sistemi kapatın. Bkz. "Sistemin Kapağ[ını Kapatma" sayfa 61](#page-60-0).
- 11 Sistemi elektrik prizine yeniden bağlayın, sistemi ve bağlı çevre birimlerini açın.
- 12 Uygun çevrimiçi tanılama sınamasını çalıştırın. Sınamalar başarısız olursa, bkz[."Yardım Alma" sayfa 123](#page-122-0).

# <span id="page-111-1"></span>İş**lemci Sorun Giderme**

- **D**İ**KKAT: Ço**ğ**u onarım yalnızca yetkili bir servis teknisyeni tarafından yapılabilir. Sorun giderme i**ş**lemlerini ve basit onarımları yalnızca ürününüzün belgelerinde izin verildi**ğ**i gibi ya da çevrimiçi hizmet veya telefon hizmeti ve destek ekibi tarafından belirtildi**ğ**i gibi yapmalısınız. Dell tarafından yetkilendirilmemi**ş **servislerden kaynaklanan zararlar garantinizin kapsamında de**ğ**ildir. Ürününüzle birlikte verilen güvenlik yönergelerini okuyun ve uygulayın.**
	- 1 Uygun çevrimiçi tanılama sınamasını çalıştırın. Bkz. "Tümleş[ik Sistem](#page-114-1)  [Tanılama Özellikleri" sayfa 115.](#page-114-1)
	- 2 Sistemi ve bağlı çevre birimlerini kapatın, sistemi elektrik prizinden çıkartın.
	- 3 Sistemi açın. Bkz. "Sistemin Kapağ[ını Açma" sayfa 60.](#page-59-0)
	- 4 Soğutma örtüsünü çıkarın. Bkz. "Soğ[utma Örtüsünü Çıkarma" sayfa 71](#page-70-0).
	- 5 İşlemci ve ısı emicinin doğru takıldıklarından emin olun. Bkz. "İş[lemci" sayfa 82](#page-81-0).
	- 6 Sistemi kapatın. Bkz. "Sistemin Kapağ[ını Kapatma" sayfa 61.](#page-60-0)
	- 7 Sistemi elektrik prizine yeniden bağlayın, sistemi ve bağlı çevre birimlerini açın.
	- 8 Uygun çevrimiçi tanılama sınamasını çalıştırın.

<span id="page-111-0"></span>Hala bir problem belirtilirse, bkz. ["Yardım Alma" sayfa 123](#page-122-0).

# **Sorun Giderme - Sistemin Islanması**

**D**İ**KKAT: Ço**ğ**u onarım yalnızca yetkili bir servis teknisyeni tarafından yapılabilir. Sorun giderme i**ş**lemlerini ve basit onarımları yalnızca ürününüzün belgelerinde izin verildi**ğ**i gibi ya da çevrimiçi hizmet veya telefon hizmeti ve destek ekibi tarafından belirtildi**ğ**i gibi yapmalısınız. Dell tarafından yetkilendirilmemi**ş **servislerden kaynaklanan zararlar garantinizin kapsamında de**ğ**ildir. Ürününüzle birlikte verilen güvenlik yönergelerini okuyun ve uygulayın.**

- 1 Sistemi ve bağlı çevre birimlerini kapatın, sistemi elektrik prizinden çıkartın.
- 2 Sistemi açın. Bkz. "Sistemin Kapağ[ını Açma" sayfa 60.](#page-59-0)
- <span id="page-112-0"></span>3 Aşağıdaki bileşenleri sistemden çıkarın. Bkz. "Sistem Bileş[enlerini Takma"](#page-56-0)  [sayfa 57](#page-56-0).
	- Sabit sürücüler
	- USB bellek anahtarı
	- NIC donanım anahtarı
	- VFlash ortamı
	- Genişletme kartı ve genişletme kartı yükselticisi
	- iDRAC6 Enterprise kartı
	- Güç kaynağı
	- Fanlar
	- İşlemci ve ısı emici
	- Bellek modülleri
	- Sistem Pili
- 4 Sistemin en az 24 saat süreyle iyice kurumasını sağlayın.
- 5 [adım 3](#page-112-0) aşamasında çıkardığınız bileşenleri yeniden takın.
- 6 Sistemi kapatın. Bkz. "Sistemin Kapağ[ını Kapatma" sayfa 61](#page-60-0).
- 7 Sistemi elektrik prizine yeniden takın ve sistemi açın.

Sistem düzgün başlamıyorsa, bkz. ["Yardım Alma" sayfa 123](#page-122-0).

- 8 Sistem düzgün başlıyorsa, sistemi kapatın ve çıkardığınız genişletme kartını yeniden takın. Bkz. "Geniş[letme NIC Kartını De](#page-68-0)ğiştirme" sayfa 69.
- 9 Sistemi yeniden başlatın.
- 10 Uygun çevrimiçi tanılama sınamasını çalıştırın. Bkz. ["Sistem Tanılamayı](#page-114-0)  Çalış[tırma" sayfa 115](#page-114-0).

Sınamalar başarısız olursa, bkz[."Yardım Alma" sayfa 123.](#page-122-0)

# <span id="page-114-0"></span>**Sistem Tanılamayı Çalı**ş**tırma**

Sisteminizle ilgili bir sorunla karşılaşırsanız, teknik yardıma başvurmadan önce tanılamaları çalıştırın. Tanılamaların amacı, ek ekipmana gerek duymadan veya veri kaybı riskine yol açmadan sisteminizin donanımını sınamaktır. Sorunu kendiniz çözemiyorsanız, servis ve destek personeli sorunu çözmenize yardımcı olmak için tanılama sınaması sonuçlarını kullanabilir.

# <span id="page-114-1"></span>**Tümle**ş**ik Sistem Tanılama Özellikleri**

Sistem tanılama özel cihaz grupları ve aygıtlar için bir dizi menü ve seçenek sağlar. Sistem tanılama menüleri ve seçenekleri size aşağıdaki eylemleri gerçekleştirme olanağı verir:

- Sınamaları tek tek veya toplu olarak gerçekleştirme
- Sınamaların sırasını denetleme
- Sınamaları tekrarlama
- Sınama sonuçlarını görüntüleme, yazdırma veya kaydetme
- Hata algılandığında sınamayı geçici olarak askıya alma veya kullanıcı tanımlı bir hata sınırına ulaşıldığında sınamayı sonlandırma
- Her sınamayı ve parametrelerini kısaca açıklayan yardım mesajlarını görüntüleme
- Sınamaların başarılı bir şekilde tamamlandığını bildiren durum mesajlarını görüntüleme
- Sınama sırasında karşılaşılan sorunlar hakkında size bilgi veren hata mesajlarını görüntüleme

# <span id="page-114-2"></span>**Tümle**ş**ik Sistem Tanılamayı Kullanma Zamanı**

Sistemdeki önemli bileşenlerden veya aygıtlardan biri düzgün çalışmıyorsa, bileşen arızası belirtilebilir. İşlemci ve sistemin giriş/çıkış aygıtları düzgün çalıştığı sürece, sorunu tanımlamak için tümleşik sistem tanılamasını kullanabilirsiniz.

# **Sistem Tanılama Sınaması Seçenekleri**

**Main Menu** (Ana Menü) penceresindeki sınama seçeneğini tklatn.

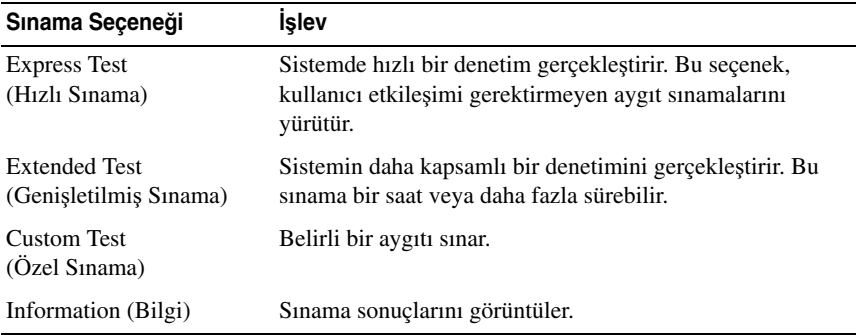

# <span id="page-115-0"></span>**Özel Sınama Seçeneklerini Kullanma**

**Ana Menü** (Main Menu) penceresindeki **Custom Test** (Özel Sınama) öğesini seçtiğinizde, **Customize** (Özelleştir) penceresi size sınanacak aygıtları seçme, belirli sınama seçeneklerini belirtme ve sınama sonuçlarını görüntüleme olanağı sağlar.

#### **Sınanacak Aygıtları Seçme**

**Customize** (Özelleştir) penceresinin sol tarafında sınanabilecek aygıtlar listelenir. Bir aygıt veya modülün bileşenlerini görüntülemek için söz konusu aygıt veya modülün yanındaki **(+)** işaretini tklatn. Uygun sınamaları görüntülemek için herhangi bir bileşenin üzerindeki **(+)** işaretini tklatn. Bileşenler değil de aygıta tıklandığında, aygıtın tüm bileşenleri sınama için seçilir.

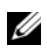

**NOT:** Sınamak istediğiniz tüm aygıtları ve bileşenleri seçtikten sonra, **All Devices** (Tüm Aygıtlar) öğesini vurgulayın ve daha sonra **Run Tests** (Sınamaları Çalıştır) öğesini tklatn.

#### **Tanılama Seçeneklerini Belirtme**

**Tanılama Seçenekleri** alanından, bir aygıtın üzerinde çalıştırmak istediğiniz sınama(lar)ı seçin.

- **Non-Interactive Tests Only** (Yalnızca Etkileşimsiz Sınamalar) Yalnızca kullanıcı müdahalesi gerektirmeyen sınamaları çalıştırır.
- **Quick Tests Only** (Yalnızca Hızlı Sınamalar) Yalnızca aygıttaki hızlı sınamaları çalıştırır.
- **Show Ending Timestamp** (Bitiş Zamanını Göster) Sınama günlüğünün zaman damgalarını gösterir.
- **Test Iterations** (Sınama Tekrarları) Sınamanın kaç kez çalıştırılacağını seçer.
- **Log Output file pathname** (Günlük dosyası yol adı kaydı) Sınama kaydı dosyasının saklandığı disket sürücüsü ya da USB bellek anahtarını belirlemenize olanak sağlar. Dosyayı sabit sürücüye kaydedemezsiniz.

#### **Bilgi ve Sonuçları Görüntüleme**

**Özelle**ş**tir** penceresinde bulunan aşağıdaki sekmeler sınama ve sınama sonuçları hakkında bilgiler sunar:

- **Results** (Sonuçlar) Yapılmış sınamayı ve sonucu görüntüler.
- **Errors** (Hatalar) Sınama sırasında meydana gelmiş tüm hataları görüntüler.
- **Help** (Yardım) Mevcut konumda seçili aygıt, bilesen veya sınamayla ilgili bilgi görüntüler.
- **Configuration** (Yapılandırma) Mevcut seçili aygıtla ilgili temel yapılandırma bilgisini görüntüler.
- **Parameters** (Parametreler) Sınama için ayarlayabileceğiniz parametreleri görüntüler.

# 5

# **Atlama Telleri (Jumper) ve Konektörler**

Bu bölüm sistem atlama telleri hakkında özel bilgiler sağlar. Ayrıca atlama telleri ile anahtarlar hakkında bazı temel bilgileri sunmakta olup sistem kartındaki konektörleri açıklamaktadır.

# <span id="page-118-1"></span>**Sistem Kartı Atlama Telleri**

Ş[ekil 5-2](#page-119-0) sistem kartındaki yapılandırma atlama tellerinin konumunu göstermektedir. [Tablo 5-1](#page-118-0) atlama teli ayarlarını göstermektedir.

| Atlama Teli | Avar  |              | Açıklama                                                                               |
|-------------|-------|--------------|----------------------------------------------------------------------------------------|
| PWRD_EN     |       | (varsayılan) | Parola özelliği etkin<br>(pinler 2–4)                                                  |
|             |       |              | Parola özelliği devre dışı<br>(pinler 4–6)                                             |
| NVRAM_CLR   | loool | (varsayılan) | Yapılandırma ayarları sistem önyüklemesi<br>sırasında saklanır (pinler 3-5)            |
|             |       |              | Yapılandırma ayarları bir sonraki sistem<br>önyüklemesi sırasında silinir (pinler 1-3) |

<span id="page-118-0"></span>**Tablo 5-1. Sistem Kartı Atlama Teli Ayarları**

# **Sistem Kartı Konektörleri**

#### <span id="page-119-0"></span>Ş**ekil 5-2. Sistem Kartı Konektörleri**

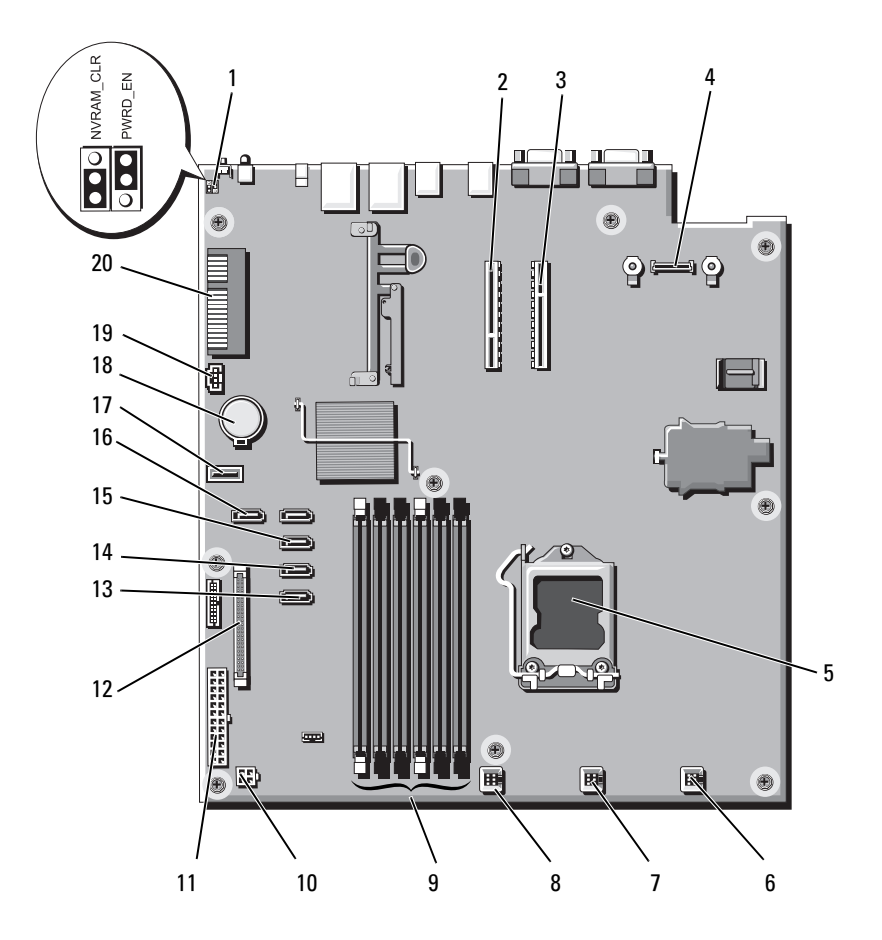

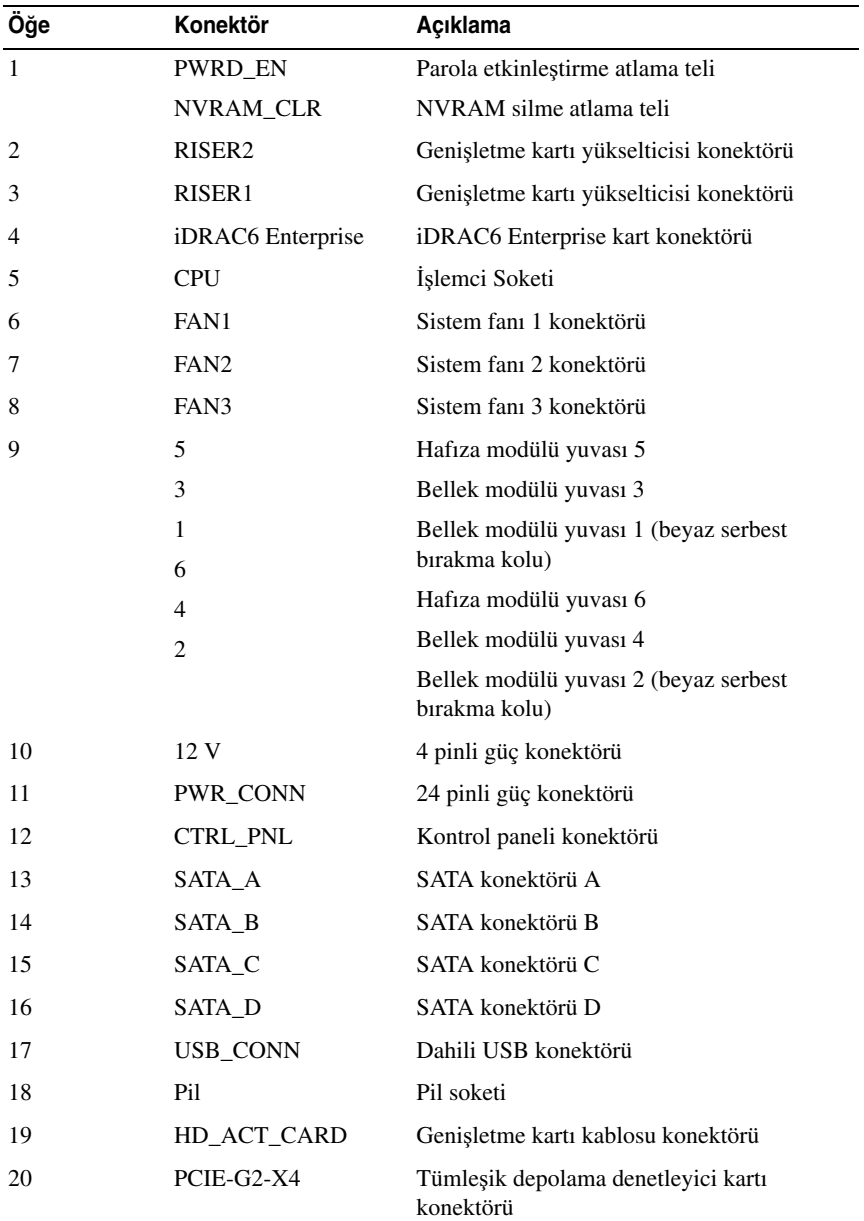

# <span id="page-121-0"></span>**Unutulan** Ş**ifreyi Devre Dı**ş**ı Bırakma**

Sistemin yazılım güvenliği özellikleri bir sistem parolası ve bir kurulum parolasını kapsar. Parola atlama teli bu parola özelliklerini etkinleştirir veya devre dışı bırakır ve kullanımdaki mevcut parolaları temizler.

#### **D**İ**KKAT: Sistemle birlikte gelen güvenlik yönergelerindeki "Elektrostatik Bo**ş**alıma Kar**ş**ı Koruma" kısmına bakın.**

- 1 Sistemi, bağlı çevre birimleri ile birlikte kapatın ve sistemin fişini prizden çekin
- 2 Sistemi açın. Bkz. "Sistemin Kapağ[ını Açma" sayfa 60.](#page-59-0)
- 3 Atlama teli prizini parola atlama telinden çıkarın.

Sistem kartındaki parola atlama telini ("PWRD\_EN" etiketli) bulmak için, bkz. Ş[ekil 5-2.](#page-119-0)

- 4 Sistemi kapatın. Bkz. "Sistemin Kapağ[ını Kapatma" sayfa 61.](#page-60-0)
- 5 Sisteminizi ve çevre donanımlarını elektrik çıkışlarına bağlayın ve sistemi açın.

Mevcut şifreler, sistem şifre atlama teli prizi sökülmüş durumda önyükleme yapana kadar devre dışı kalmaz (silinmez). Ancak, yeni bir sistem ve/veya kurulum şifresi atamadan önce atlama telini takmanız gerekir.

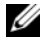

**24 NOT:** Atlama teli prizi çıkarılmış durumdayken, yeni bir sistem ve/veya kurulum şifresi atarsanız, bir sonraki önyükleme sırasında sistem yeni şifreleri devre dışı bırakır.

- 6 Sistemi, bağlı çevre birimleri ile birlikte kapatın ve sistemin fişini prizden çekin
- 7 Sistemi açın. Bkz. "Sistemin Kapağ[ını Açma" sayfa 60.](#page-59-0)
- 8 Atlama teli prizini şifre atlama teline takın.
- 9 Sistemi kapatın. Bkz. "Sistemin Kapağ[ını Kapatma" sayfa 61.](#page-60-0)
- 10 Sisteminizi ve çevre donanımlarını elektrik çıkışlarına bağlayın ve sistemi açın.
- 11 Yeni bir sistem ve/veya kurulum parolası atayın.

# <span id="page-122-0"></span>**Yardım Alma**

# <span id="page-122-1"></span>**Dell ile** İ**leti**ş**im Kurma**

ABD'deki müşterilerimiz 800-WWW-DELL (800-999-3355) numaralı telefonu arayabilir.

<span id="page-122-2"></span>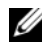

**24 NOT:** Etkin bir Internet bağlantınız yoksa, iletişim bilgilerini satış faturanızda, irsaliyede, fişte veya Dell ürün kataloğunda bulabilirsiniz.

Dell, çok sayıda çevrimiçi ve telefonla destek ve hizmet seçeneği sağlar. Bu hizmetlerin kullanılabilirliği ülkeye ve ürüne göre değişir; bölgenizde bazı hizmetler verilemiyor olabilir. Satış, teknik destek veya müşteri hizmeti konularında Dell'e başvurmak için:

- 1 **support.dell.com** sitesini ziyaret edin.
- 2 Sayfanın üstündeki **Ülke/Bölge Seçin** (Choose A Country/Region) açılır menüsünden ülkenizi veya bölgenizi doğrulayın.
- 3 Sayfanın sol tarafındaki **Bize Ula**ş**ın**'ı (Contact Us) seçeneğini tıklatın.
- 4 Gereksiniminize uygun hizmet veya destek bağlantısını seçin.
- 5 Size en uygun Dell'e başvurma yöntemini seçin.

# **Dizin**

#### **A**

arka panel özellikleri ve göstergeleri[, 16](#page-15-0) atlama telleri (sistem kartı)[, 119](#page-118-1)

#### **B**

bellek sorun giderme[, 107](#page-106-0) bellek modülleri (DIMM'ler) yapılandırma[, 75](#page-74-0)

#### **C**

CD/DVD sürücü *[Bkz.](#page-61-0)* optik sürücü.

CD sürücüsü sorun giderme[, 109](#page-108-1)

#### **Ç**

çerçeve[, 59](#page-58-0) çıkarma çerçeve[, 59](#page-58-0) işlemci[, 82,](#page-81-1) [86](#page-85-0) kapak[, 60](#page-59-1) kontrol paneli tertibatı[, 91](#page-90-0) sabit sürücüler (çalışırken takılabilir)[, 65](#page-64-0) SAS arka panel kartı[, 93](#page-92-0) SAS denetleyicisi[, 73](#page-72-0) sistem kartı[, 99](#page-98-0) soğutma örtüsü[, 71](#page-70-1)

#### **D**

değiştirme güç kaynağı[, 89](#page-88-0) sistem pili[, 89](#page-88-1) soğutma fanı[, 80](#page-79-0) Dell iletişim kurma[, 123](#page-122-1) Dell ile iletişim kurma[, 123](#page-122-2) destek Dell ile iletişim kurma[, 123](#page-122-1) DIMM'ler *[Bkz.](#page-74-1)* bellek modülleri (DIMM'ler).

#### **G**

garanti[, 55](#page-54-0) genişletme kartı sorun giderme[, 111](#page-110-0) genişletme kartları SAS denetleyicisi[, 73](#page-72-0) göstergeler arka panel[, 16](#page-15-0) güç[, 18](#page-17-0) NIC[, 17](#page-16-0) güç göstergeleri[, 18](#page-17-0) güç kaynağı sorun giderme[, 106](#page-105-0) güç kaynakları değiştirme[, 89](#page-88-0) göstergeler[, 18](#page-17-0) güvenlik[, 103](#page-102-0)

#### **H**

hasarlı sistemler sorun giderme[, 104](#page-103-0)

#### **I**

ısı emici[, 84](#page-83-0) ıslak sistem sorun giderme[, 112](#page-111-0)

# İ

iDRAC6 Enterprise kartı[, 80](#page-79-1) iDRAC6 Express Kartı[, 80](#page-79-1) işlemci *[Bkz.](#page-81-0)* işlemci. çıkarma[, 82,](#page-81-1) [86](#page-85-0) sorun giderme[, 112](#page-111-1) yükseltmeler[, 82](#page-81-0)

#### **K**

kablo döşeme optik sürücü[, 62](#page-61-1) kapak açma[, 60](#page-59-1) kapama[, 61](#page-60-1) kasaya izinsiz giriş önleme anahtarı[, 58](#page-57-0) kontrol paneli düzeneği

kontrol paneli tertibatı çıkarma[, 91](#page-90-0)

LCD paneli özellikleri[, 12](#page-11-0)

#### **L**

LCD panel menüler[, 13](#page-12-0) özellikler[, 12](#page-11-0)

#### **M**

mesajlar durum LCD'si[, 21](#page-20-0) sistem[, 37](#page-36-0) uyarı[, 55](#page-54-1)

#### **N**

NIC göstergeler[, 17](#page-16-0) NIC'ler sorun giderme[, 103](#page-102-1)

#### **O**

optik sürücü takma[, 62](#page-61-0)

#### **P**

pil (sistem) değiştirme[, 89](#page-88-1)

#### **S**

sabit disk sorun giderme[, 110](#page-109-0) sabit sürücüler (çalışırken takılabilir) çıkarma[, 65](#page-64-0) takma[, 66](#page-65-0)

SAS arka panel kartı çıkarma[, 93](#page-92-0) takma[, 95](#page-94-0) SAS denetleyicisi kartı çıkarma[, 73](#page-72-0) takma[, 75](#page-74-2) [SAS sabit sürücü.](#page-64-1) *Bkz.* sabit sürücü. [SATA sabit sürücü.](#page-64-1) *Bkz.* sabit sürücü. sistem açma[, 60](#page-59-1) kapatma[, 61](#page-60-1) sistem kartı atlama telleri[, 119](#page-118-1) çıkarma[, 99](#page-98-0) takma[, 101](#page-100-0) sistem mesajları[, 37](#page-36-0) sistem soğutması sorun giderme[, 106](#page-105-1) sistem tanılama araçlarını çalıştırma[, 115](#page-114-0) soğutma fanı değiştirme[, 80](#page-79-0) soğutma fanları[, 78](#page-77-0) sorun giderme[, 107](#page-106-1) soğutma örtüsü çıkarma[, 71](#page-70-1) takma[, 72](#page-71-0)

sorun giderme ıslak sistem[, 112](#page-111-0) bellek[, 107](#page-106-0) CD sürücüsü[, 109](#page-108-1) genişletme kartı[, 111](#page-110-0) güç kaynağı[, 106](#page-105-0) harici bağlantılar[, 103](#page-102-2) hasarlı sistem[, 104](#page-103-0) işlemci[, 112](#page-111-1) NIC[, 103](#page-102-1) sabit sürücü[, 110](#page-109-0) sistem soğutması[, 106](#page-105-1) soğutma fanı[, 107](#page-106-1)

### Ş

şifre devre dışı bırakma[, 122](#page-121-0)

#### **T**

takma işlemci[, 86](#page-85-1) optik sürücü[, 62](#page-61-0) sabit sürücüler (çalışırken takılabilir)[, 66](#page-65-0) SAS arka panel kartı[, 95](#page-94-0) SAS denetleyicisi[, 75](#page-74-2) sistem kartı[, 99](#page-98-0) soğutma örtüsü[, 72](#page-71-0) tanılama araçları gelişmiş sınama seçenekleri[, 116](#page-115-0) kullanım zamanı[, 115](#page-114-2) telefon numaraları[, 123](#page-122-2)

#### **U**

USB aygıtı arka panel konektörleri[, 16](#page-15-0) uyarı mesajları[, 55](#page-54-1)

#### **Y**

yedek güç kaynağı[, 19](#page-18-0) yönergeler bellek takma[, 75](#page-74-0) yükseltmeler işlemci[, 82](#page-81-0) yuvalar *[Bkz.](#page-68-1)* genişletme yuvaları.